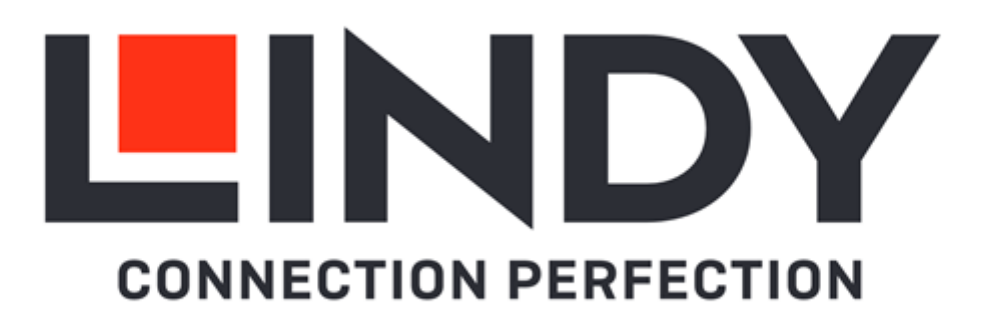

# **5 Port HDMI 4K60 Seamless Multiview KVM Switch**

*User Manual English Benutzerhandbuch Deutsch Manuel Utilisateur Français Manuale Manual de Usuario Español* 

No. 32330

lindy.com

#### **Safety Instructions**

#### $\leftarrow$  WARNING  $\leftarrow$

Please read the following safety information carefully and always keep this document with the product.

Failure to follow these precautions can result in serious injuries or death from electric shock, fire or damage to the product.

Touching the internal components or a damaged cable may cause electric shock, which may result in death.

This device is a switching type power supply and can work with supply voltages in the range 100 - 240 VAC For worldwide usability four different AC adapters are enclosed: Euro type, UK type, US/Japan type and Australia/New Zealand type. Use the appropriate AC adapter as shown in the picture and ensure it is firmly secured in place and does not detach by pulling before installing into a power socket. To reduce risk of fire, electric shocks or damage:

- Do not open the product nor its power supply. There are no user serviceable parts inside.
- Only qualified servicing personnel may carry out any repairs or maintenance.
- Never use damaged cables.
- Do not expose the product to water or places of moisture.
- Do not use this product outdoors it is intended for indoor use only.
- Do not place the product near direct heat sources. Always place it in a well-ventilated place.
- Do not place heavy items on the product or the cables.
- **Please ensure any adapters are firmly secured and locked in place before inserting into a wall** socket.

#### **Instructions for Use of Power Supply**

#### To connect the adapter

Slide the desired plug adapter into the power supply until it locks into place.

To remove the adapter Press the push button latch. While pressed, remove the adapter.

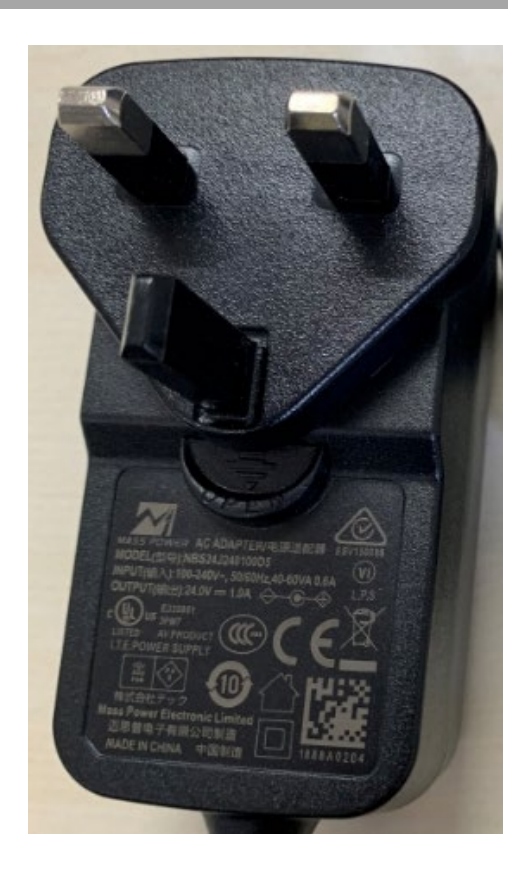

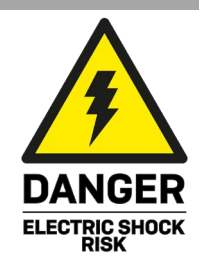

#### **Introduction**

Thank you for purchasing the 5 Port HDMI 4K60 Seamless Multiview KVM Switch. This product has been designed to provide trouble free, reliable operation. It benefits from both a LINDY 2 year warranty and free lifetime technical support. To ensure correct use, please read this manual carefully and retain it for future reference.

This advanced KVM switch allows the control of four HDMI and one Type C sources such as computers, laptops, game consoles and so on from a single HDMI 4K display simultaneously with the screen split in many different Multiview modes; the user can interact with each HDMI device from a console with mouse and keyboard connecting the respective USB ports to the sources, also in any Multiview mode by simply moving the mouse pointer from one quadrant to another. Thanks to seamless feature, switching from one source to another happens instantly without any lag or black screen, making it perfect for any critical application such as control rooms, broadcasting, E-Sports and security.

User can easily manage the switch via front panel buttons, IR remote control, hot-keys, RS-232 or TCP/IP commands and control software while a second HDMI mirrored output can be used for additional local monitoring or for video capture adding a HDMI to USB video capture device.

#### **Package Contents**

- 5 Port HDMI 4K60 Seamless Multiview KVM Switch
- **IR remote control**
- 4-Pin Terminal Block
- 2 x Mounting Ears with screws
- 12VDC 2.5A Multi-country Power Supply (UK, EU, US & AUS), DC Jack: 5.5/2.1mm
- **Lindy Manual**

#### **Features**

- Supports resolutions up to 3840x2160@60Hz 4:4:4 8bit
- KVM function to allow the connection of keyboard and mouse to control the inputs
- **Seamless inputs switching**
- 2 mirrored HDMI outputs
- 5 different Multiview modes
- **Support USB mouse roaming**
- **EDID management**
- Audio Pass-through of all HDMI audio formats including LPCM, AC3, DD+, DTS, DTS-HD up to 7.1
- 3.5mm and TosLink (optical) Audio outputs, support volume control and independent Audio selection
- Manageable via front panel buttons with OSD, IR remote control, control software (for Windows), keyboard hot-keys (for KVM selection), RS-232 or TCP/IP commands

#### **Specification**

- HDMI 2.0b, 18Gbps compliant
- HDCP 2.2/1.4 pass-through
- ESD Protection: ± 8kV (air-gap discharge)
- Human Body Model: ± 4kV (contact discharge)
- Operating Temperature: 0°C 40°C (32°F 104°F)
- Storage Temperature: -20°C 60°C (-4°F 140°F)
- Relative Humidity: 10 70% RH (Non-condensing)
- Metal Housing
- Colour: Black
- Power Requirements: AC100-240V 50/60Hz
- **Power Consumption: 15W**

### **Installation**

#### **Front** MENU  $\circ$  $\circ$  $\circ$  $\circ$  $\circ$  $\circ$  $\circ$  $\circ$  $IR$ C **AUTO** HDMI1 HDMI<sub>2</sub> HDMI3 HDMI4  $USB-C$ WINDOW KVM 1080P  $\Box$  $\Box$  $\Box$  $\Box$  $\mathbf{H}$ **AUDIO** EXIT 6  $\overline{\mathbf{3}}$  $\overline{2}$ Δ  $5\overline{5}$

- 1. IR: IR signal receiver.
- 2. AUTO / 1080P:
	- Press this button to enable or disable the Auto Switching function on single display mode.
	- Long press this button for 3 seconds to change the output resolution to 1080p60.
- 3. HDMI 1 / HDMI 2 / HDMI 3 / HDMI 4 / USB-C:
	- Press these buttons to select HDMI 1, HDMI 2, HDMI 3, HDMI 4 or USB-C (AV only) input.
	- Long press HDMI 1 button for 3 seconds to select SINGLE mode.
	- Long press HDMI 2 button for 3 seconds to select PIP mode.
	- Long press HDMI 3 button for 3 seconds to select PBP mode.
	- Long press HDMI 4 button for 3 seconds to select 3xWIN mode.
	- Long press USB-C button for 3 seconds to select 4xWIN mode.
- 4. WINDOW / AUDIO:

- Press this button to show a border on window 1, press again to show it on window 2, 3 or 4; then press one input button to select the source signal to be displayed in the current selected window.

- Long press this button for 3 seconds, an Audio selection list will appear on the screen; use  $\uparrow \downarrow \leftarrow \rightarrow$  buttons to browse and MENU button to confirm the selection.

The LED will stay always on when working on each Multiview mode, not on SINGLE mode.

5. KVM: Press this button to select one window as KVM source; for example press 2 times to show a border on window 2, in this way the Mouse and Keyboard connected to the USB ports on the rear panel will control the source showed on window 2.

Please Note: HDMI 4 and USB-C ports cannot be selected as a KVM source at the same time.

6. MENU / EXIT /  $\blacklozenge \blacklozenge \blacklozenge$  : OSD menu navigation buttons.

#### **Rear**

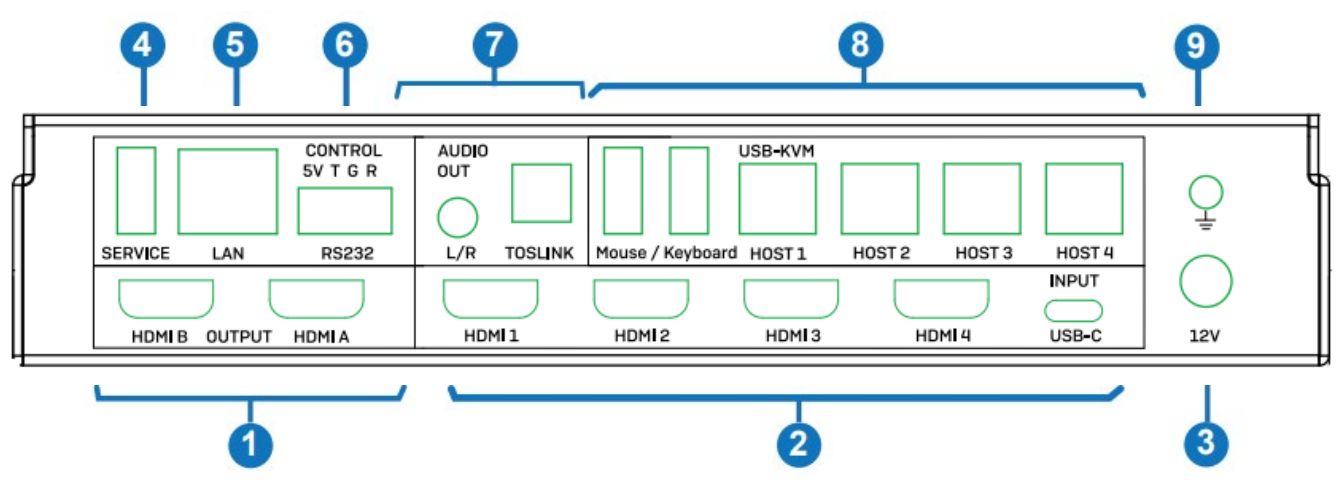

- 1. HDMI A / HDMI B OUTPUT: Connect to two HDMI displays, HDMI A is the main output.
- 2. HDMI 1 / HDMI 2 / HDMI 3 / HDMI 4 / USB-C INPUT: Connect to HDMI and Type C source devices.
- 3. 12V DC: Connect the 12VDC 3A PSU to an AC wall outlet and securely connector to the unit.
- 4. SERVICE: USB Type A port. Connect to a PC for firmware update.
- 5. LAN: TCP/IP control port.
- 6. CONTROL: RS-232 port (5V output, Tx, Ground and Rx). Connect to a PC, Serial Controller or Serial device via phoenix block 4-way connection for the pass-through transmission of RS-232 commands.
- 7. AUDIO OUT:
	- L/R: 3.5mm analog stereo output port.
	- TOSLINK: digital audio optical output port.
- 8. USB-KVM:
	- Mouse / Keyboard: USB Type A ports, connect to a USB mouse and keyboard.
	- HOST1 / HOST2 / HOST3 / HOST4: USB Type B ports related to each respective input for KVM control. Please Note: HOST4 port can be used for KVM control of HDMI 4 or USB-C input (not possible to use both at the same time).
- 9. Connect the housing to the ground.

### **Operation**

The Switch supports resolutions up to 4K60 and audio formats such as LPCM, AC3, DD+, DTS, DTSHD, up to 7.1 channel (pass-through function via HDMI cable, USB-C input supports only LPCM 2.0 audio). LPCM format audio volume can be controlled as shown below in many ways, the following video output resolutions are supported:

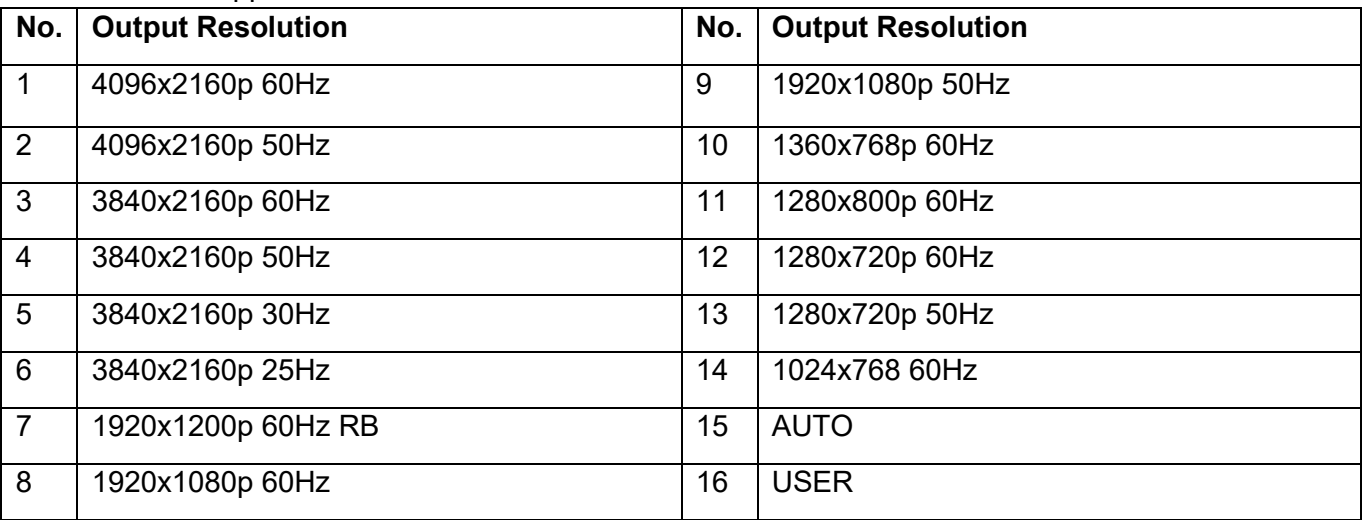

### **EDID & HDCP settings**

The following EDID modes can be selected:

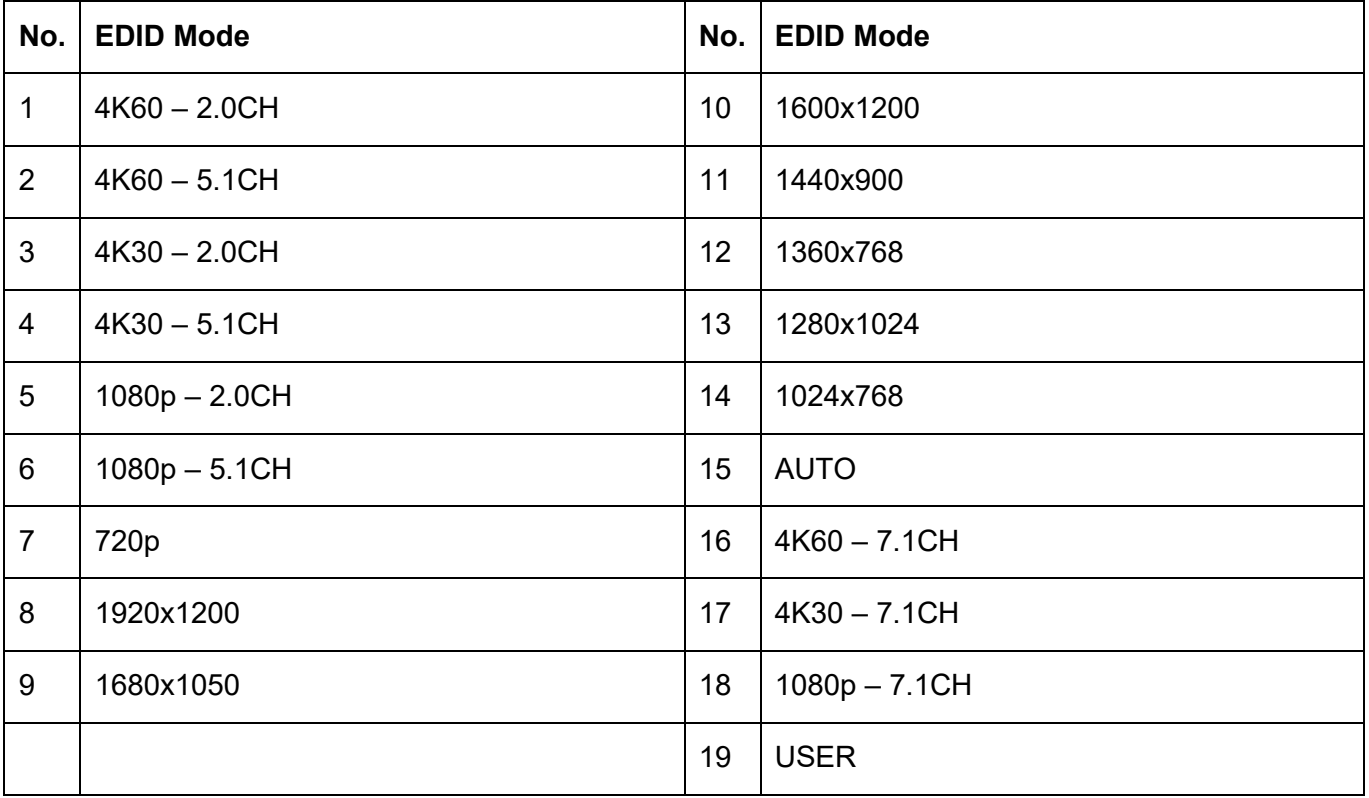

The HDMI output supports 2 HDCP options: **FORCE-1.4** and **FORCE-2.2.**

#### **Multiview**

The switch support 5 Multiview display modes:

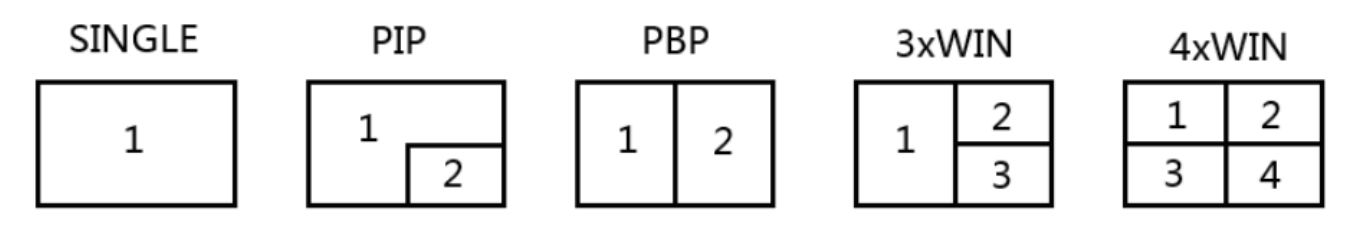

The following different operations can be done for each Multiview mode:

SINGLE: Inputs selection.

PIP: Inputs selection, Sub window size and position selection.

PBP, 3xWIN, 4xWIN: Inputs selection, Window Ratio selection, Display aspect selection.

### **Keyboard-Hotkeys KVM Selection**

KVM selection can be done with the following Hotkeys:

**Ctrl + Ctrl + 1, 2, 3 or 4**: Input signal corresponding to WIN1, 2, 3 or 4 will be selected as KVM source.

**Ctrl + Ctrl + R + N**: Disable USB Roaming function.

**Ctrl + Ctrl + R + Y**: Enable USB Roaming function.

**Ctrl + Ctrl + M + 1, 2, 3, 4 or 5:** Switch multiview mode to SINGLE, PIP, PBP, 3xWIN, or 4xWIN mode.

**Ctrl + Ctrl + W + "m" + SET + "n":** Display source "n" on window "m" ("m" stands for window number, "n" stands for input number).

**Ctrl + Ctrl + A + "n":** Switch Audio source ("n" stands for 1, ..5 to select an input or A to select WIN 1).

**Ctrl + Ctrl + A + N:** Mute Audio.

**Ctrl + Ctrl + A + Y:** Unmute Audio.

#### **OSD Menu**

OSD Menu can be activated pushing **MENU** button on the front panel, then all options can be browsed pushing **UP**, **DOWN**, **LEFT** and **RIGHT** buttons. **MENU** button can be used also to confirm the choice, **EXIT** button to go one step back or to exit from OSD Menu.

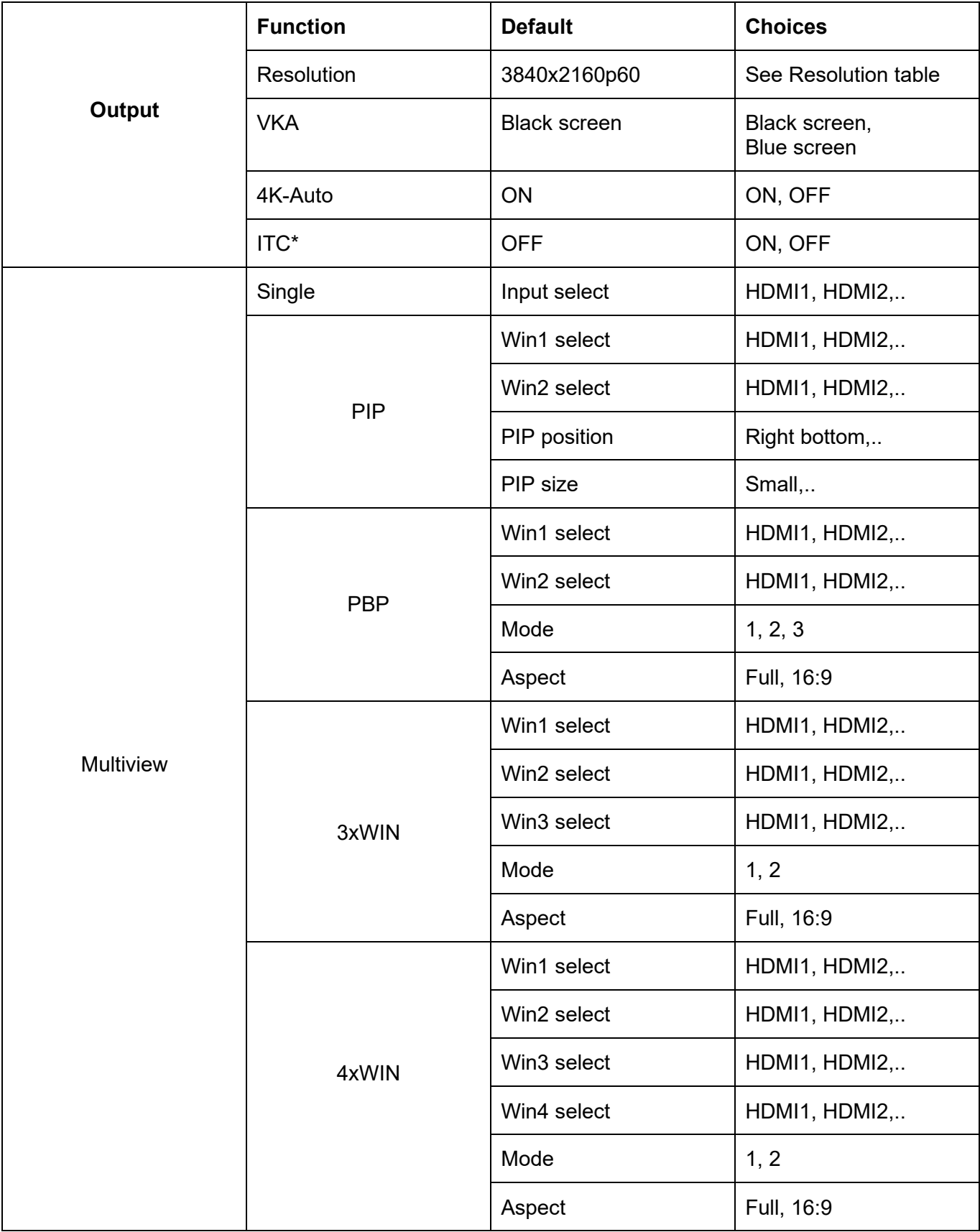

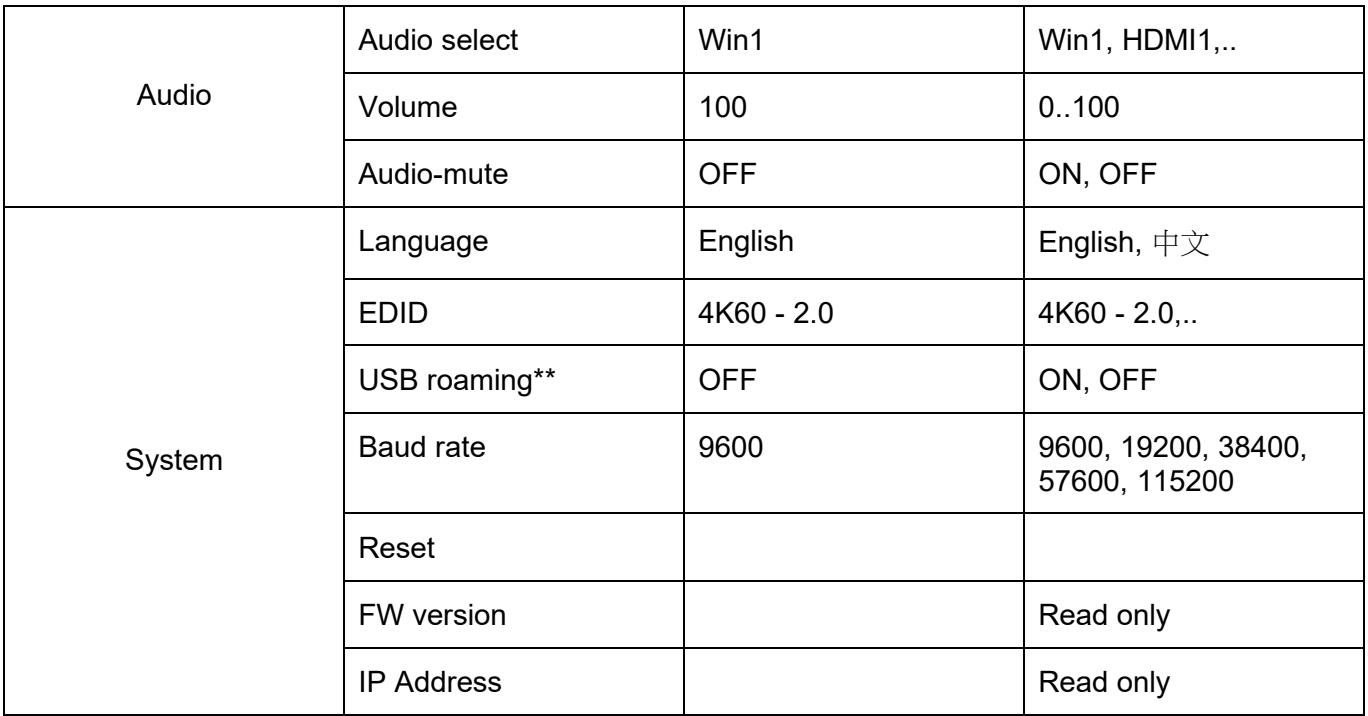

\*: as ITC setting, OFF is suggested for video display and ON for PC (specially for desktop display).

\*\*: USB roaming function can be enabled only on PBP, 3xWIN or 4xWIN Multiview modes. Please note that KVM function can be assigned to HDMI4 or USB-C port, not both together.

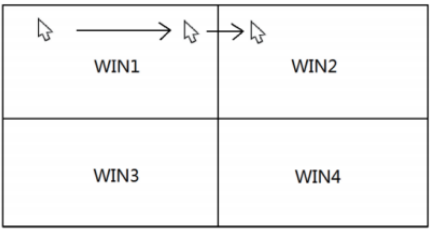

#### **IR Remote control**

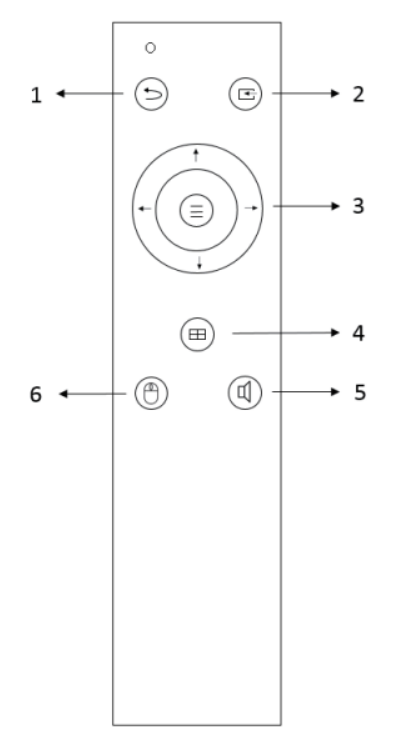

- 1. Return / Exit
- 2. Video input selection
- 3. OSD menu navigation buttons: Menu (Enter), Up, Down, Left Right
- 4. Multiview mode selection
- 5. Audio input selection
- 6. USB-KVM selection

### **TCP/IP control**

Default parameters IP address: 192.168.0.247 Sub Mask: 255.255.255.0 Gateway: 192.168.0.1 Net Port: 2000

All the parameters can be changed by Software GUI and RS-232 command.

#### **Software GUI (Windows only)**

Download ViewerMate application from our website and install it on a Windows PC.

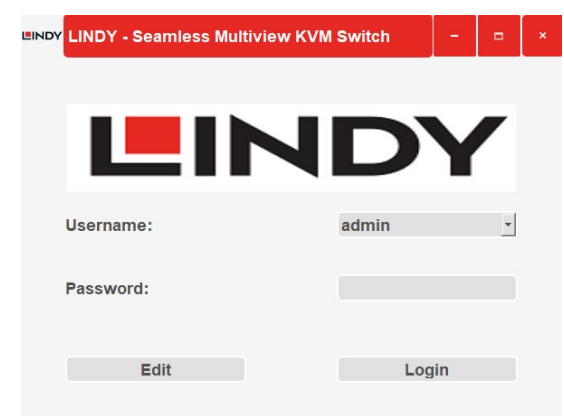

# Default User: admin

#### Default Password: 111111

Click on **Edit** to change the default password and **Login** to enter.

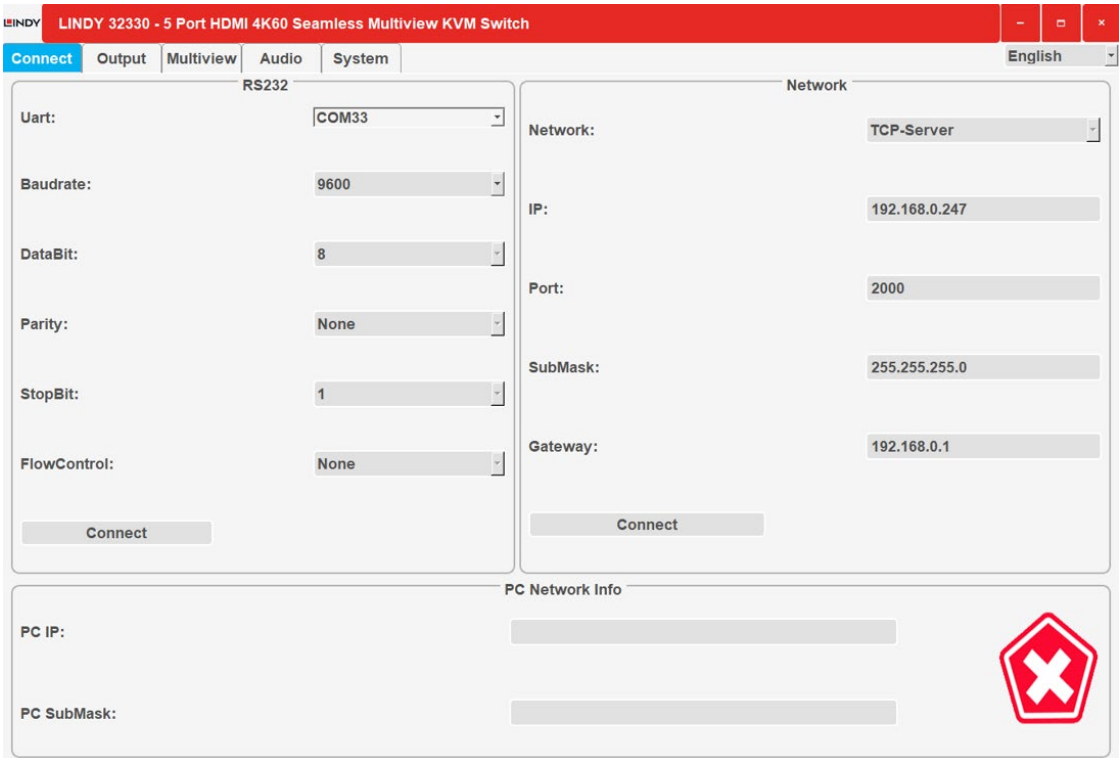

#### **Connect**

RS232 and Network settings of the unit and IP address and SubMask info of the Computer connected.

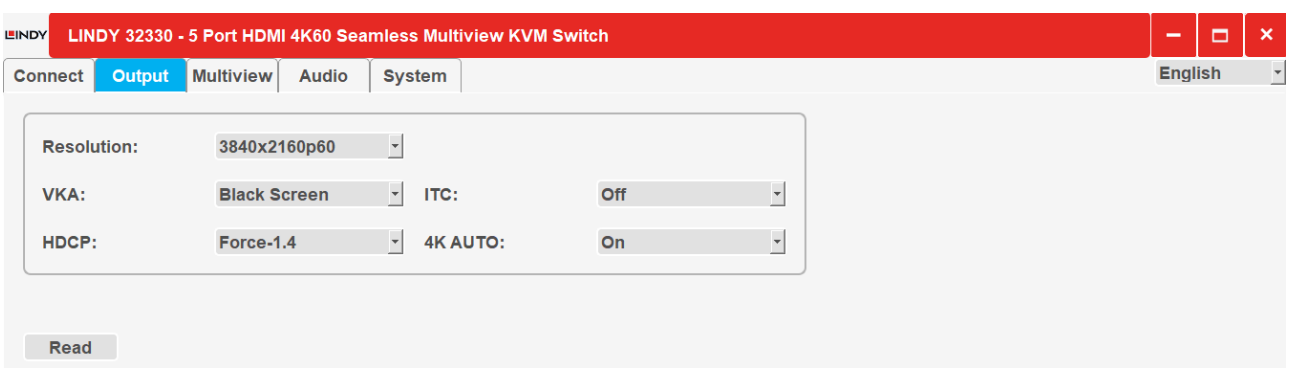

#### **Output**

Select resolution and other output options as shown in the tables and features above.

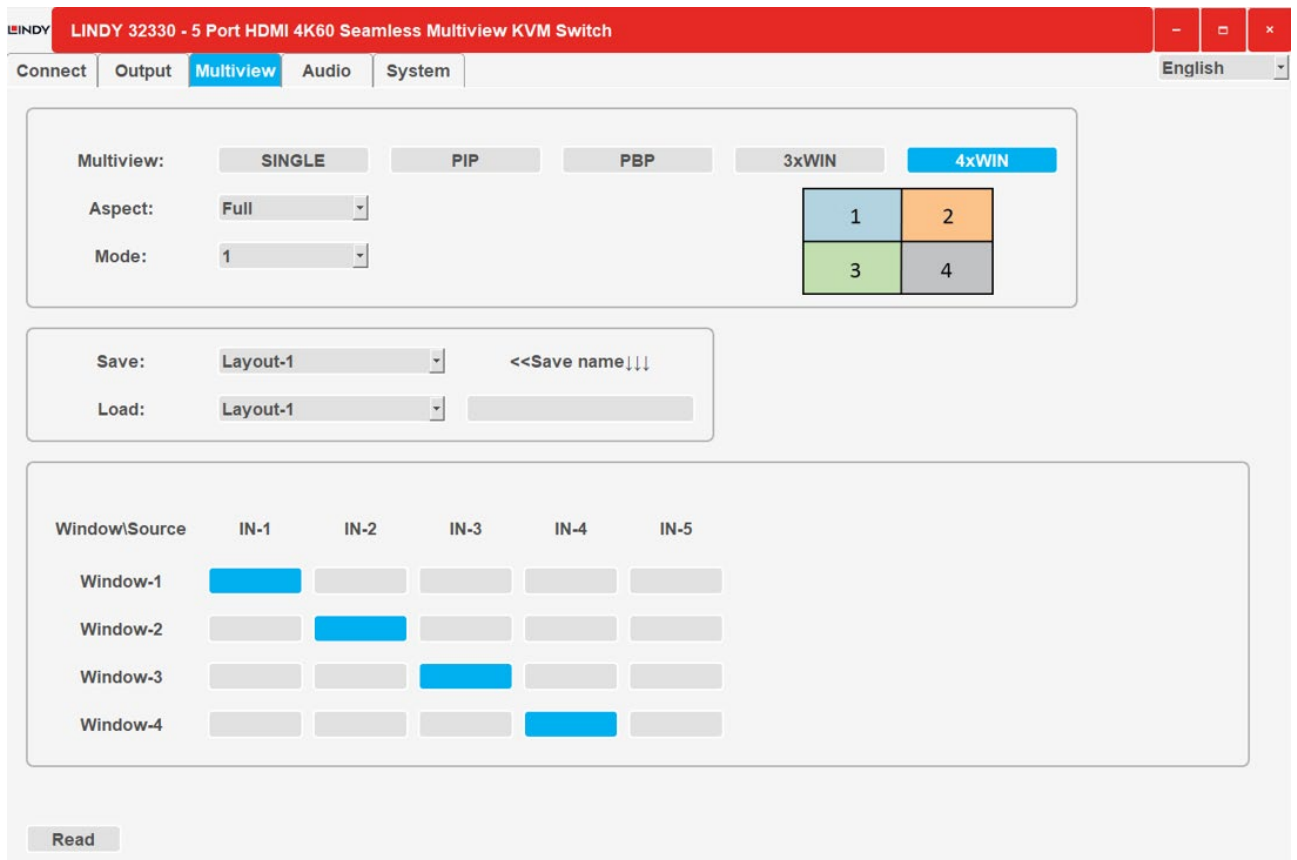

#### **Multiview**

Select the Multiview mode to display and assign the inputs to the desired windows. Is possible to save different layouts and recall them, click on **Read** button to activate the functions selected.

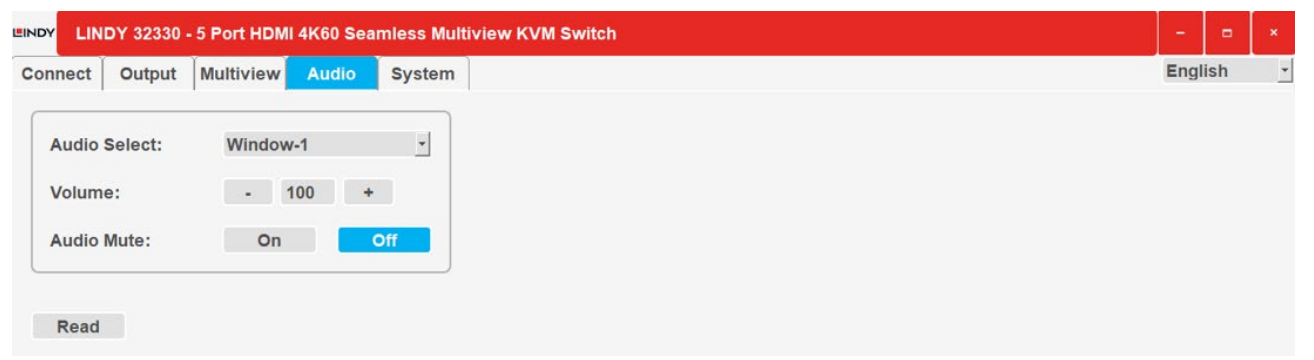

#### **Audio**

Select the audio input, change the volume (from 0 to 100) and set On/Off the mute function.

4K60-2.0

Reset

**EINDY** 

**EDID Select:** 

Reset:

# **User Manual English** LINDY 32330 - 5 Port HDMI 4K60 Seamless Multiview KVM Switch Connect Output Multiview Audio System English  $\overline{\phantom{a}}$  $\overline{\phantom{a}}$

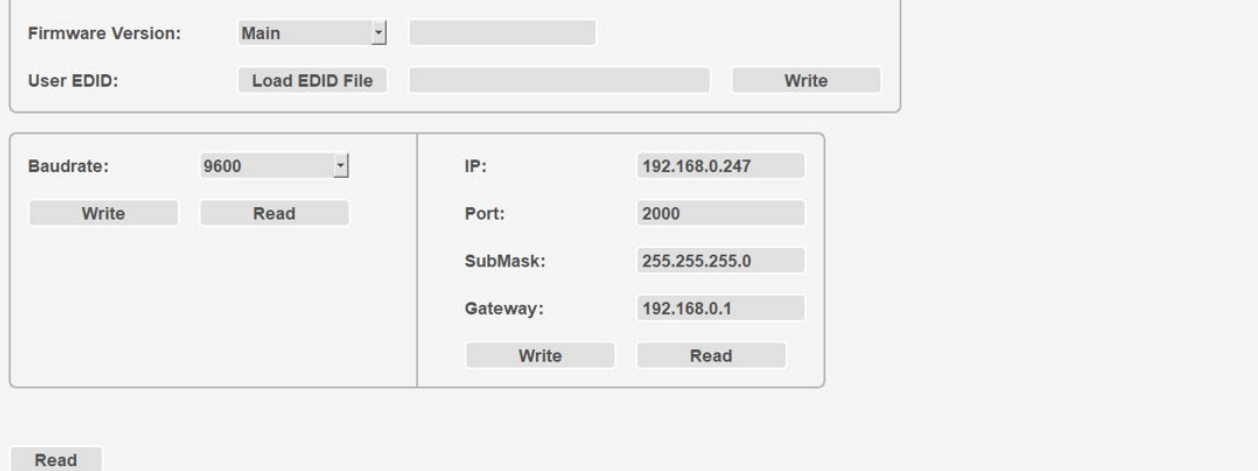

#### **System**

RS232, Network Firmware information and EDID functions; select an EDID mode (please see the table above) or load an EDID file, then click on **Read** to confirm the choice.

#### **RS-232 Control**

Default: Baud rate 9600, 8 data bits, 1 stop bit, no parity. Baud rate can be changed via OSD menu or software GUI. All the commands begin with SET or GET, end always with new line character  $\leftarrow$  (CR).

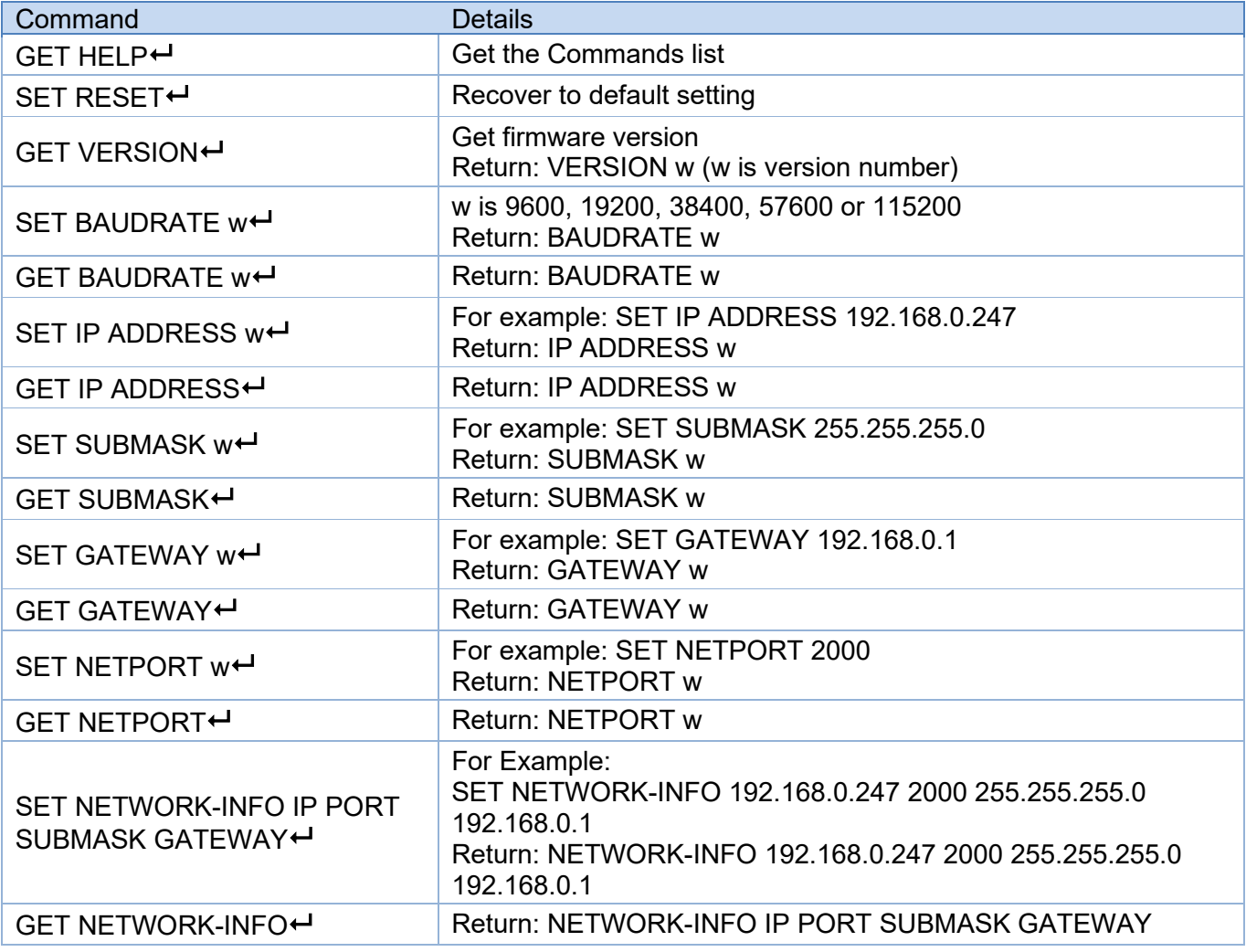

### **Switching command, only available on SINGLE mode**

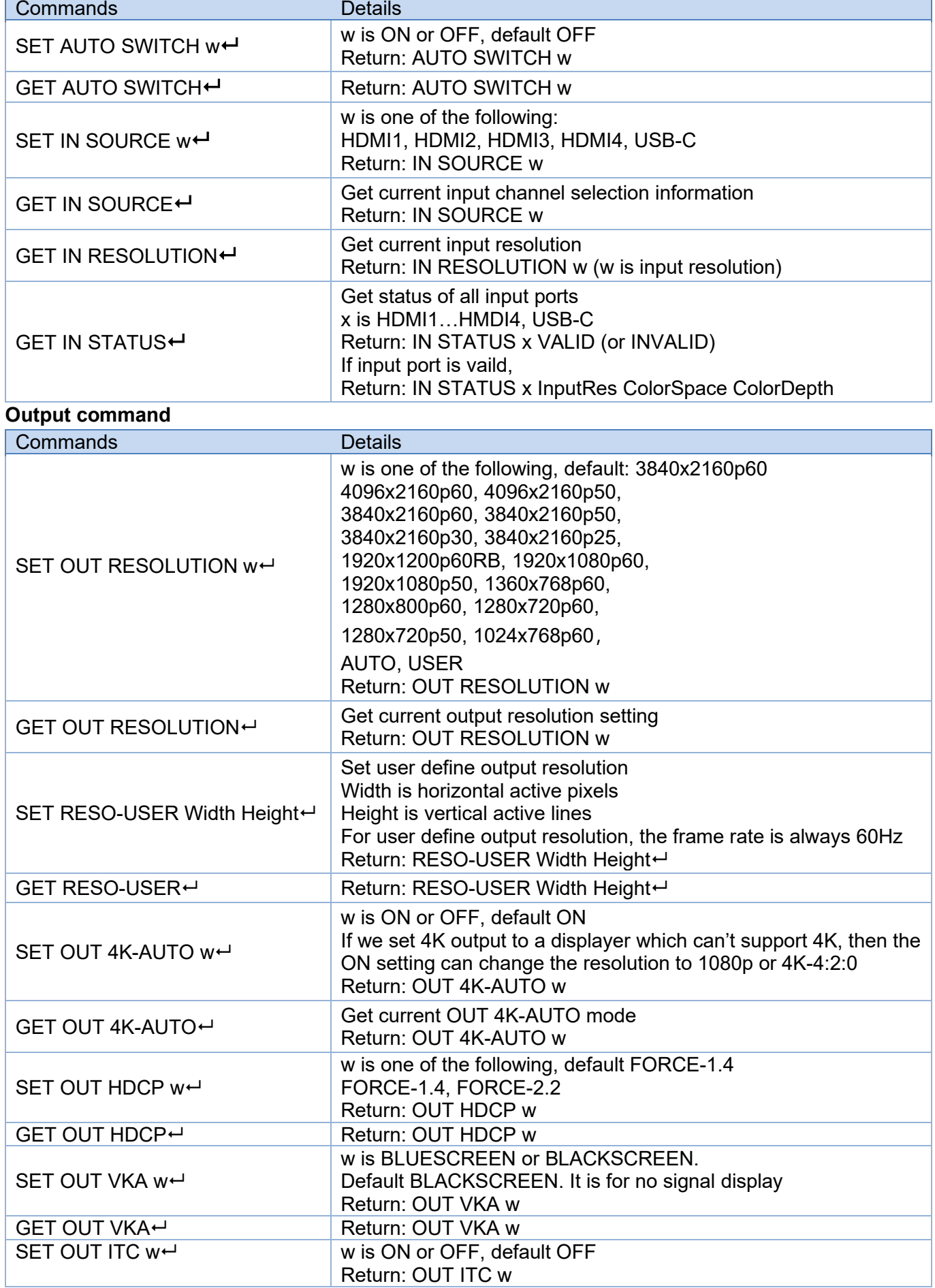

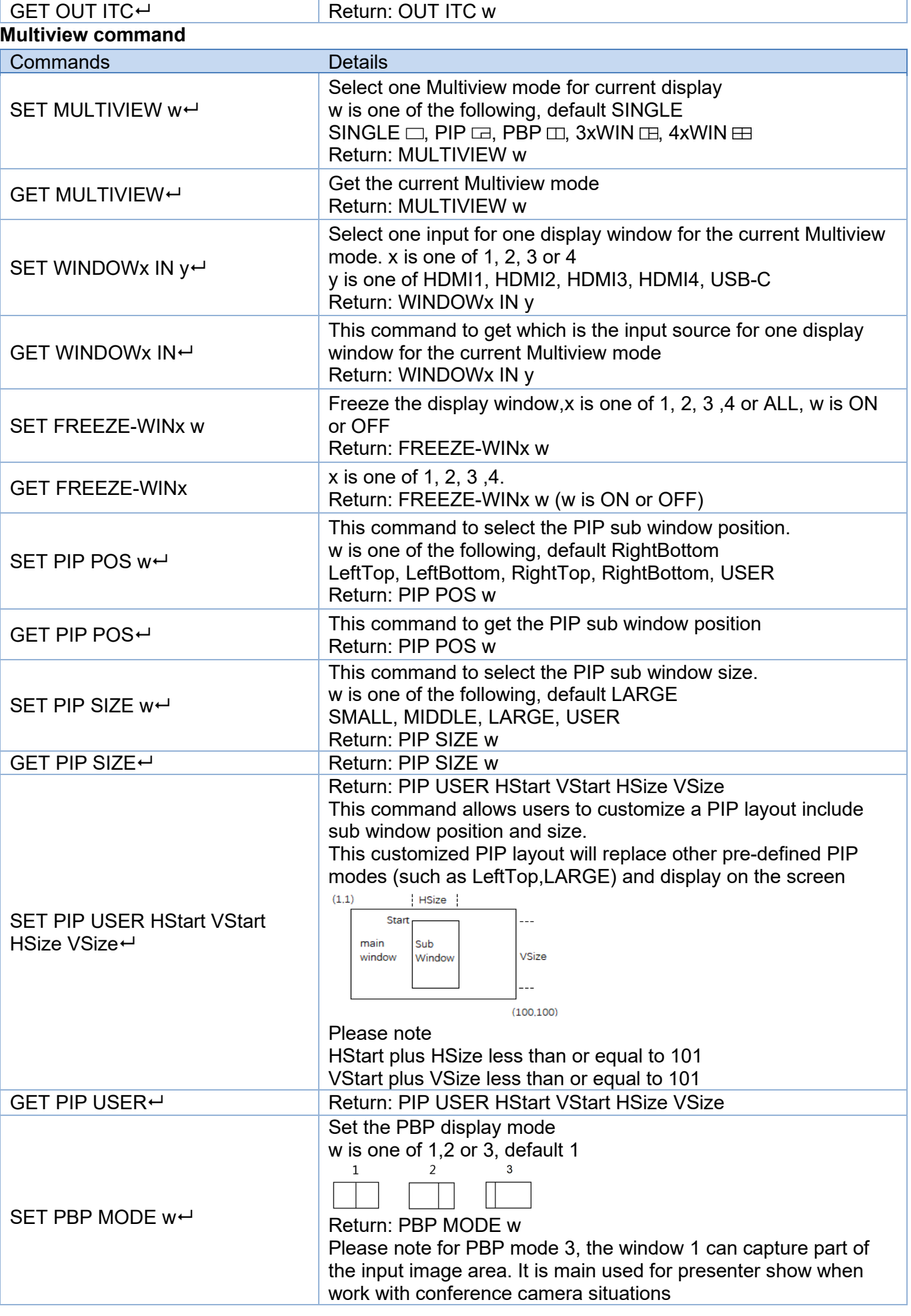

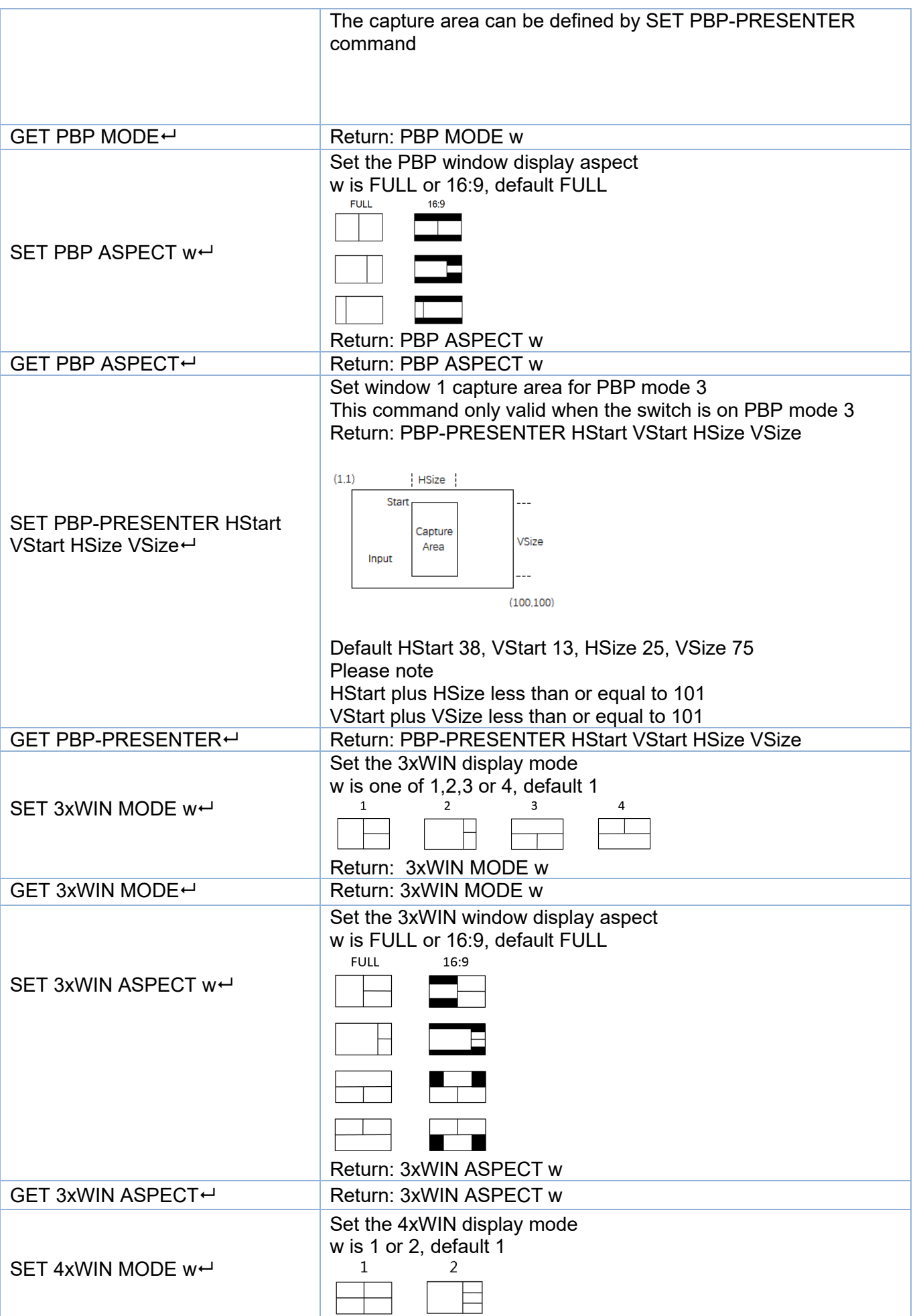

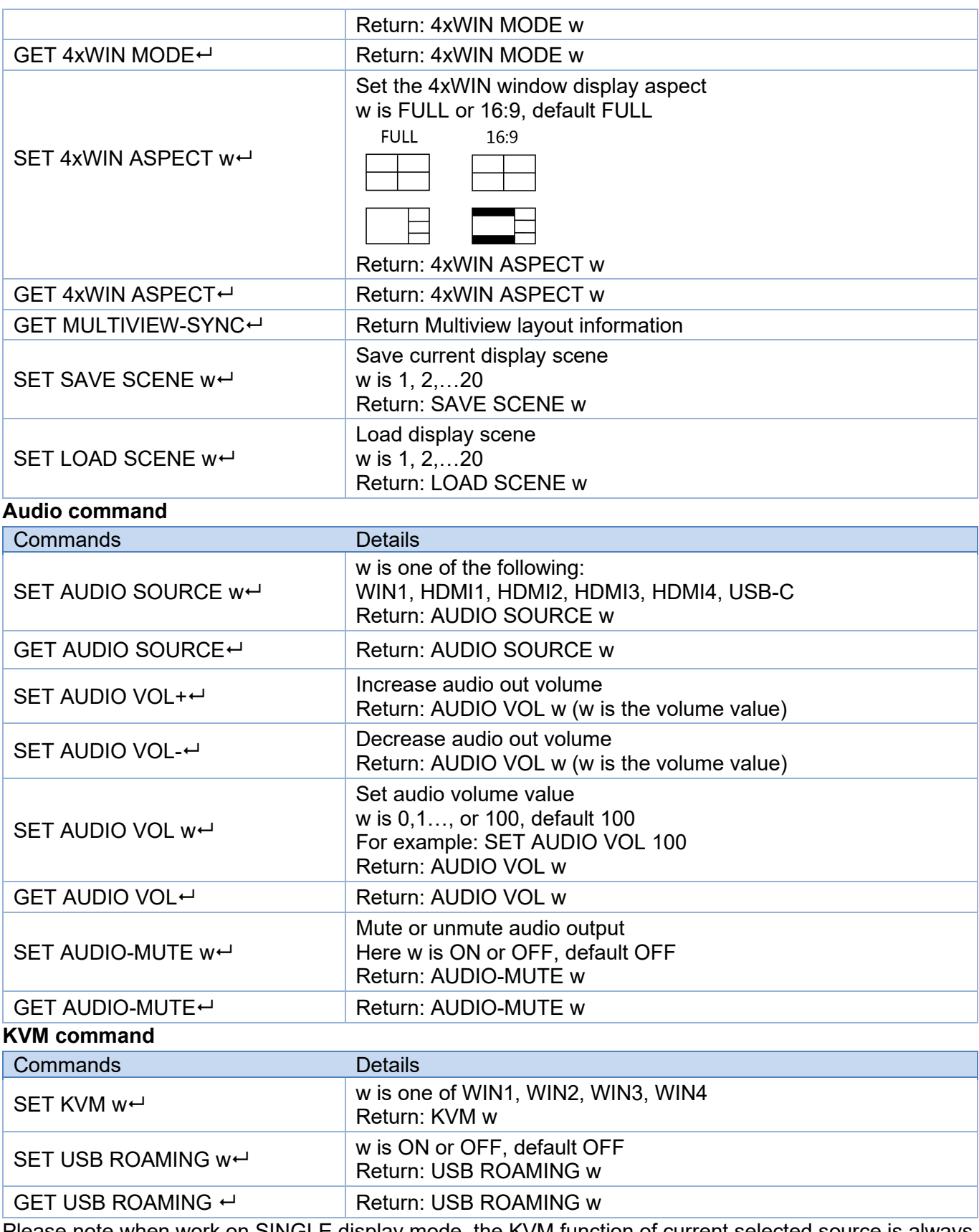

Please note when work on SINGLE display mode, the KVM function of current selected source is always activated.

#### **EDID command**

The following commands are used to set EDID mode for the inputs

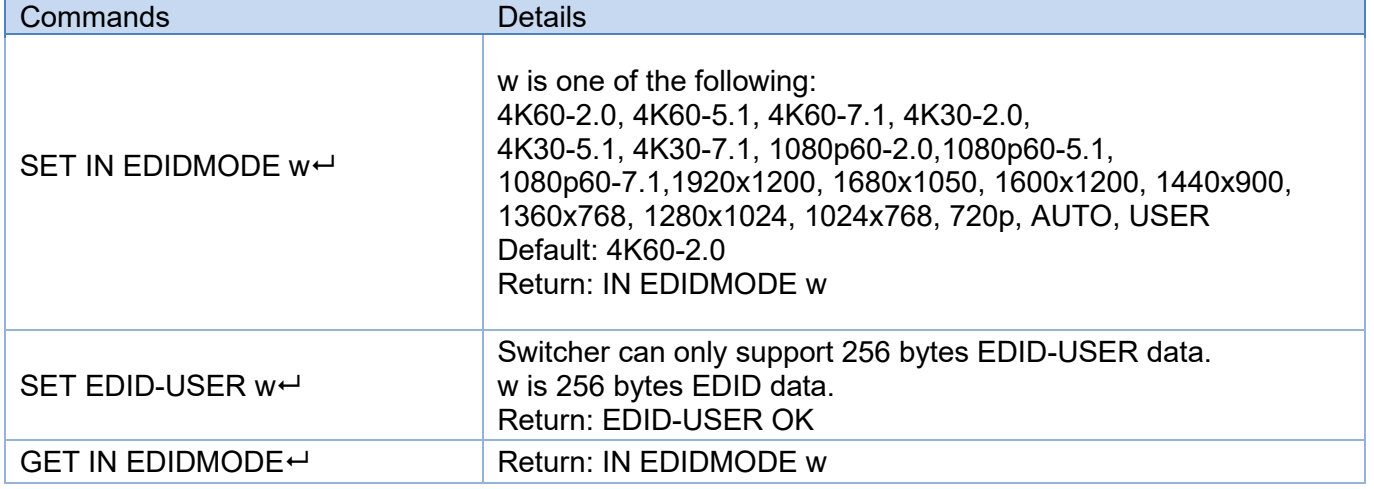

#### **Troubleshooting**

#### **There is no image displayed on the screen.**

- **Please check the max. resolution supported by the source and the screen and if the output resolution** is set to 4K and the 4K-AUTO setting is OFF.
- **EXTER 10** Long press the AUTO button on the front panel to change the output resolution to the needed one and set 4K-AUTO to ON.

#### **There is no audio signal.**

- **Since audio selection is separated from the video selection, please check if the audio selection comes** from the required source. By default is set on Win1.
- **Please check if Audio-Mute is enabled.**
- **Please check if Audio Volume value is more than 0; if there is no feedback adjusting the volume it** should be because the audio source is a non-LPCM format such as AC3 or DTS 5.1. The volume can be changed only with LPCM format.
- **Please check if the audio format selected is supported by the audio device connected.**

#### **There is no TCP/IP connection.**

**Please check the IP address, NetPort, Baud rate settings. The switch and the router connected must** be in the same network segment.

#### **Sicherheitshinweise**

#### $\leftarrow$  GEFAHR  $\leftarrow$

Bitte lesen Sie die folgenden Sicherheitshinweise sorgfältig durch und bewahren Sie dieses Dokument immer zusammen mit dem Produkt auf.

Die Nichtbeachtung dieser Vorsichtsmaßnahmen kann zu schweren Verletzungen oder zum Tod durch Stromschlag, Feuer oder Schäden am Produkt führen.

Das Berühren der internen Komponenten oder eines beschädigten Kabels kann einen elektrischen Schlag verursachen, der zum Tod führen kann.

Dieses Schaltnetzteil arbeitet mit Anschlussspannungen im Bereich von 100…240 VAC. Für weltweiten Einsatz sind vier verschiedene AC-Adapter für Europa, Großbritannien, USA/Japan und

Australien/Neuseeland enthalten. Verwenden Sie den geeigneten Adapter wie es die Abbildung zeigt. Stellen Sie bitte sicher, dass der Adapter fest eingerastet ist und sich nicht abziehen lässt, bevor Sie ihn in die Steckdose stecken.

Um die Gefahr von Bränden, Stromschlägen oder Schäden zu verringern:

- Öffnen Sie weder das Produkt noch sein Netzteil. Es befinden sich keine vom Benutzer zu wartenden Teile im Inneren.
- Ausschließlich qualifiziertes Personal darf Reparaturen oder Wartungen durchführen.
- **Verwenden Sie niemals beschädigte Kabel.**
- Setzen Sie das Produkt nicht Wasser oder Feuchtigkeit aus.
- Dieses Produkt ist nur für den Gebrauch in geschlossenen Räumen bestimmt.
- Stellen Sie das Produkt nicht in der Nähe von direkten Wärmequellen auf. Stellen Sie es immer an einem gut belüfteten Ort auf.
- Stellen Sie keine schweren Gegenstände auf das Produkt oder die Kabel.
- Bitte stellen Sie vor der Verwendung sicher, dass alle Adapter sicher und fest eingerastet sind

#### **Anwendungshinweise für das Netzteil**

So schließen Sie den Adapter an:

Schieben Sie den gewünschten Steckeradapter in das Netzteil, bis er einrastet.

Um den Adapter zu entfernen drücken Sie die Druckknopfverriegelung. Halten Sie den Druckknopf gedrückt und ziehen Sie den Adapter heraus.

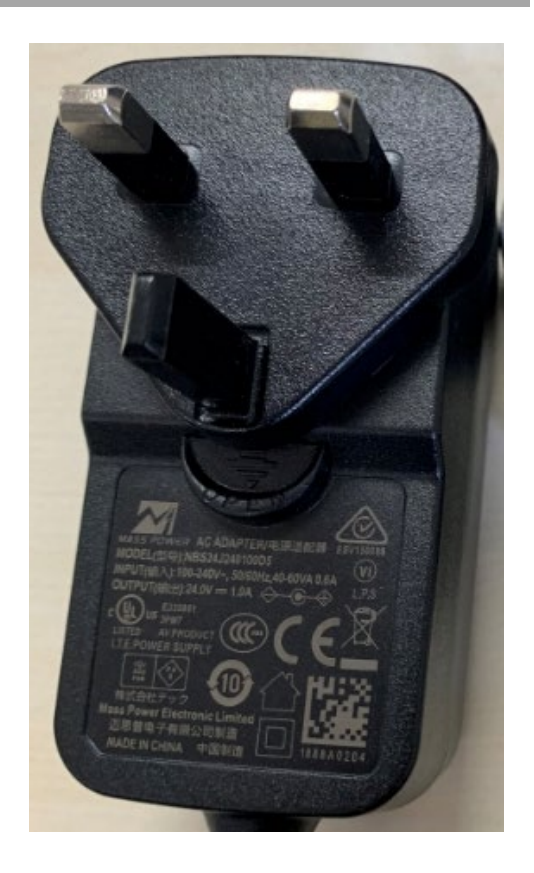

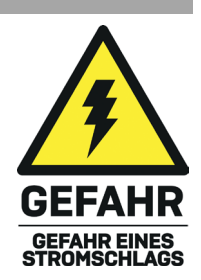

#### **Einführung**

Wir freuen uns, dass Ihre Wahl auf ein LINDY-Produkt gefallen ist und danken Ihnen für Ihr Vertrauen. Sie können sich jederzeit auf unsere Produkte und einen guten Service verlassen. Dieser 5 Port HDMI 4K60 Seamless Multiview KVM Switch unterliegt einer 2-Jahres LINDY Herstellergarantie und lebenslangem kostenlosen, technischen Support. Bitte lesen Sie diese Anleitung sorgfältig und bewahren Sie sie auf.

Dieser professionelle KVM-Switch ermöglicht die Steuerung von vier HDMI- und einer Typ-C-Quelle wie Computer, Laptops, Spielkonsolen usw. von einem einzigen HDMI 4K-Display aus, wobei der Bildschirm in viele verschiedene Multiview-Modi aufgeteilt werden kann. Der Benutzer kann mit jedem HDMI-Gerät von einer Konsole aus mit Maus und Tastatur interagieren, indem er die jeweiligen USB-Ports mit den Quellen verbindet, auch in jedem Multiview-Modus, indem er einfach den Mauszeiger von einem Quadranten zum anderen bewegt. Dank der 'Seamless'-Funktion erfolgt der Wechsel von einer Quelle zur anderen sofort und ohne Verzögerung oder schwarzen Bildschirm - perfekt für alle kritischen Anwendungen wie Kontrollräume, Rundfunk, E-Sport und Sicherheitsanwendungen.

Der Benutzer kann den Switch ganz einfach über die Tasten an der Vorderseite, die IR-Fernbedienung, Hot-Keys, RS-232- oder TCP/IP-Befehle und Steuersoftware verwalten. Ein zweiter gespiegelter HDMI-Ausgang kann für zusätzliches lokales Monitoring oder für Videoaufnahmen verwendet werden, indem ein HDMI-auf-USB-Videoaufnahmegerät hinzugefügt wird.

#### **Lieferumfang**

- 5 Port HDMI 4K60 Seamless Multiview KVM Switch
- **IR-Fernbedienung**
- 4-polige Klemmleiste
- 2 x Montagebügel mit Schrauben
- 12VDC 2.5A Multi Country Netzteil (UK, EU, US & AUS), DC-Buchse: 5.5/2.1mm
- **Lindy Handbuch**

#### **Eigenschaften**

- Unterstützt Auflösungen bis zu 3840x2160@60Hz 4:4:4 8bit
- KVM-Funktion, die den Anschluss von Tastatur und Maus zur Steuerung der Eingänge ermöglicht
- Verzögerungsfreies Umschalten der Eingänge
- 2 gespiegelte HDMI-Ausgänge
- 5 verschiedene Multiview-Modi
- **Unterstützung von USB-Maus-Roaming**
- EDID-Verwaltung
- Audio-Pass-Through aller HDMI-Audioformate einschließlich LPCM, AC3, DD+, DTS, DTS-HD bis zu 7.1
- 3.5-mm- und TosLink-Audioausgänge (optisch), Unterstützung von Lautstärkeregelung und unabhängiger Audioauswahl
- Verwaltbar über Tasten an der Vorderseite mit OSD, IR-Fernbedienung, Steuerungssoftware (für Windows), Tastatur-Hotkeys (für KVM-Auswahl), RS-232 oder TCP/IP-Befehle

#### **Spezifikationen**

- HDMI 2.0b, 18Gbit/s-konform
- HDCP 2.2/1.4 Pass-through
- ESD-Schutz:  $\pm$  8 kV (Luftspaltentladung)
- Human Body Model:  $\pm$  4 kV (Kontaktentladung)
- Betriebstemperatur:  $0^{\circ}$ C 40 $^{\circ}$ C (32 $^{\circ}$ F 104 $^{\circ}$ F)
- **Lagertemperatur: -20°C 60°C (-4°F 140°F)**
- Relative Luftfeuchtigkeit: 10 70% RH (nicht kondensierend)
- **Metallgehäuse**
- **Farbe: Schwarz**
- Strombedarf: AC100-240V 50/60Hz
- **Energieverbrauch: 15W**

#### **Installation**

#### **Vorderseite:**

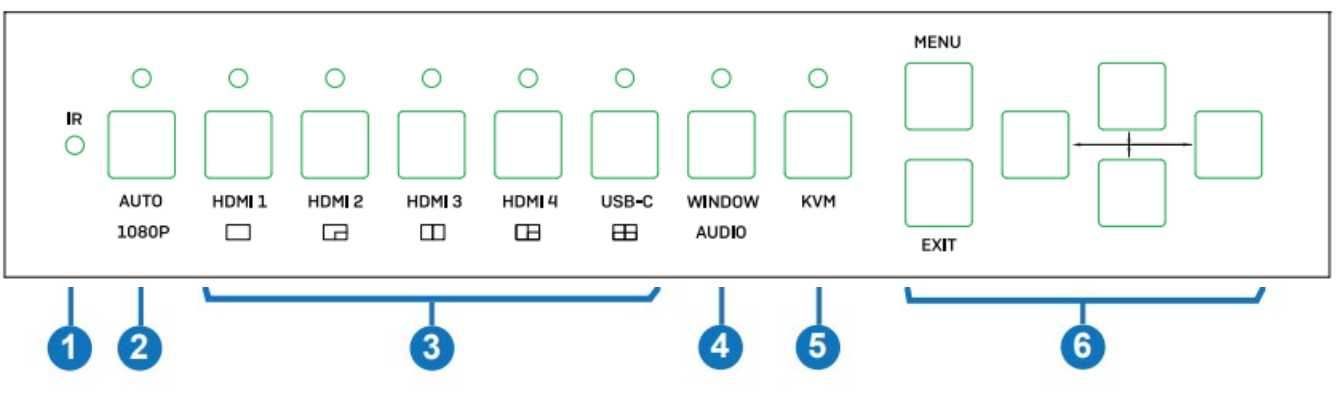

- 1. IR: Infrarot-Signalempfänger
- 2. AUTO / 1080P:

- Drücken Sie diese Taste, um die automatische Umschaltfunktion im Einzelanzeigemodus zu aktivieren oder zu deaktivieren.

- Halten Sie diese Taste 3 Sekunden lang gedrückt, um die Ausgangsauflösung auf 1080p60 zu ändern.

- 3. HDMI 1 / HDMI 2 / HDMI 3 / HDMI 4 / USB-C:
	- Drücken Sie diese Tasten, um den Eingang HDMI 1, HDMI 2, HDMI 3, HDMI 4 oder USB-C (nur AV) auszuwählen.
	- Drücken Sie die Taste HDMI 1 drei Sekunden lang, um den SINGLE-Modus auszuwählen.
	- Drücken Sie die Taste HDMI 2 drei Sekunden lang, um den PIP-Modus auszuwählen.
	- Drücken Sie die Taste HDMI 3 drei Sekunden lang, um den PBP-Modus auszuwählen.
	- Drücken Sie die Taste HDMI 4 drei Sekunden lang, um den Modus 3xWIN auszuwählen.
	- Drücken Sie die USB-C-Taste drei Sekunden lang, um den 4xWIN-Modus auszuwählen.
- 4. WINDOW / AUDIO:

- Drücken Sie diese Taste, um einen Rahmen in Fenster 1 anzuzeigen, drücken Sie sie erneut, um ihn in Fenster 2, 3 oder 4 anzuzeigen; drücken Sie dann eine Eingangstaste, um das Quellsignal auszuwählen, das im aktuell ausgewählten Fenster angezeigt werden soll.

- Wenn Sie diese Taste 3 Sekunden lang gedrückt halten, wird eine Audio-Auswahlliste auf dem Bildschirm angezeigt; verwenden Sie die Tasten  $\blacklozenge \blacklozenge \blacklozenge$  zum Blättern und die Taste MENU zum Bestätigen der Auswahl.

Die LED leuchtet immer, wenn Sie im Multiview-Modus arbeiten, allerdings nicht im SINGLE-Modus.

5. KVM: Drücken Sie diese Taste, um ein Fenster als KVM-Quelle auszuwählen; drücken Sie z. B. 2 Mal, um einen Rahmen auf Fenster 2 anzuzeigen. Auf diese Weise steuern die Maus und die Tastatur, die an die USB-Anschlüsse auf der Rückseite angeschlossen sind, die auf Fenster 2 angezeigte Quelle.

Bitte beachten Sie: HDMI 4 und USB-C-Ports können nicht gleichzeitig als KVM-Quelle ausgewählt werden.

6. MENU / EXIT /  $\blacklozenge \blacklozenge \blacklozenge$  : OSD-Menü-Navigationstasten

#### **Rückseite:**

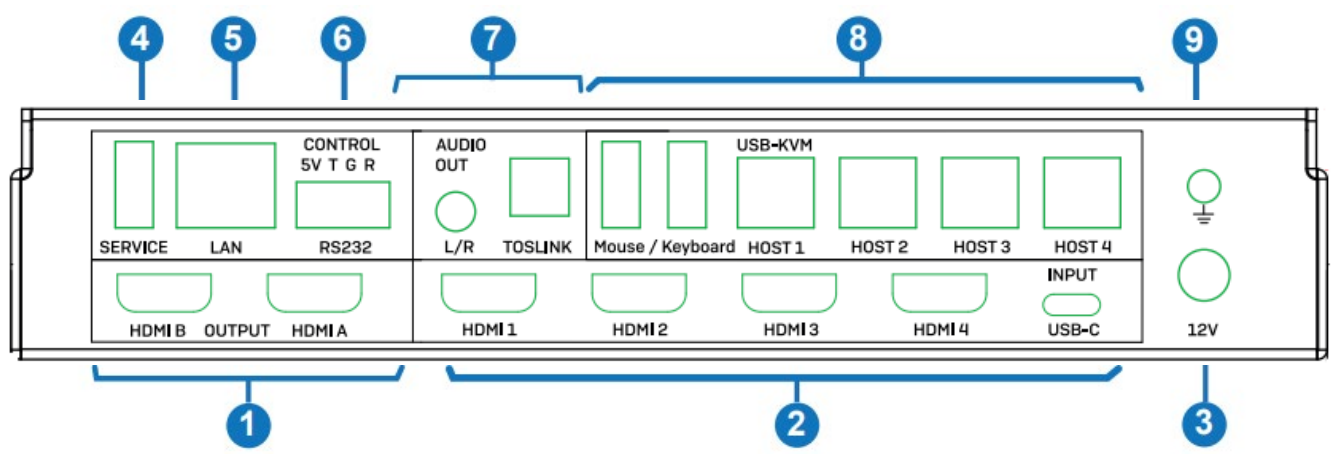

- 1. HDMI A / HDMI B OUTPUT: Anschluss an zwei HDMI-Bildschirme, HDMI A ist der Hauptausgang.
- 2. HDMI 1 / HDMI 2 / HDMI 3 / HDMI 4 / USB-C INPUT: Anschluss an HDMI- und Typ-C-Quellgeräte.
- 3. 12V DC: Schließen Sie das 12VDC 3A Netzteil an einer Steckdose an und verbinden Sie es fest mit dem Gerät.
- 4. SERVICE: USB Typ A Port. Anschluss an den PC für ein Firmwareupdate.
- 5. LAN: TCP/IP-Kontrollport.
- 6. CONTROL: RS-232 Port (5V-Ausgang, Tx, Masse und Rx). Anschluss an einen PC, seriellen Controller oder ein serielles Gerät über eine Phoenixblock-Verbindung (4 Pin) zum Pass-through von RS-232-Befehlen.
- 7. AUDIO OUT:
	- L/R: 3.5mm Analog-Stereo-Ausgangsport.
	- TOSLINK: digitaler, optischer Audio-Ausgangsport.
- 8. USB-KVM:

- Mouse / Keyboard: USB Typ A Ports, zum Anschluss einer USB-Maus und einer USB-Tastatur. - HOST1 / HOST2 / HOST3 / HOST4: USB Typ B Ports für die jeweiligen Eingänge zur KVM-Steuerung. Bitte beachten Sie: Der HOST4-Anschluss kann für die KVM-Steuerung des HDMI-4 oder des USB-C-Eingangs verwendet werden (es ist nicht möglich, beide gleichzeitig zu verwenden).

9. Erden Sie das Gehäuse.

#### **Betrieb**

Der Switch unterstützt Auflösungen bis zu 4K60 und Audioformate wie LPCM, AC3, DD+, DTS, DTSHD, bis zu 7.1-Kanal (Pass-Through-Funktion über HDMI-Kabel, USB-C-Eingang unterstützt nur LPCM 2.0 Audio). Die Lautstärke des LPCM-Audioformats kann wie unten gezeigt auf verschiedene Weise gesteuert werden. Folgende Videoausgangsauflösungen werden unterstützt:

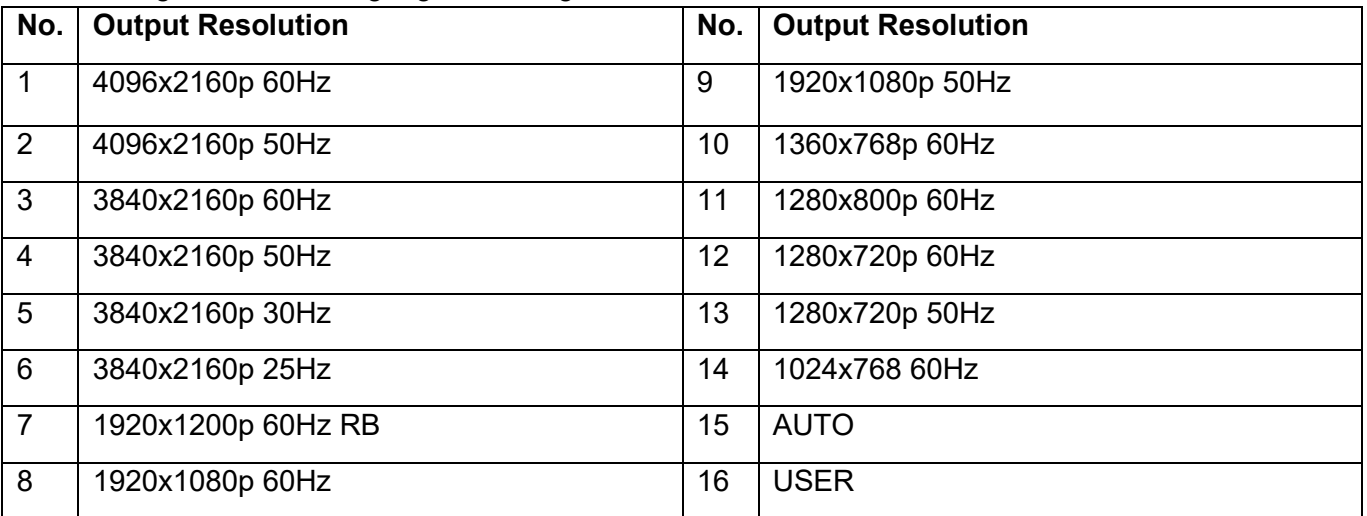

### **EDID- & HDCP-Einstellungen**

Folgende EDID-Modi können ausgewählt werden:

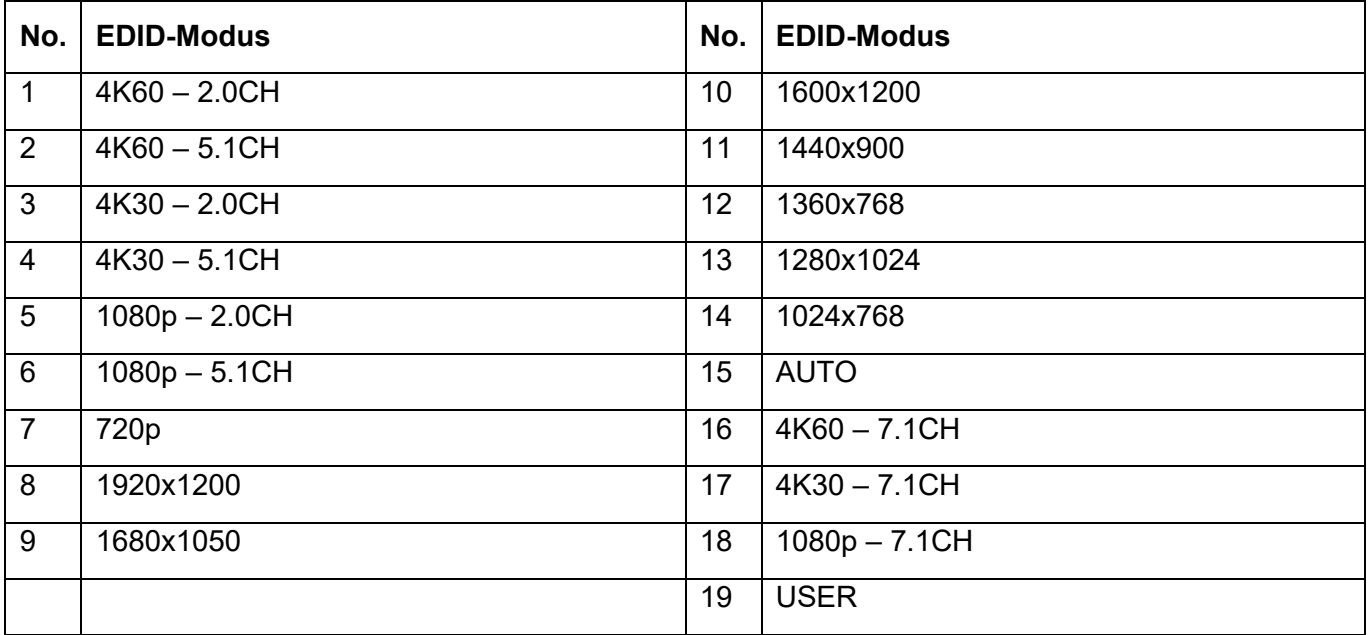

Der HDMI-Ausgang unterstützt 2 HDCP-Optionen: **FORCE-1.4 u**nd **FORCE-2.2.**

#### **Multiview**

Der Switch unterstützt 5 Multiview-Displaymodi:

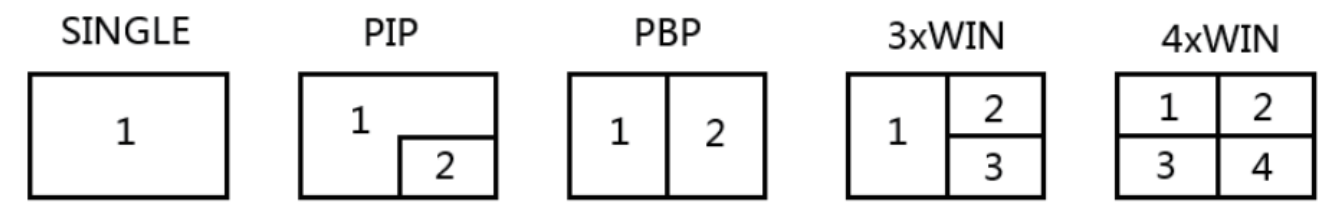

Für jeden Multiview-Modus können die folgenden verschiedenen Operationen durchgeführt werden: SINGLE: Auswahl der Eingänge.

PIP: Auswahl der Eingänge, Auswahl der Größe und Position des Unterfensters.

PBP, 3xWIN, 4xWIN: Auswahl der Eingänge, Auswahl des Anzeigemodus, Auswahl des Anzeigeformats.

#### **Tastatur-Hotkeys KVM-Auswahl**

Die KVM-Auswahl kann mit den folgenden Hotkeys erfolgen:

**Ctrl + Ctrl + 1, 2, 3 oder 4**: Das Eingangssignal, das WIN1, 2, 3 oder 4 entspricht, wird als KVM-Quelle ausgewählt.

**Ctrl + Ctrl + R + N**: USB-Roaming-Funktion deaktivieren.

**Ctrl + Ctrl + R + Y**: Aktivieren der USB-Roaming-Funktion.

**Ctrl + Ctrl + M + 1, 2, 3, 4 oder 5:** Umschalten des Multiview-Modus auf den Modus SINGLE, PIP, PBP, 3xWIN oder 4xWIN.

**Ctrl + Ctrl + W + "m" + SET + "n":** Quelle "n" auf Fenster "m" anzeigen ("m" steht für die Fensternummer, "n" steht für die Eingangsnummer).

**Ctrl + Ctrl + A + "n":** Audioquelle umschalten ("n" steht für 1, ..5 zur Auswahl eines Eingangs oder A zur Auswahl von WIN 1).

**Ctrl + Ctrl + A + N:** Audio stummschalten.

**Ctrl + Ctrl + A + Y:** Stummschaltung aufheben.

### **OSD-Menü**

Das OSD-Menü kann durch Drücken der Taste MENU auf der Vorderseite aktiviert werden, dann können alle Optionen durch Drücken der Tasten UP, DOWN, LEFT und RIGHT durchlaufen werden. Die Taste MENU kann auch zur Bestätigung der Auswahl verwendet werden, die Taste EXIT, um einen Schritt zurück zu gehen oder das OSD-Menü zu verlassen.

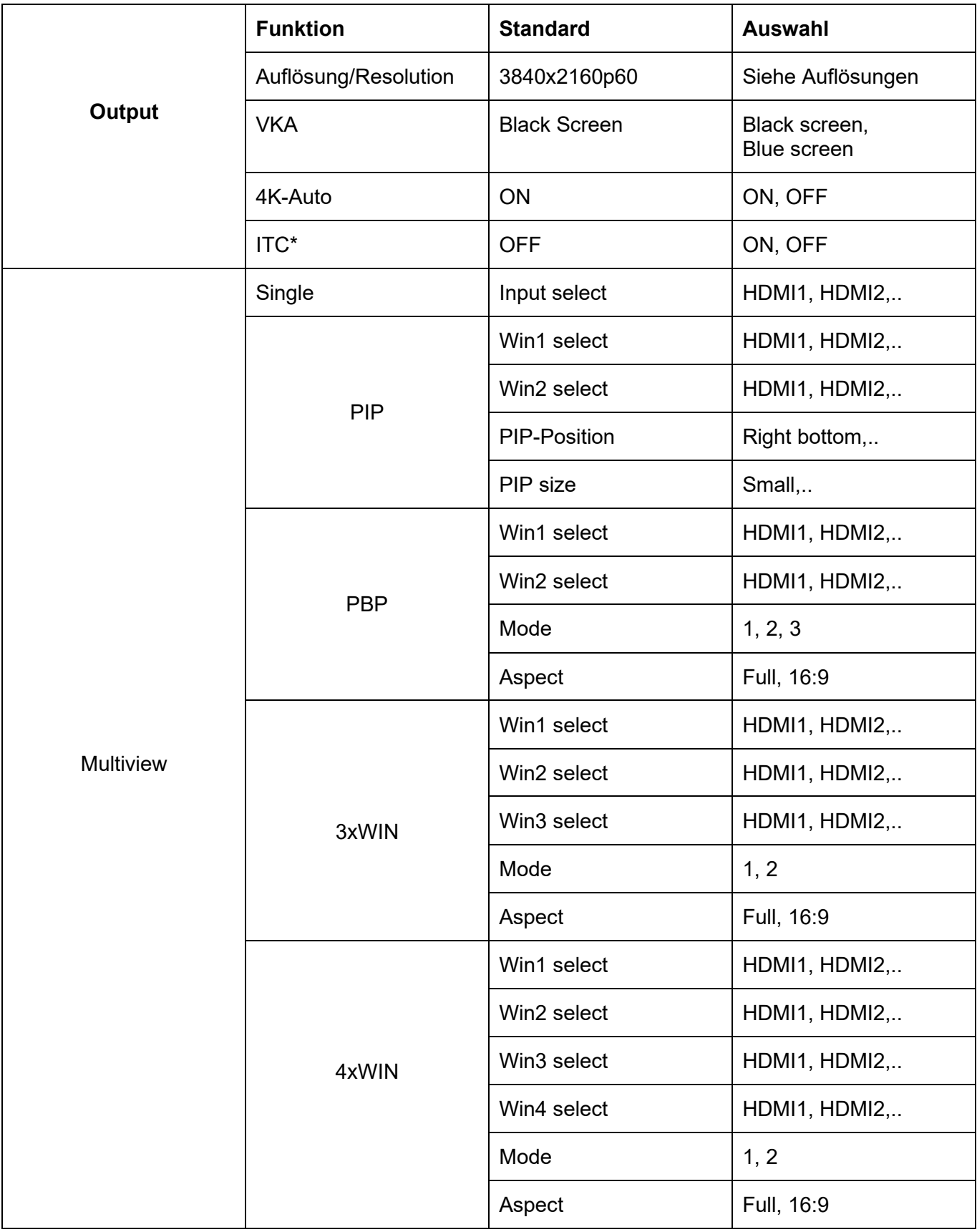

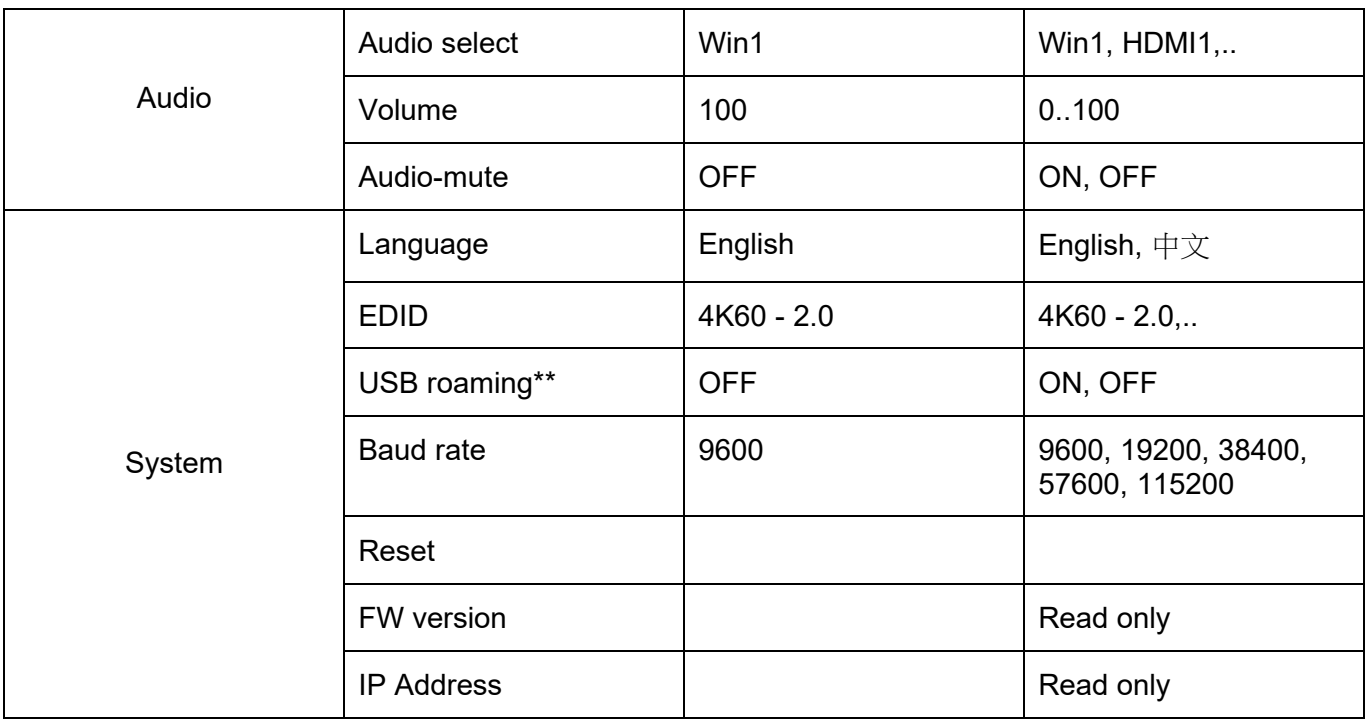

\*: als ITC-Einstellung wird OFF für Video-Display und ON für PC empfohlen (speziell für Desktop-Display).

\*\*: Die USB-Roaming-Funktion kann nur im PBP-, 3xWIN- oder 4xWIN-Multiview-Modus aktiviert werden. Bitte beachten Sie, dass die KVM-Funktion entweder dem HDMI4- oder dem USB-C-Anschluss zugewiesen werden kann, nicht beiden zusammen.

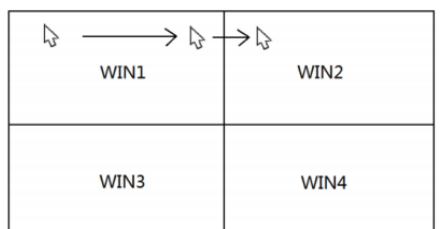

#### **IR-Fernbedienung**

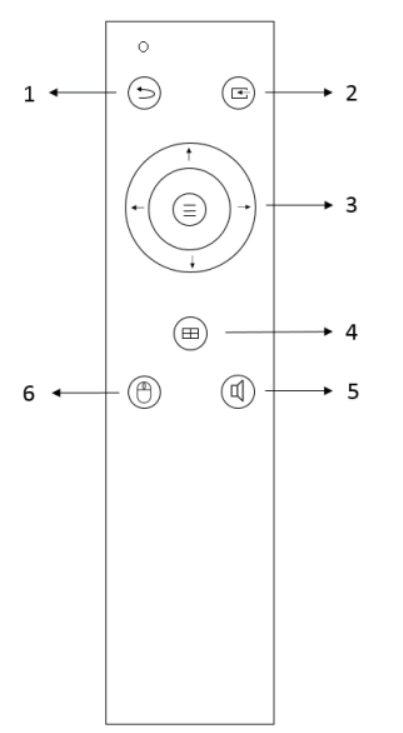

- 1. Zurück / Beenden
- 2. Auswahl des Videoeingangs
- 3. OSD-Menü-Navigationstasten: Menü (Enter), Auf, Ab, Links, Rechts
- 4. Auswahl des Multiview-Modus
- 5. Auswahl des Audioeingangs
- 6. USB-KVM-Auswahl

### **TCP/IP-Kontrolle**

Standardparameter IP address: 192.168.0.247 Sub Mask: 255.255.255.0 Gateway: 192.168.0.1 Net Port: 2000

Alle Parameter können über die Software-GUI und RS-232-Befehle geändert werden.

#### **Software GUI (nur Windows)**

Laden Sie die Anwendung ViewerMate von unserer Website herunter und installieren Sie sie auf einem Windows-PC

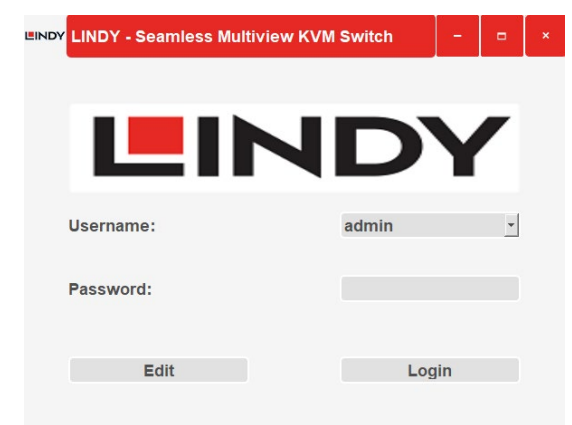

Default (Standard) User: admin

Default (Standard) Password: 111111

Klicken Sie auf **Edit/Bearbeiten**, um das Standardpasswort zu ändern, und auf **Login/Anmelden**, um das Passwort einzugeben.

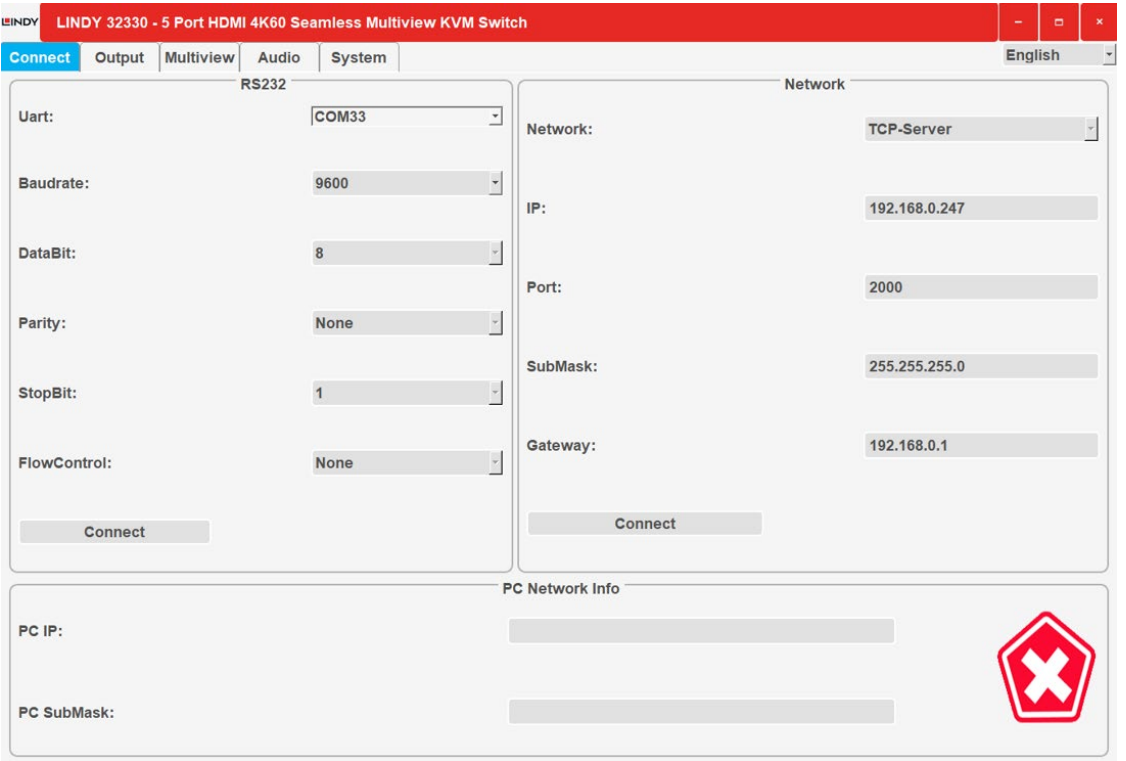

#### **Connect**

RS232- und Netzwerkeinstellungen des Geräts sowie IP-Adresse und SubMask-Informationen des angeschlossenen Computers.

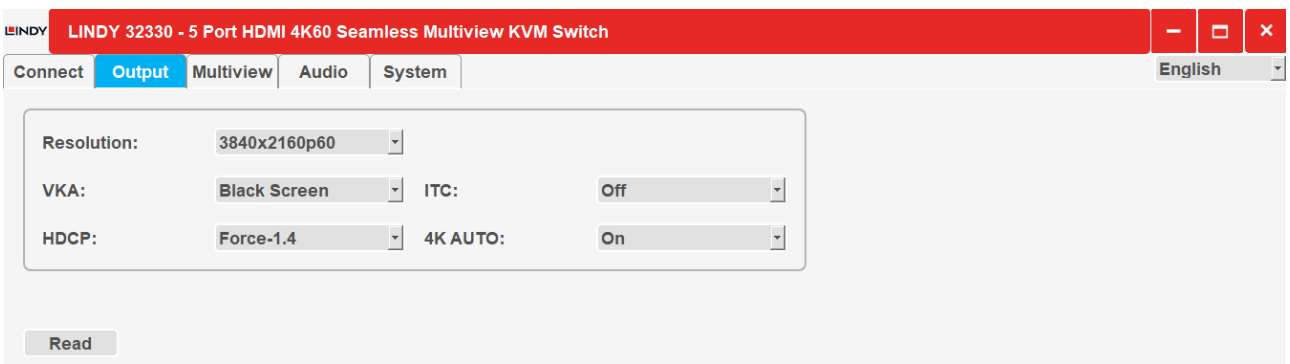

#### **Output**

Wählen Sie die Auflösung und andere Ausgabeoptionen wie in den Tabellen und Funktionen oben gezeigt.

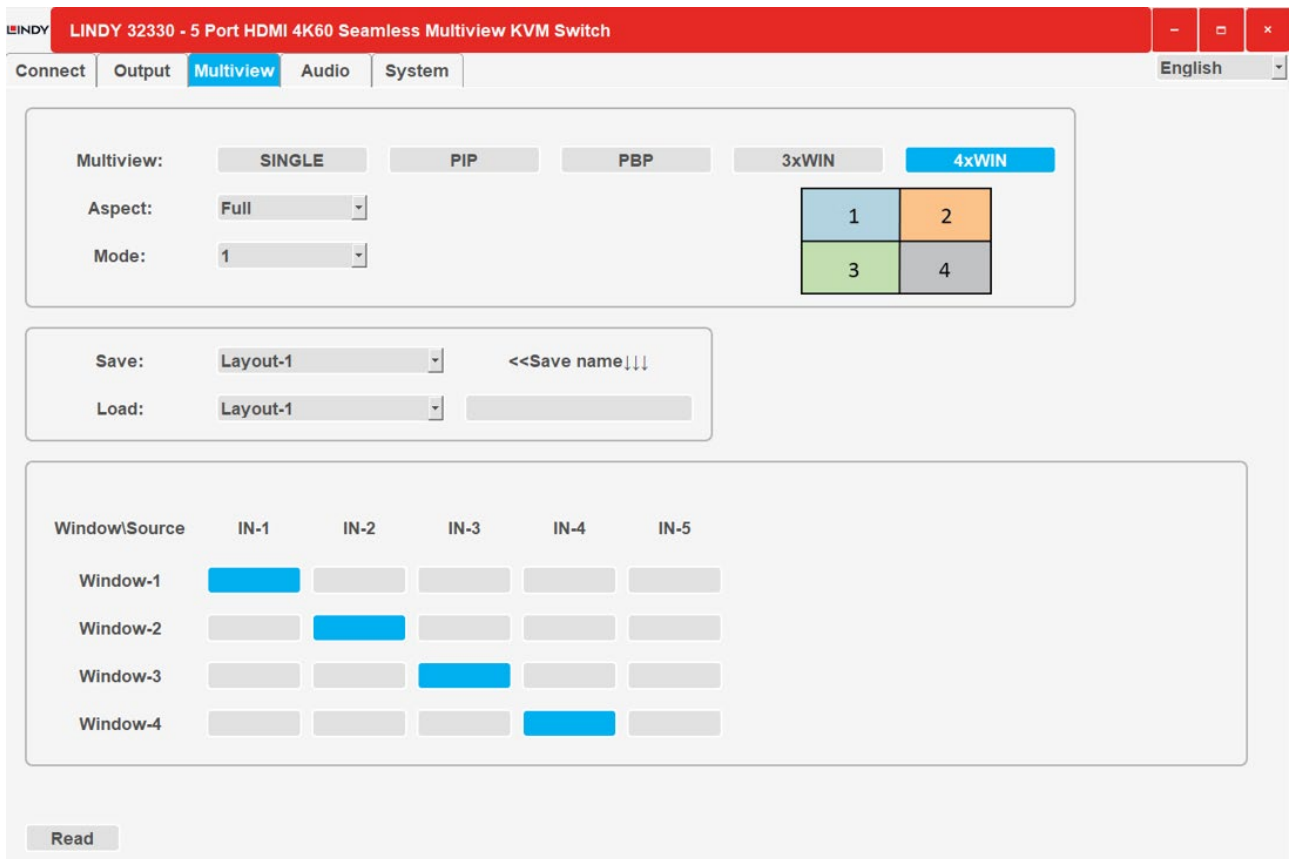

#### **Multiview**

Wählen Sie den Multiview-Modus zur Anzeige und weisen Sie die Eingänge den gewünschten Fenstern zu. Es ist möglich, verschiedene Layouts zu speichern und abzurufen, klicken Sie auf die Schaltfläche **Read/Lesen**, um die ausgewählten Funktionen zu aktivieren.

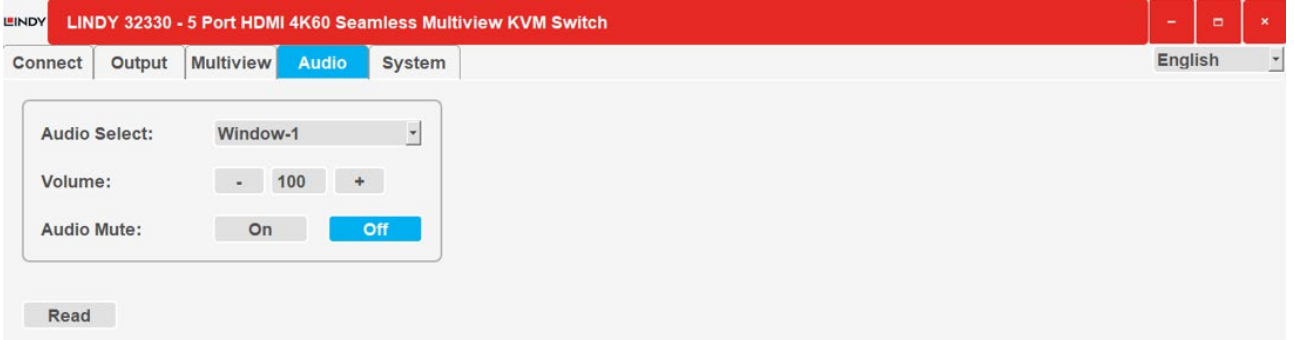

#### **Audio**

Wählen Sie den Audioeingang, ändern Sie die Lautstärke (von 0 bis 100) und schalten Sie die Stummschaltfunktion ein/aus.

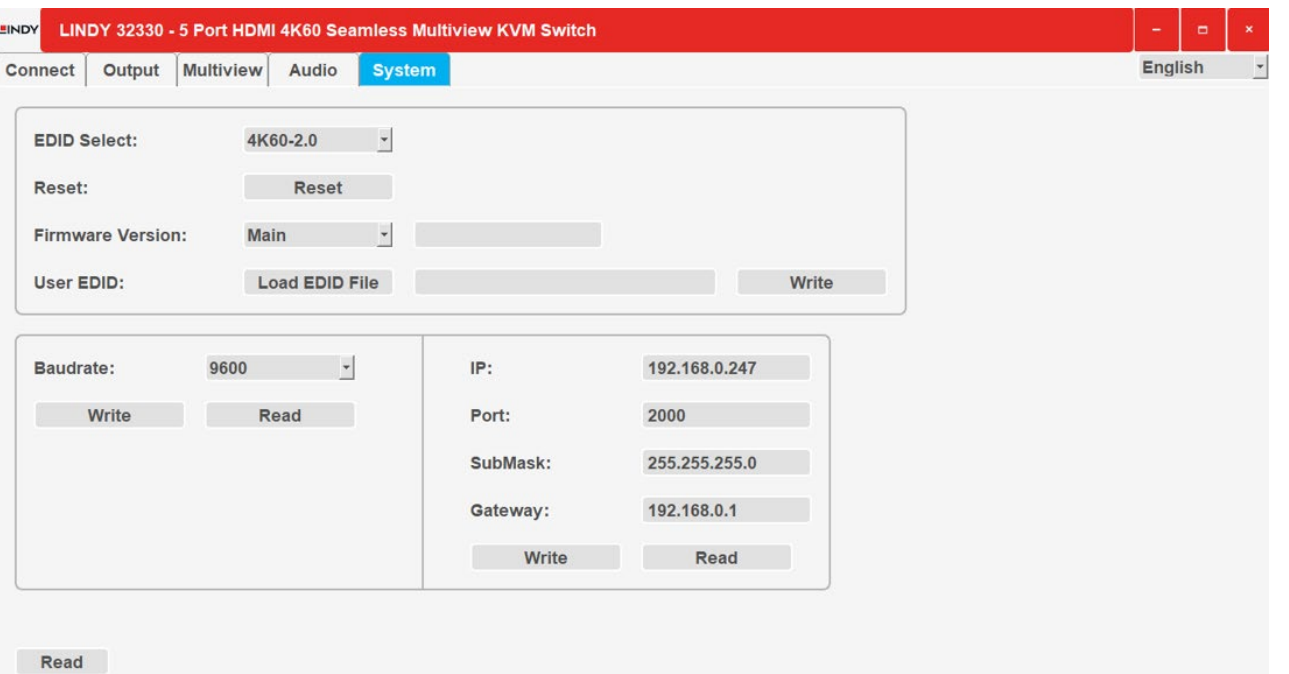

#### **System**

RS232, Netzwerk-Firmware-Informationen und EDID-Funktionen; wählen Sie einen EDID-Modus (siehe Tabelle oben) oder laden Sie eine EDID-Datei und klicken Sie dann auf **Read/Lesen**, um die Auswahl zu bestätigen.

#### **RS-232-Steuerung**

Voreinstellung: Baudrate 9600, 8 Datenbits, 1 Stoppbit, keine Parität. Die Baudrate kann über das OSD-Menü oder die Software-GUI geändert werden. Alle Befehle (Commands) beginnen mit SET oder GET und enden immer mit  $\leftarrow$ .

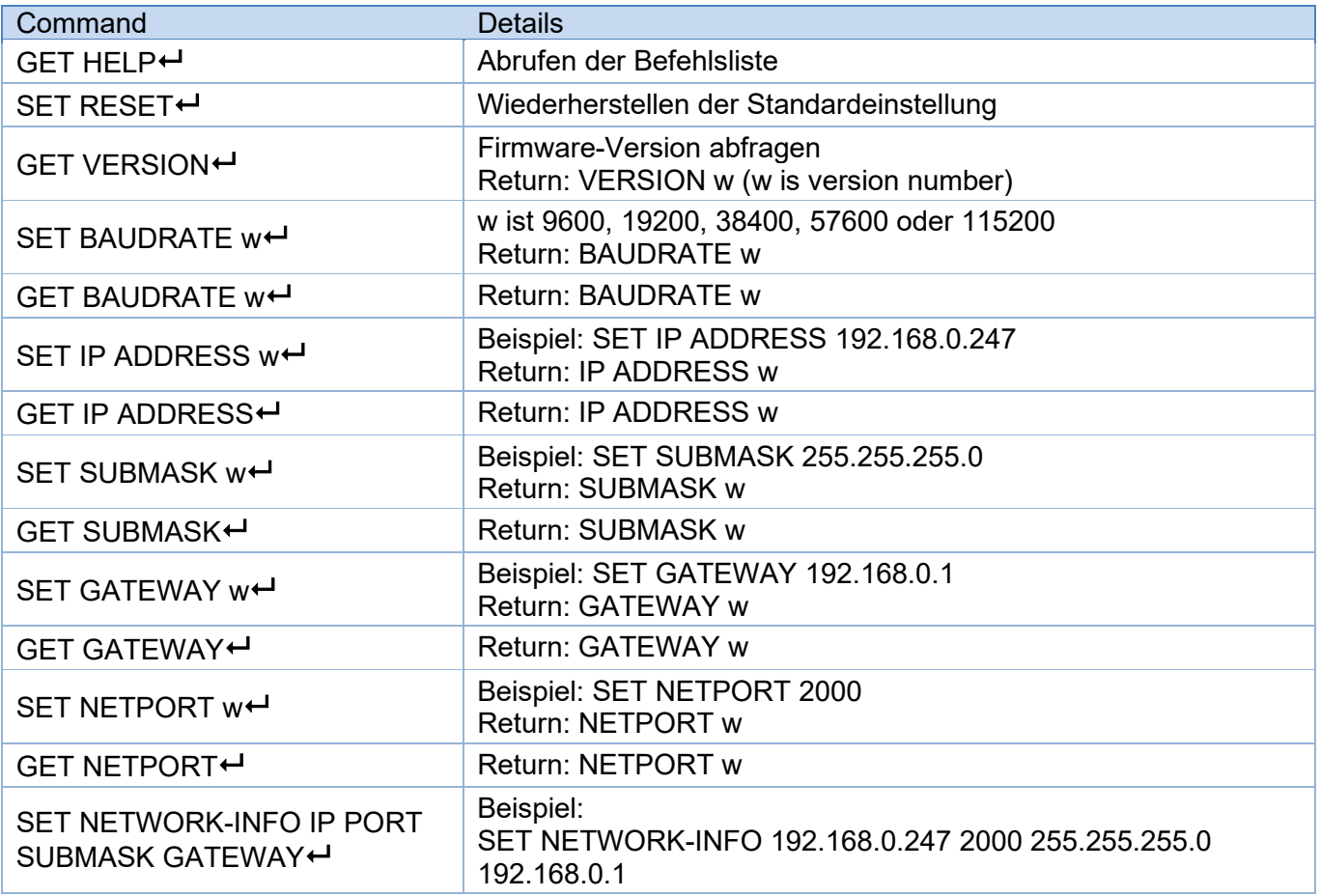

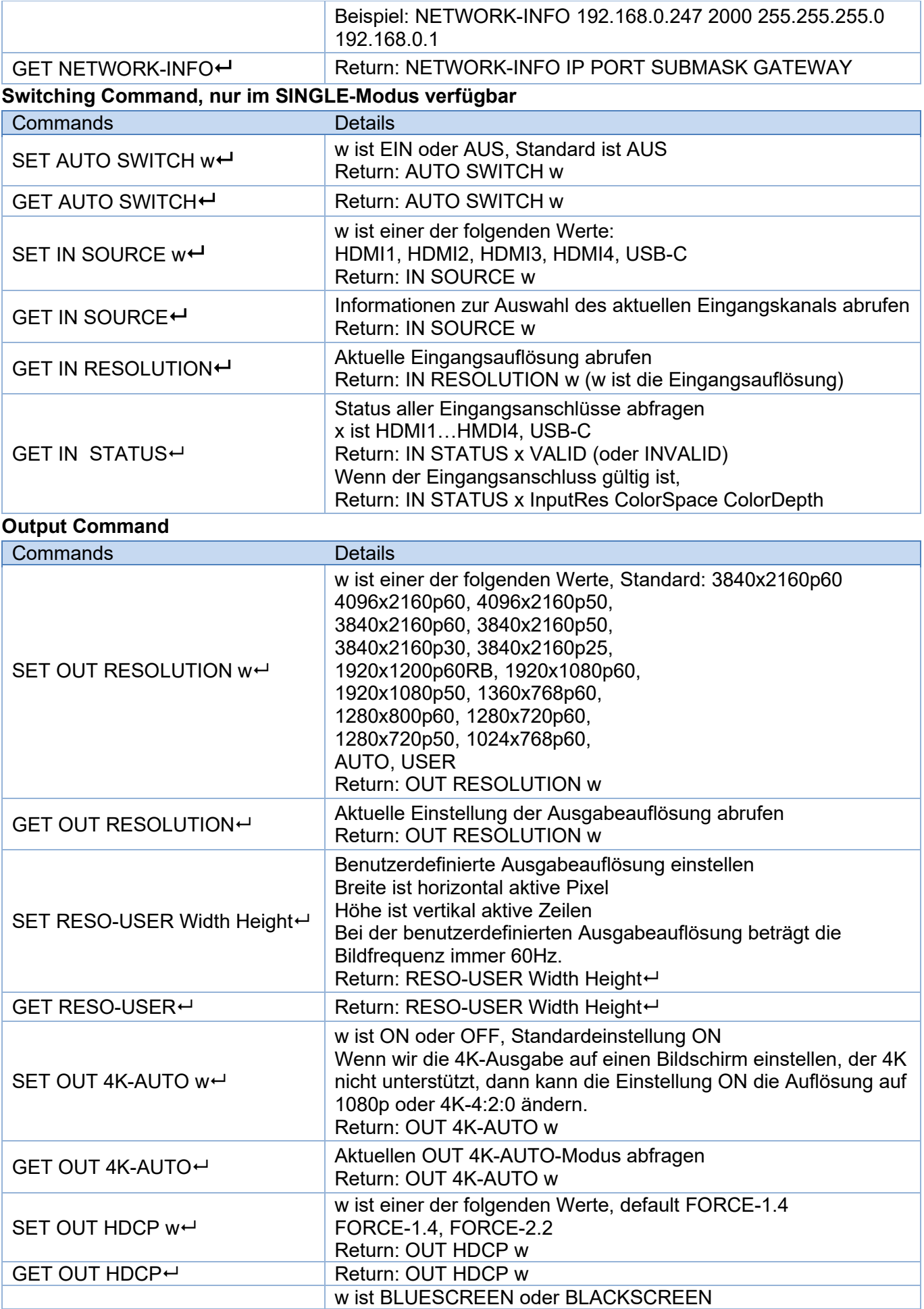

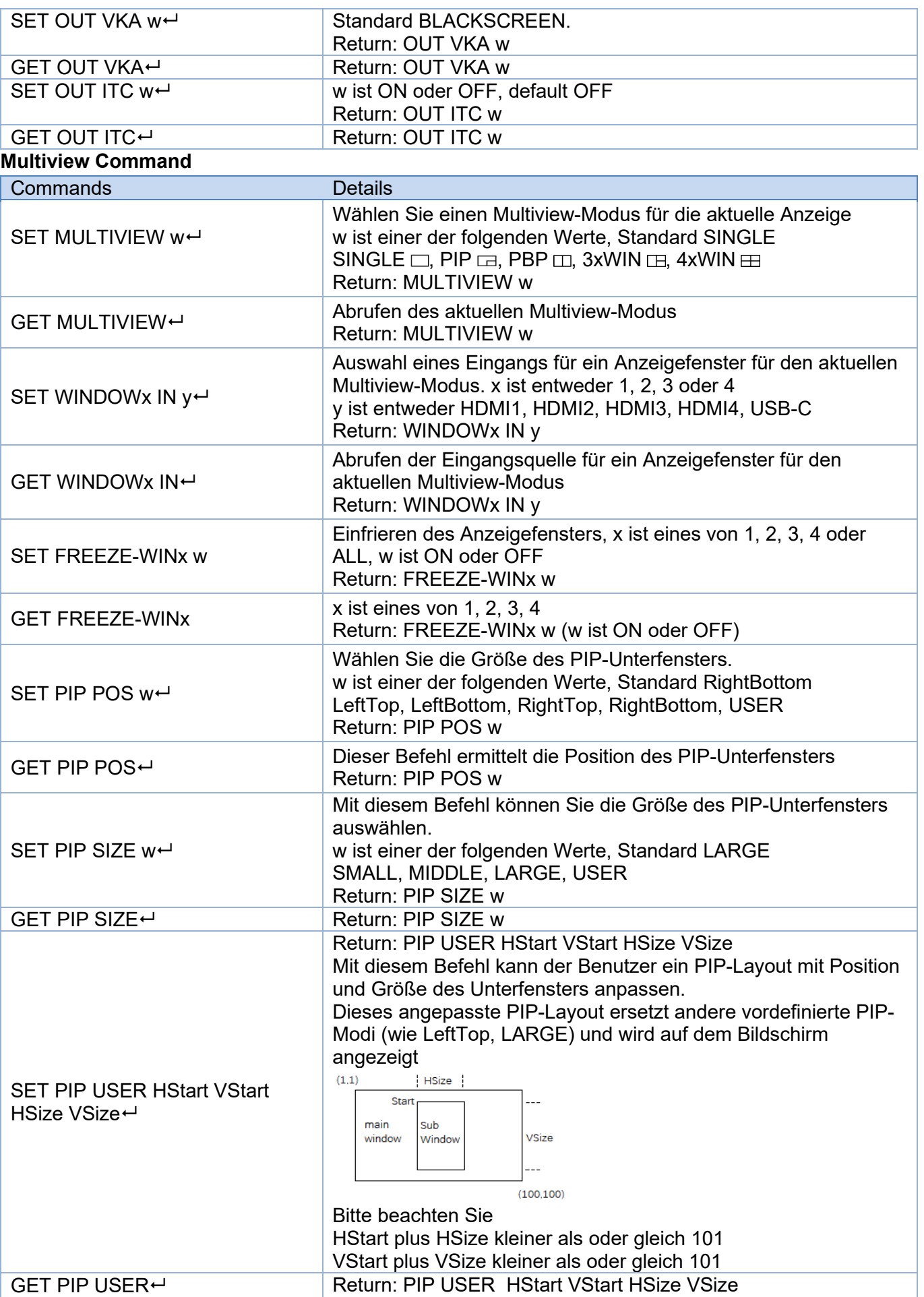

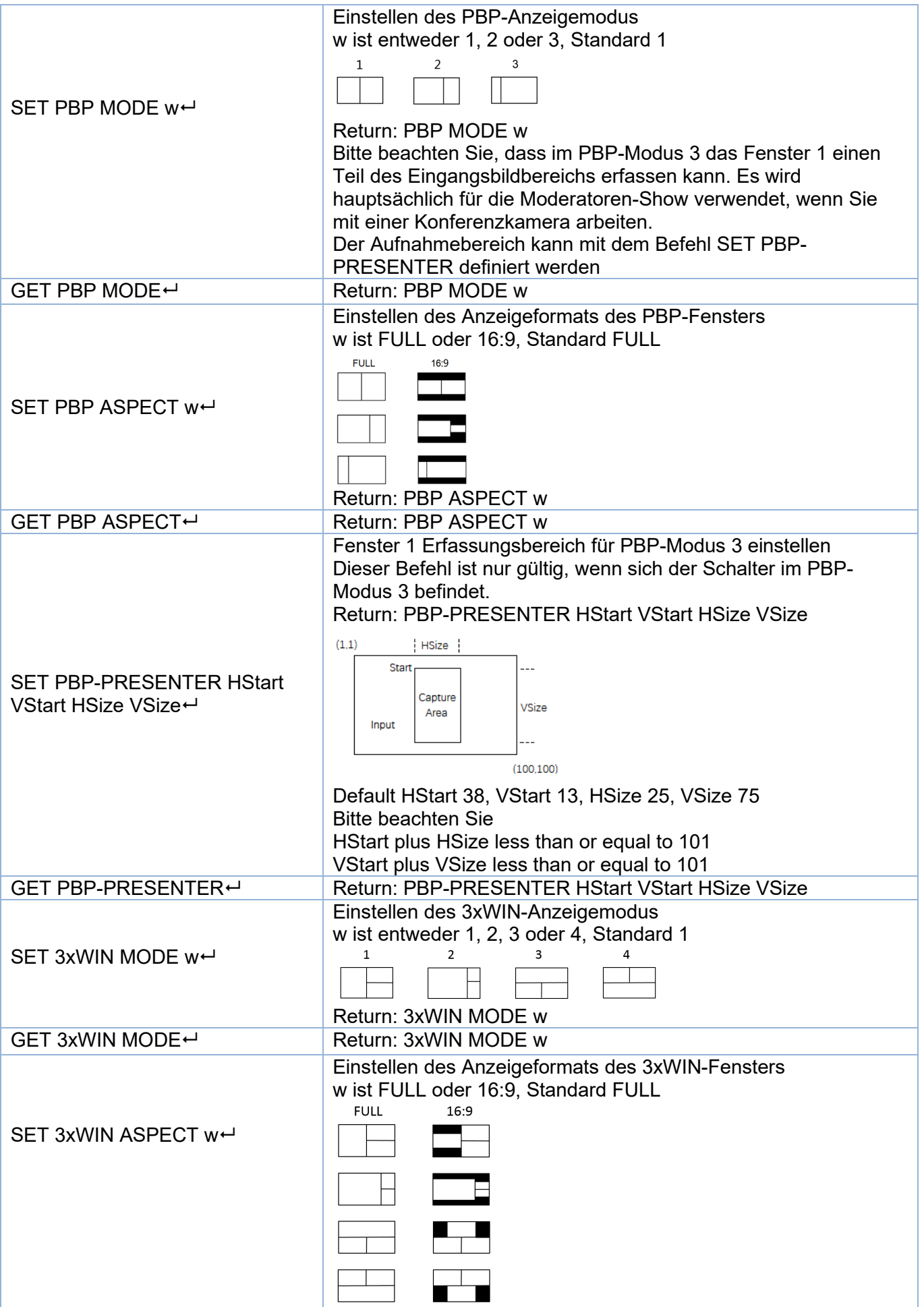

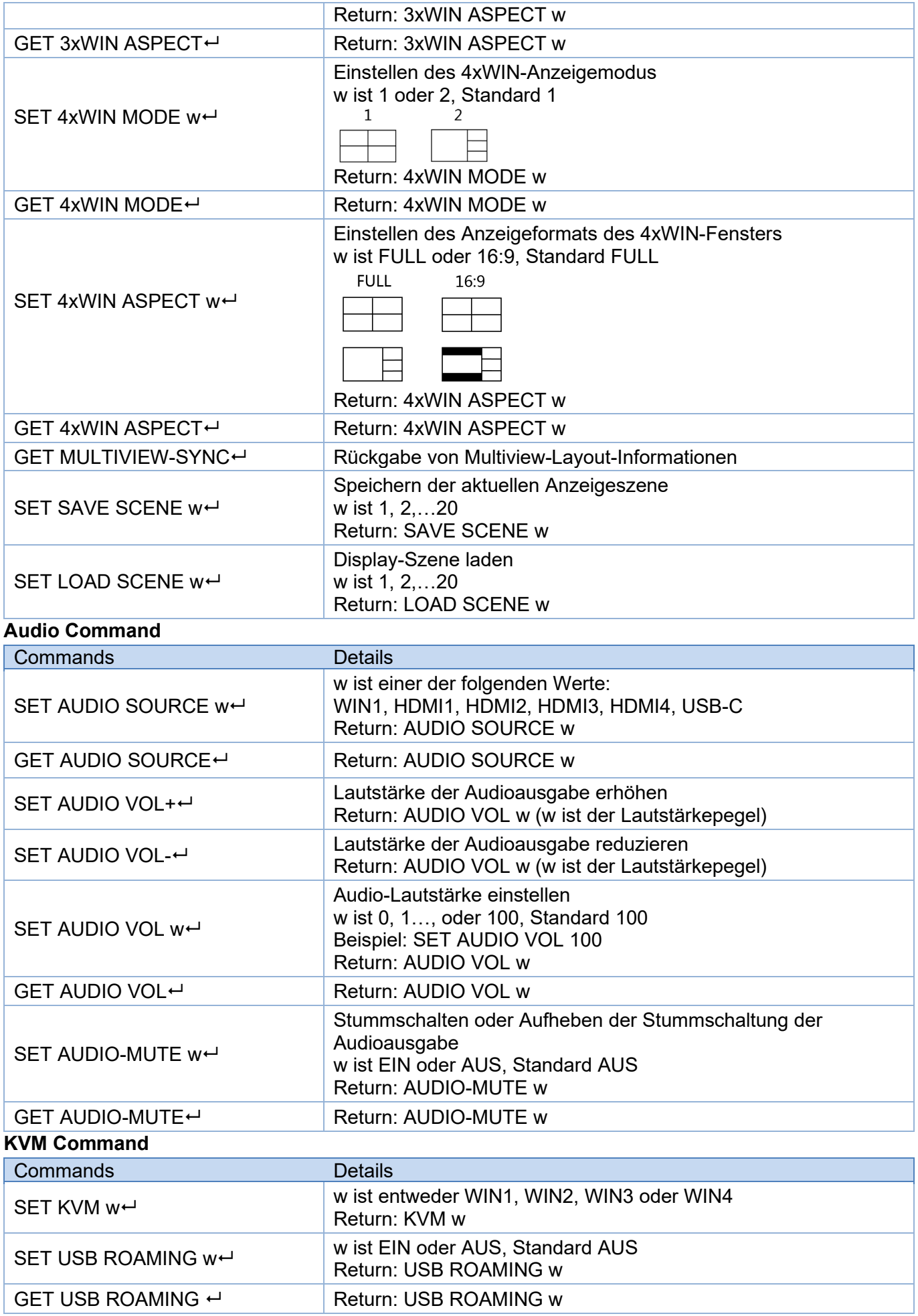

Bitte beachten Sie, dass im SINGLE-Anzeigemodus immer die KVM-Funktion der aktuell ausgewählten Quelle aktiviert ist.

#### **EDID Command**

Die folgenden Befehle werden verwendet, um den EDID-Modus für die Eingänge einzustellen.

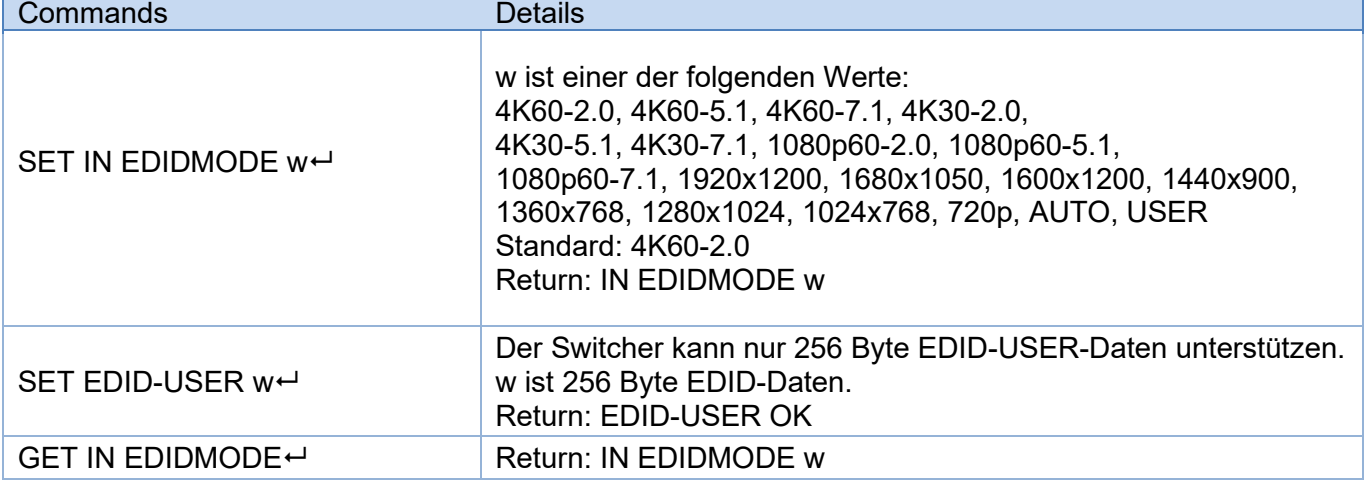

#### **Fehlersuche**

Es wird kein Bild auf dem Bildschirm angezeigt.

- Bitte überprüfen Sie die maximale Auflösung, die von der Quelle und dem Bildschirm unterstützt wird, ob die Ausgangsauflösung auf 4K eingestellt ist und die 4K-AUTO-Einstellung auf AUS steht.
- Drücken Sie lange auf die AUTO-Taste an der Vorderseite des Geräts, um die gewünschte Ausgangsauflösung einzustellen, und setzen Sie 4K-AUTO auf EIN.

Es ist kein Audiosignal vorhanden.

- Da die Audioauswahl von der Videoauswahl getrennt ist, überprüfen Sie bitte, ob die Audioauswahl von der gewünschten Quelle stammt. Standardmäßig ist dies auf Win1 eingestellt.
- Bitte prüfen Sie, ob die Audio-Stummschaltung aktiviert ist.
- Überprüfen Sie, ob der Wert für die Audiolautstärke größer als 0 ist. Wenn es keine Rückmeldung gibt, wenn Sie die Lautstärke einstellen, liegt das daran, dass die Audioquelle kein LPCM-Format hat wie AC3 oder DTS 5.1. Die Lautstärke kann nur im LPCM-Format geändert werden.
- Bitte überprüfen Sie, ob das gewählte Audioformat von dem angeschlossenen Audiogerät unterstützt wird.

Es besteht keine TCP/IP-Verbindung.

 Bitte überprüfen Sie die Einstellungen von IP-Adresse, NetPort und Baudrate. Der Switch und der angeschlossene Router müssen sich im gleichen Netzwerksegment befinden.

# **Manuel Utilisateur Français**

#### **Consignes de sécurité**

#### $\leftarrow$  **ATTENTION**  $\leftarrow$

Merci de lire attentivement ces instructions de sécurité et de les conserver avec le produit.

Le non-respect de ces précautions peut causer un choc électrique entrainant des blessures graves, voire mortelles, un incendie ou des dommages au produit.

Toucher les composants internes ou un câble endommagé peut provoquer un choc électrique pouvant entraîner la mort.

Cet appareil est une alimentation à découpage et peut fonctionner avec des tensions d'alimentation de 100...240 VAC Pour une utilisation dans le monde entier, quatre adaptateurs secteur différents sont inclus : Type Euro, type UK, type US/Japon et type Australie/Nouvelle-Zélande. Utilisez l'adaptateur secteur approprié comme indiqué sur la photo et assurez-vous qu'il est solidement fixé en place et qu'il ne se détache pas en tirant avant de l'installer dans une prise électrique.

Pour éviter les risques d'incendie, de choc électrique ou de dommages:

- N'ouvrez pas l'appareil ni son alimentation électrique. Il n'y a pas de pièces réparables par l'utilisateur à l'intérieur.
- Seul un personnel d'entretien qualifié est autorisé à effectuer toute réparation ou entretien.
- Ne jamais utiliser de câble endommagé.
- Ne pas mouiller le produit et ne pas l'exposer à l'humidité.
- N'utilisez pas ce produit à l'extérieur, il est destiné à un usage intérieur uniquement.
- Ne pas placer le produit à proximité de sources de chaleur. Toujours le placer dans un endroit suffisamment ventilé.
- Ne pas déposer de charge lourde sur le produit ou sur les câbles.
- Veuillez vous assurer que l'adaptateur utilisé est fermement fixé et verrouillé en place avant de l'insérer dans une prise murale.

#### **Instructions d'utilisation de l'alimentation**

Pour connecter l'adaptateur Glissez l'adaptateur secteur requis dans l'alimentation jusqu'à ce qu'il se verrouille en place.

Pour retirer l'adaptateur appuyez sur le bouton de déverrouillage. Tout en maintenant l'appui, retirez l'adaptateur.

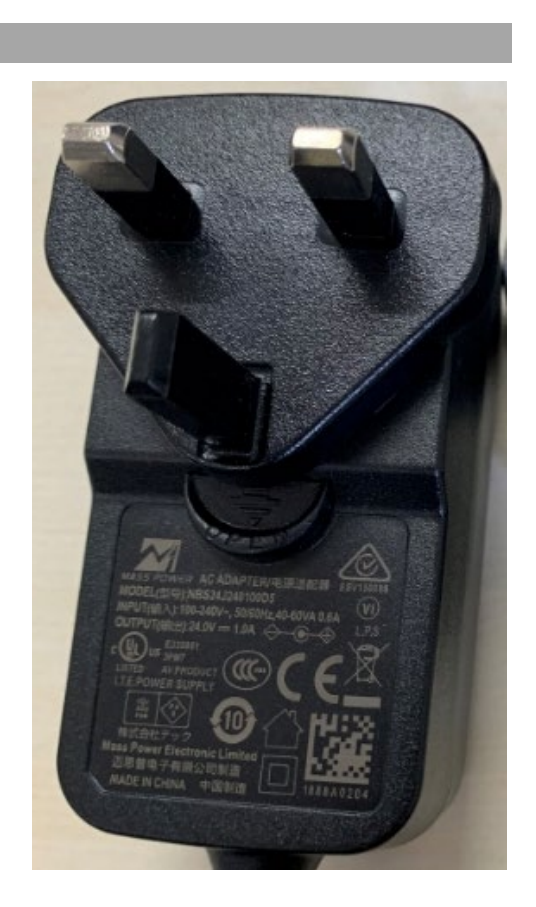

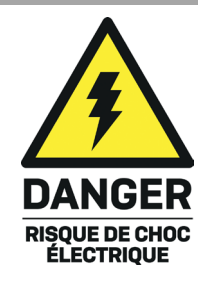

# **Manuel Utilisateur Français**

#### **Introduction**

Nous sommes heureux que votre choix se soit porté sur un produit LINDY et vous remercions de votre confiance. Vous pouvez compter à tout moment sur la qualité de nos produits et de notre service. Ce 5 Port HDMI 4K60 Seamless Multiview KVM Switch est soumis à une durée de garantie LINDY de 2 année(s) et d'une assistance technique gratuite à vie. Merci de lire attentivement ces instructions et de les conserver pour future référence.

Ce commutateur KVM avancé permet de contrôler quatre sources HDMI et une source de type C telles que des ordinateurs, des ordinateurs portables, des consoles de jeu, etc. à partir d'un seul écran HDMI 4K simultanément avec l'écran divisé en plusieurs modes Multiview différents ; l'utilisateur peut interagir avec chaque périphérique HDMI à partir d'une console avec une souris et un clavier en connectant les ports USB respectifs aux sources, également dans n'importe quel mode Multiview en déplaçant simplement le pointeur de la souris d'un quadrant à l'autre. Grâce à cette fonction transparente, le passage d'une source à l'autre se fait instantanément, sans décalage ni écran noir, ce qui le rend parfait pour toutes les applications critiques telles que les salles de contrôle, la radiodiffusion, les sports électroniques et la sécurité.

L'utilisateur peut facilement gérer le commutateur via les boutons du panneau avant, la télécommande IR, les touches de raccourci, les commandes RS-232 ou TCP/IP et le logiciel de contrôle. Une deuxième sortie HDMI en miroir peut être utilisée pour un contrôle local supplémentaire ou pour la capture vidéo en ajoutant un dispositif de capture vidéo HDMI vers USB.

#### **Contenu de l'emballage**

- 5 Port HDMI 4K60 Seamless Multiview KVM Switch
- Télécommande IR
- Bloc terminal à 4 broches
- 2 x oreilles de montage avec vis
- Alimentation multi-pays 12VDC 2.5A (UK, EU, US & AUS), DC Jack : 5.5/2.1mm
- **Manuel Lindy**

#### **Caractéristiques**

- Prend en charge des résolutions allant jusqu'à 3840x2160@60Hz 4:4:4 8bit
- Fonction KVM permettant la connexion d'un clavier et d'une souris pour contrôler les entrées
- Commutation transparente des entrées
- 2 sorties HDMI en miroir
- 5 modes Multiview différents
- **Prise en charge de l'itinérance de la souris USB**
- Gestion de l'EDID
- Transmission audio de tous les formats audio HDMI, y compris LPCM, AC3, DD+, DTS, DTS-HD jusqu'à 7.1
- Sorties audio 3.5mm et TosLink (optique), avec contrôle du volume et sélection audio indépendante
- Gérable via les boutons du panneau avant avec OSD, la télécommande IR, le logiciel de contrôle (pour Windows), les raccourcis clavier (pour la sélection KVM), les commandes RS-232 ou TCP/IP

#### **Spécifications**

- Compatible HDMI 2.0b, 18Gbit/s
- Passage HDCP 2.2/1.4
- Protection contre les décharges électrostatiques : ± 8kV (décharge dans l'air)
- Modèle de corps humain : ± 4kV (décharge par contact)
- Température de fonctionnement : 0°C 40°C (32°F 104°F)
- Température de stockage : -20°C 60°C (-4°F 140°F)

# **Manuel Utilisateur Français**

- **Humidité relative : 10 70% HR (sans condensation)**
- Boîtier métallique
- Couleur : noir
- **Alimentation électrique : AC100-240V 50/60Hz**
- Consommation électrique : 15W

# **Installation**

#### **Avant**

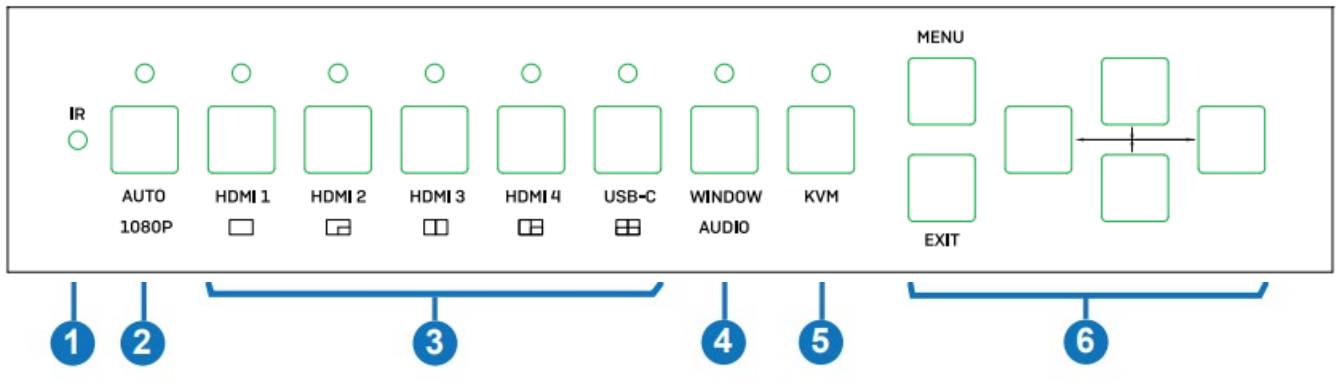

- 1. IR: récepteur de signaux IR.
- 2. AUTO / 1080P:

- Appuyez sur ce bouton pour activer ou désactiver la fonction de commutation automatique en mode d'affichage unique.

- Appuyez sur ce bouton pendant 3 secondes pour modifier la résolution de sortie en 1080p60.

3. HDMI 1 / HDMI 2 / HDMI 3 / HDMI 4 / USB-C:

- Appuyez sur ces boutons pour sélectionner l'entrée HDMI 1, HDMI 2, HDMI 3, HDMI 4 ou USB-C (AV uniq.).

- Appuyez 3 secondes sur HDMI 1 pour sélectionner SINGLE mode.
- Appuyez 3 secondes sur HDMI 2 pour sélectionner PIP mode.
- Appuyez 3 secondes sur HDMI 3 pour sélectionner PBP mode.
- Appuyez 3 secondes sur HDMI 4 pour sélectionner 3xWIN mode.
- Appuyez 3 secondes sur USB-C pour sélectionner 4xWIN mode.

### 4. WINDOW / AUDIO:

- Appuyez sur ce bouton pour voir une bordure sur window 1, appuyez encore pour la voir sur window 2, 3 ou 4; puis appuyez sur un des boutons d'entrée pour sélectionner la source à afficher dans la fenêtre active.

- Appuyez pendant 3 secondes, une liste de sélection Audio apparait à l'écran; utilisez les boutons  $\uparrow \downarrow \leftarrow \rightarrow$  pour naviguer et MENU pour confirmer la sélection.

La LED sera toujours allumée en mode Multiview, et non en mode SINGLE.

- 5. KVM: appuyez sur ce bouton pour sélectionner une des fenêtres comme source KVM; par exemple appuyez deux fois pour voir une bordure sur window 2, de cette manière souris et clavier connectés aux ports USB sur le panneau arrière permettent de contrôler la source affichée dans window 2. Merci de noter: les ports HDMI 4 et USB-C ne peuvent pas être sélectionnés comme sources KVM en même temps.
- 6. MENU / EXIT /  $\blacklozenge \blacklozenge \blacklozenge$ : bouton de navigation du menu OSD.

#### **Arrière**

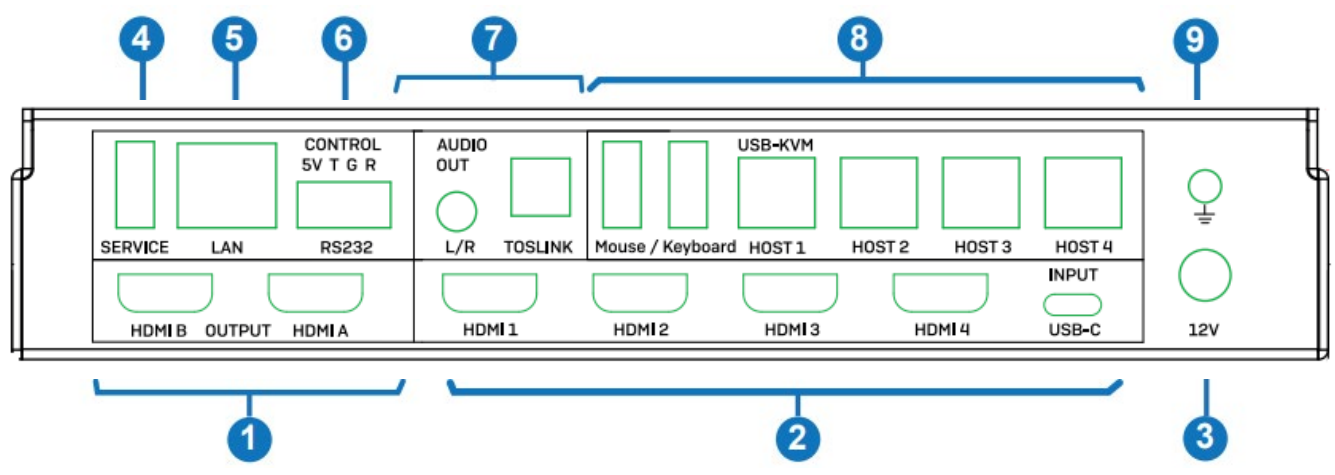

- 1. HDMI A / HDMI B OUTPUT: Connecte deux écrans HDMI, HDMI A est la sortie principale.
- 2. HDMI 1 / HDMI 2 / HDMI 3 / HDMI 4 / USB-C INPUT: Connecte les sources HDMI et Type C.
- 3. 12V DC: Connecte l'alimentation 12VDC 3A.
- 4. SERVICE: port USB Type A pour les mises à jour du firmware.
- 5. LAN: port de contrôle TCP/IP.
- 6. CONTROL: port RS-232 (sortie 5V, Tx, masse et Rx). Connecte un PC, contrôleur série ou périphérique sérié via connecteur phoenix 4 broches pour passer les commandes RS-232.

### 7. AUDIO OUT:

- L/R: port de sortie stéréo analogique 3.5mm.
- TOSLINK: port de sortie audio optique numérique.
- 8. USB-KVM:
	- Mouse / Keyboard: ports USB Type A, connecte une souris et un clavier USB.
	- HOST1 / HOST2 / HOST3 / HOST4: ports USB Type B pour chacune des entrées KVM. Merci de noter: le port HOST4 peut être utilisé pour le contrôle KVM HDMI 4 ou USB-C (il n'est pas possible d'utiliser les deux en même temps).
- 9. Connectez le boitier à la masse.

#### **Utilisation**

Le Switch prend en charge les résolutions jusqu'à 4K60 et les formats audio tels que LPCM, AC3, DD+, DTS, DTSHD, jusqu'à 7.1 canaux (fonction pass-through via le câble HDMI, l'entrée USB-C ne prend en charge que l'audio LPCM 2.0). Le volume audio du format LPCM peut être contrôlé de plusieurs manières, comme indiqué ci-dessous. Les résolutions de sortie vidéo suivantes sont prises en charge:

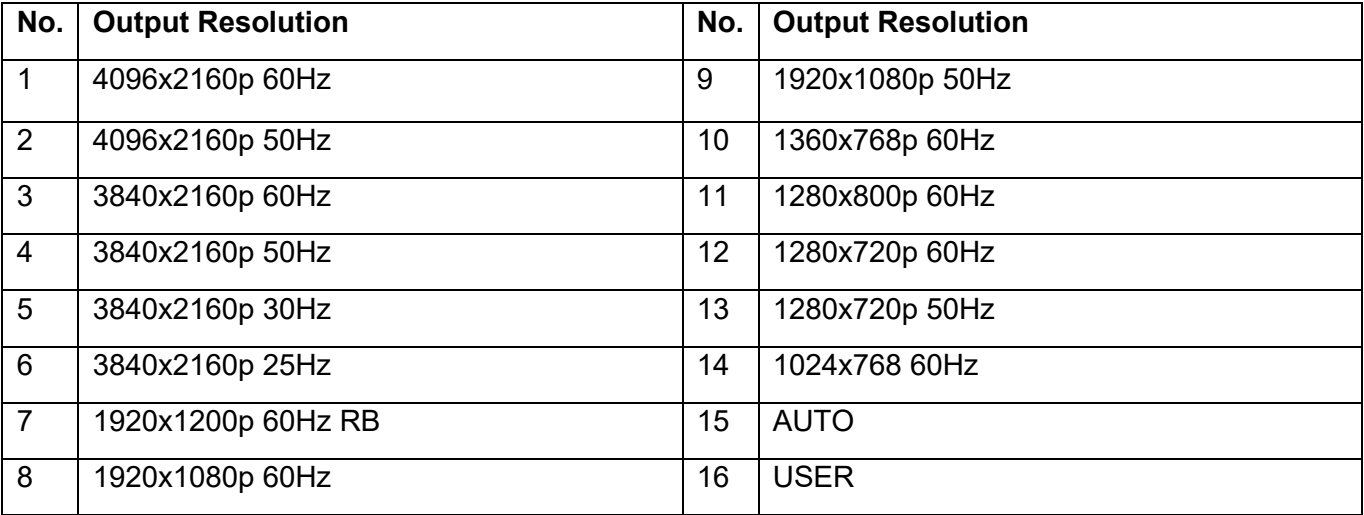

#### **Paramètres EDID & HDCP**

Les modes EDID suivants peuvent être sélectionnés :

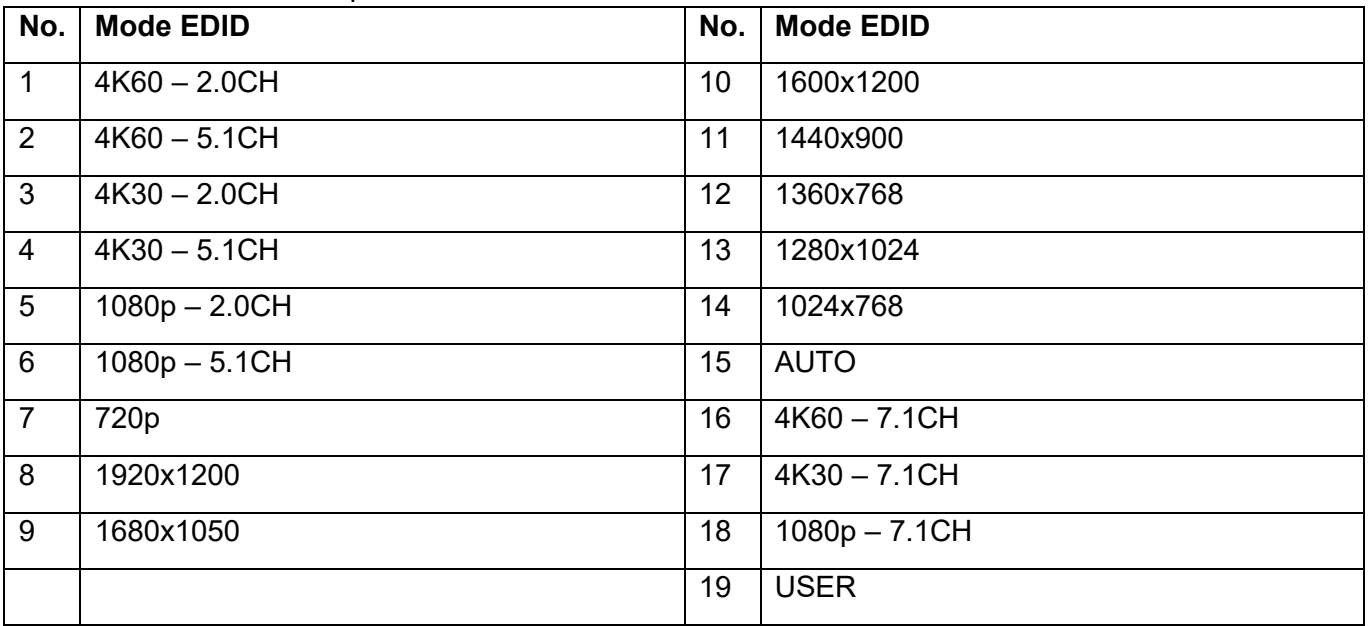

Les sorties HDMI prennent en charge les 2 options HDCP : **FORCE-1.4 et FORCE-2.2.**

#### **Multiview**

Le switch prend en charge 5 modes d'affichage Multiview :

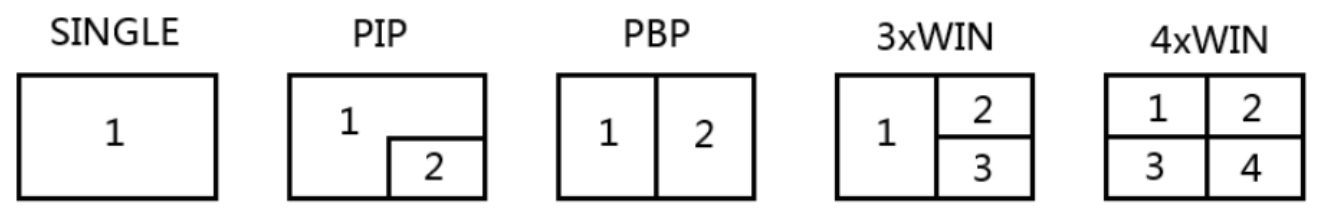

Les différentes opérations suivantes peuvent être effectuées pour chaque mode Multiview : SINGLE : Sélection des entrées.

PIP : Sélection des entrées, sélection de la taille et de la position de la fenêtre secondaire.

PBP, 3xWIN, 4xWIN : sélection des entrées, sélection du mode d'affichage, sélection de l'aspect de l'affichage.

#### **Raccourcis clavier KVM**

La sélection KVM peut être effectuée avec les raccourcis clavier suivants :

**Ctrl + Ctrl + 1, 2, 3 ou 4** : Le signal d'entrée correspondant à WIN1, 2, 3 ou 4 sera sélectionné comme source KVM.

**Ctrl + Ctrl + R + N** : Désactiver la fonction USB Roaming.

**Ctrl + Ctrl + R + Y** : Activer la fonction USB Roaming.

**Ctrl + Ctrl + M + 1, 2, 3, 4 ou 5 :** Passez du mode multiview au mode SINGLE, PIP, PBP, 3xWIN, ou 4xWIN.

**Ctrl + Ctrl + W + "m" + SET + "n" :** Affiche la source "n" sur la fenêtre "m" ("m" représente le numéro de la fenêtre, "n" représente le numéro de l'entrée).

**Ctrl + Ctrl + A + "n" :** Changer de source audio ("n" signifie 1, ..5 pour sélectionner une entrée ou A pour sélectionner WIN 1)

**Ctrl + Ctrl + A + N :** Couper le son.

**Ctrl + Ctrl + A + Y :** Rétablir le son.
# **Menu OSD**

Le menu OSD peut être activé en appuyant sur le bouton **MENU** sur le panneau avant, puis toutes les options peuvent être parcourues en appuyant sur les boutons **UP**, **DOWN**, **LEFT** et **RIGHT**. Le bouton MENU peut également être utilisé pour confirmer le choix, le bouton **EXIT** pour revenir en arrière ou pour quitter le menu OSD.

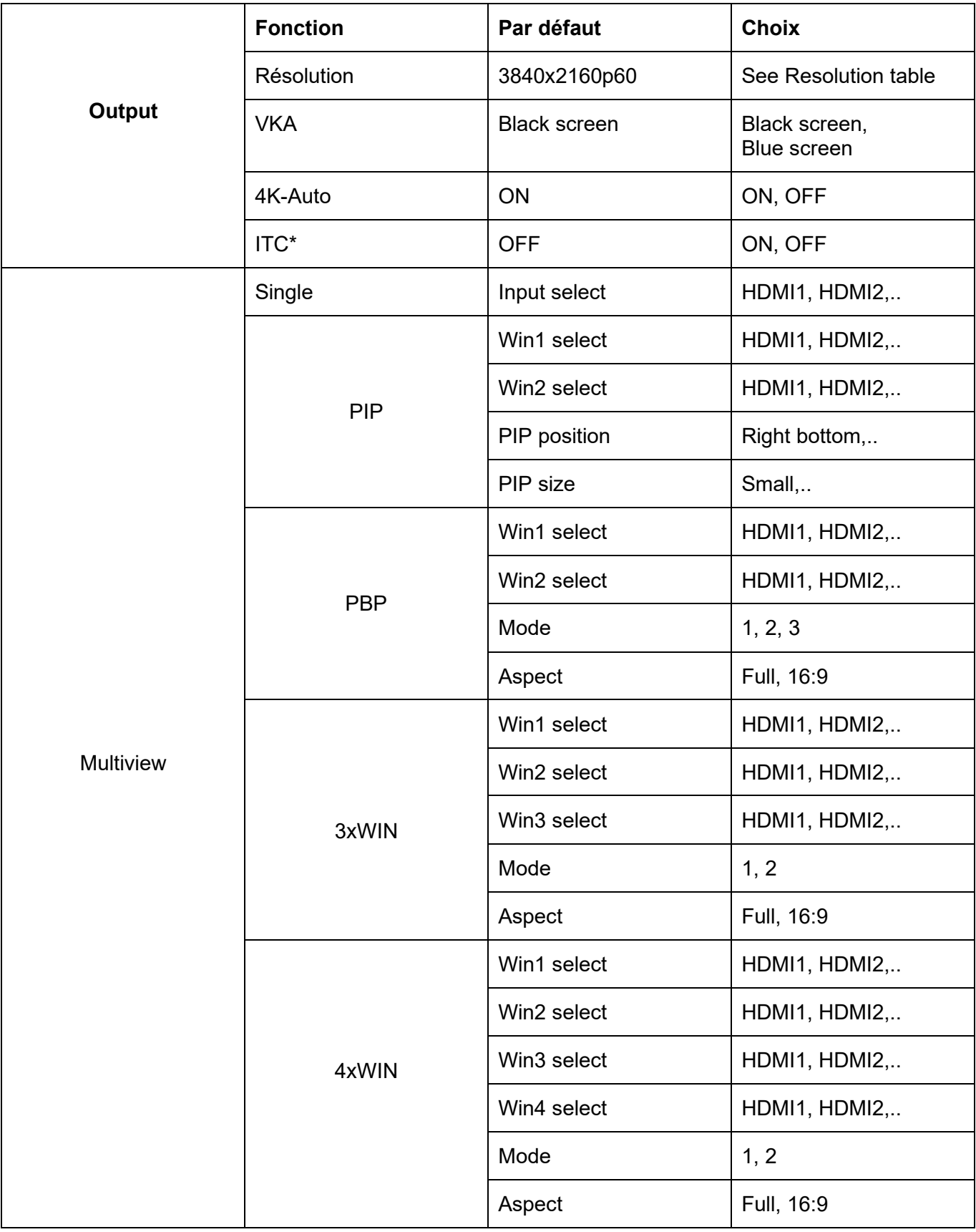

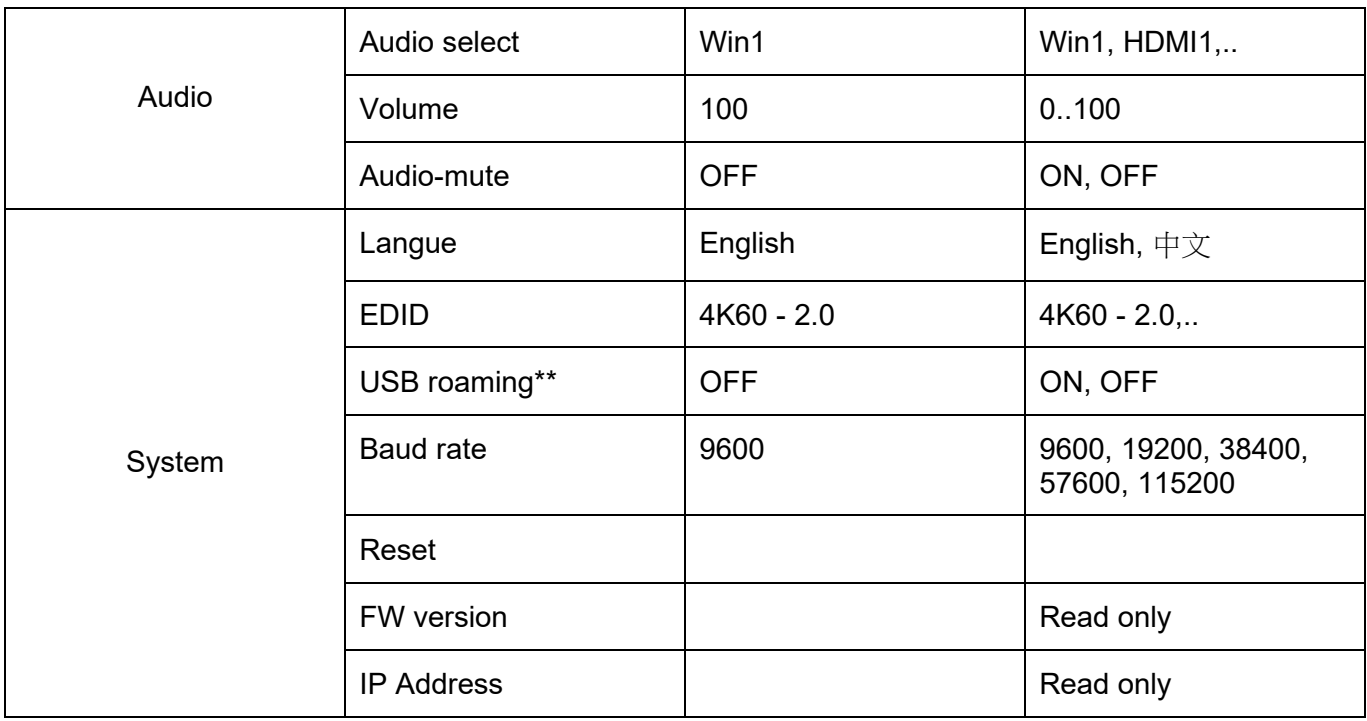

\*: comme réglage ITC, OFF est suggéré pour l'affichage vidéo et ON pour le PC (spécialement pour l'affichage de bureau).

\*\*: La fonction roaming USB ne peut être activée que dans les modes PBP, 3xWIN ou 4xWIN Multiview. Veuillez noter que la fonction KVM peut être assignée au port HDMI4 ou au port USB-C, mais pas aux deux à la fois.

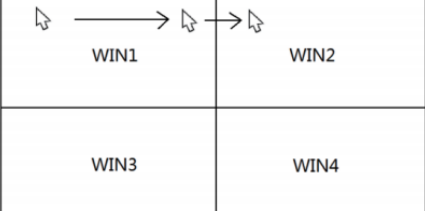

## **Télécommande IR**

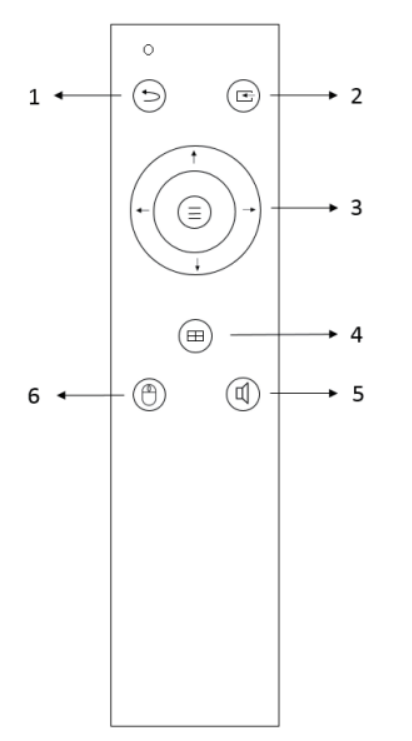

- 1. Return / Exit
- 2. Sélection de l'entrée Video
- 3. Boutons de navigation du medu OSD: Menu (Enter), Up, Down, Left Right
- 4. Sélection du mode Multiview
- 5. Sélection entrée Audio
- 6. Sélection USB-KVM

# **Contrôle TCP/IP**

Paramètres par défaut Adresse IP : 192.168.0.247 Sub Mask : 255.255.255.0 Gateway : 192.168.0.1 Net Port : 2000

Tous les paramètres peuvent être modifiés par l'interface graphique du logiciel et par les commandes RS-232.

## **Software GUI (Windows uniquement)**

Téléchargez l'application ViewerMate à partir de notre site web et installez-la sur un PC Windows.

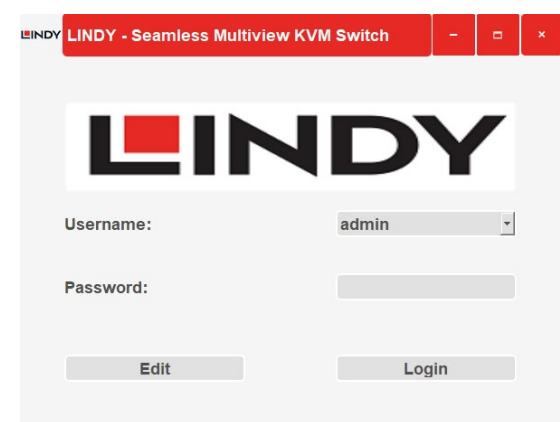

# User par défaut: admin Mot de passe par défaut: 111111

Cliquez sur **Edit** pour changer le mot de passe par défaut et **Login** pour entrer.

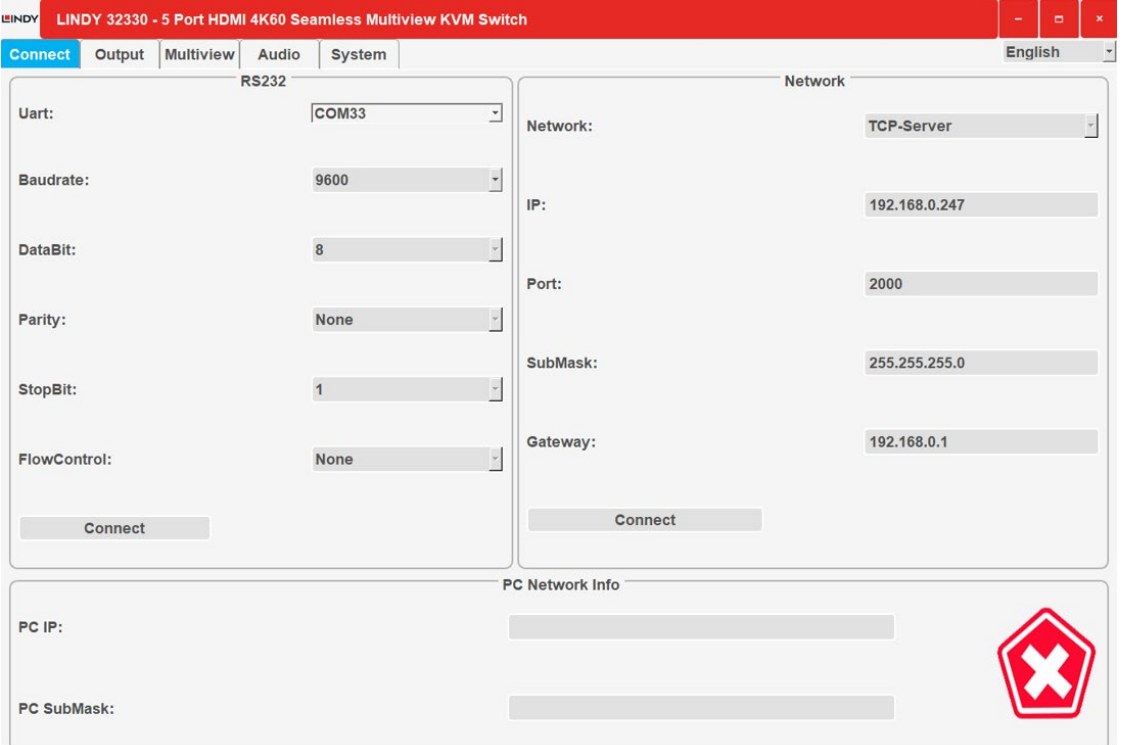

### **Connect**

Paramètres RS232, réseau de l'unité avec adresse IP et sous-masque de l'ordinateur connecté.

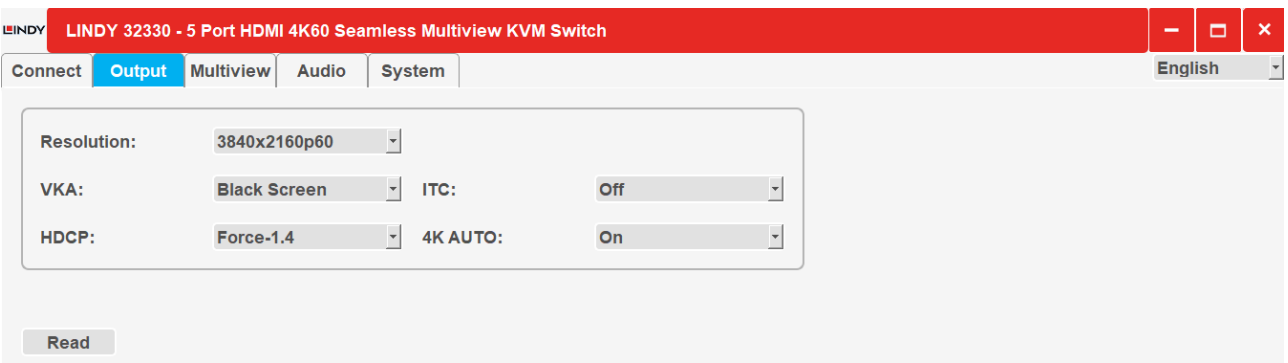

## **Output**

Sélectionnez la résolution et les autres options de sortie comme indiqué dans les tableaux et les caractéristiques ci-dessus.

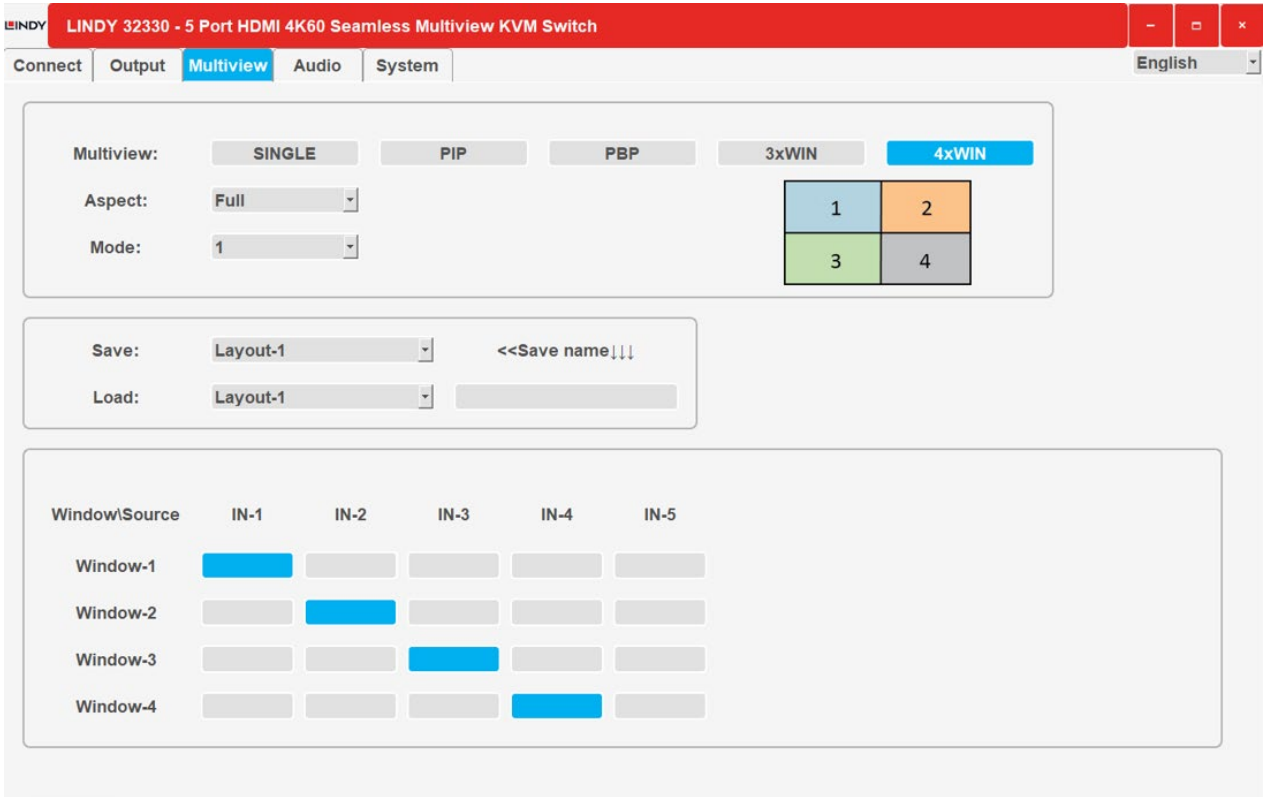

Read

## **Multiview**

Sélectionnez le mode Multiview à afficher et affectez les entrées aux fenêtres souhaitées. Il est possible d'enregistrer différentes dispositions et de les rappeler, en cliquant sur le bouton Lire pour activer les fonctions sélectionnées.

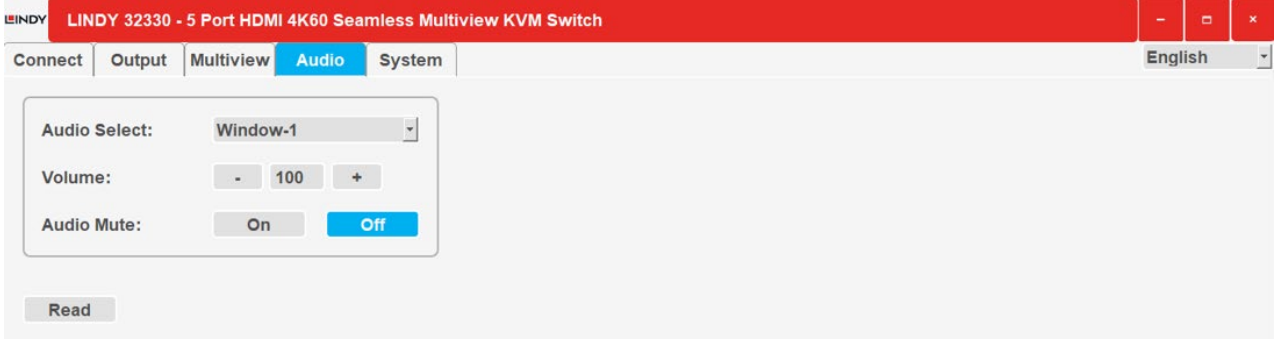

## **Audio**

Sélectionner l'entrée audio, modifier le volume (de 0 à 100) et activer/désactiver la fonction de sourdine.

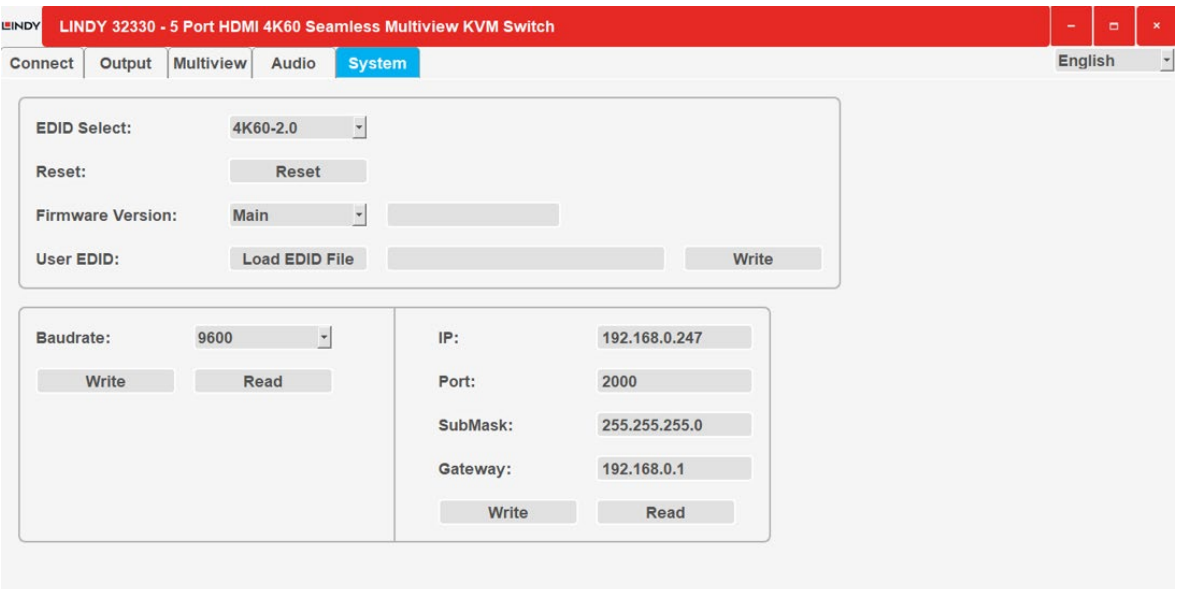

# Read **System**

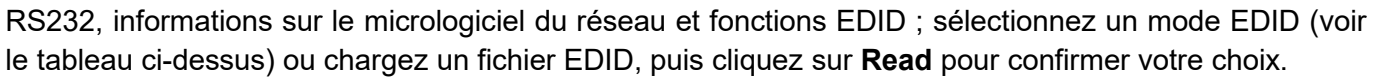

## **RS-232 Control**

Par défaut : Baud rate 9600, 8 data bits, 1 stop bit, no parity. Le débit en bauds peut être modifié via le menu OSD ou l'interface graphique du logiciel. Toutes les commandes commencent par SET ou GET et se terminent toujours par  $\leftarrow$ .

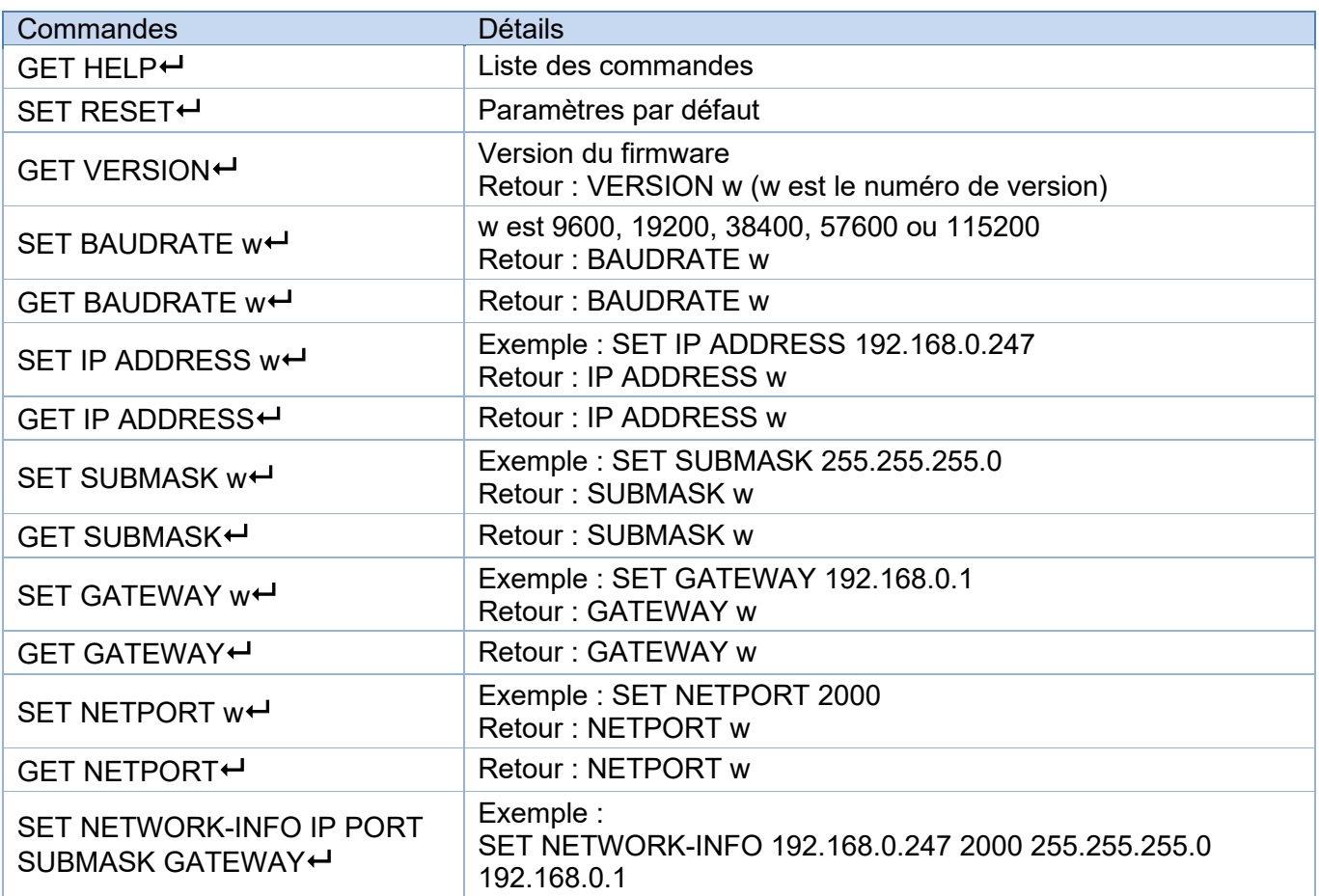

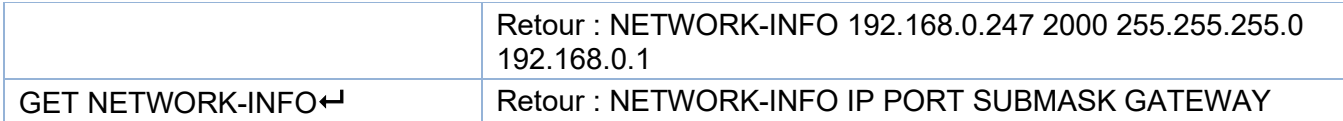

# **Commandes de commutation, disponibles en SINGLE mode uniquement**

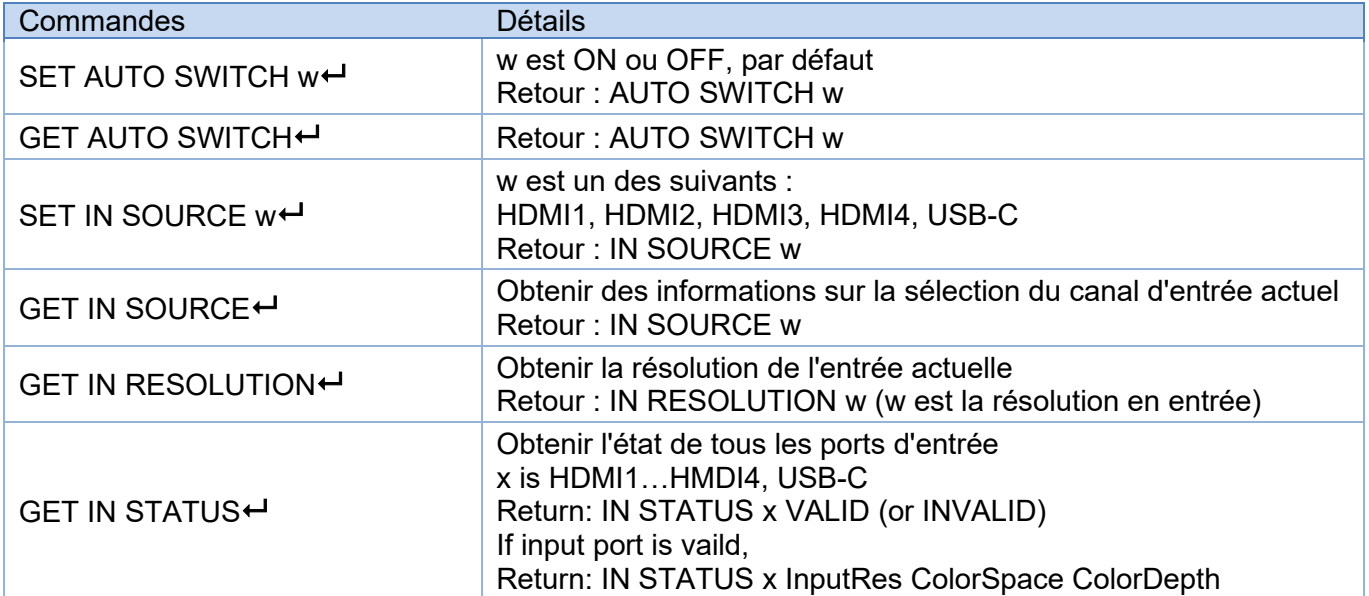

# **Commandes Output**

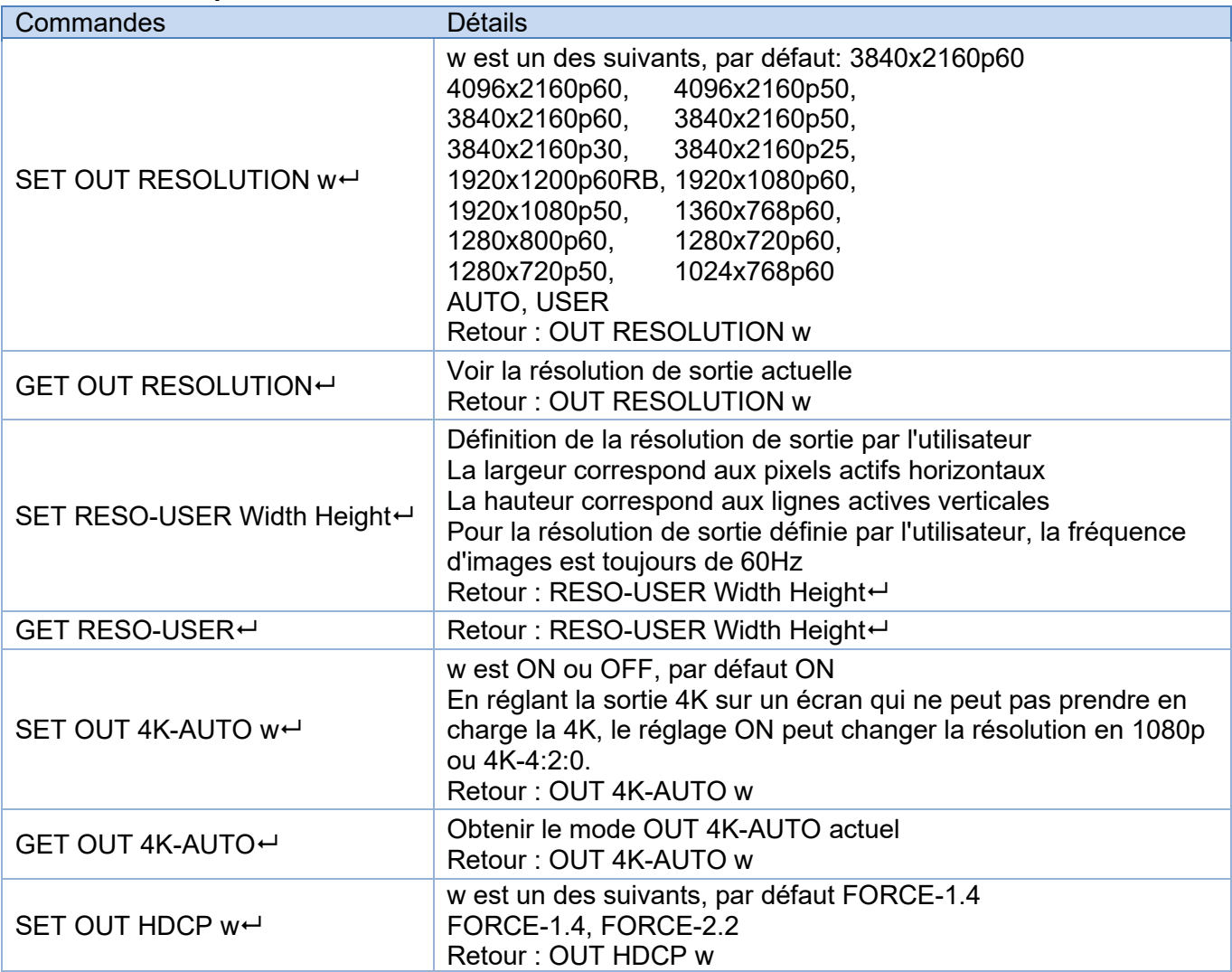

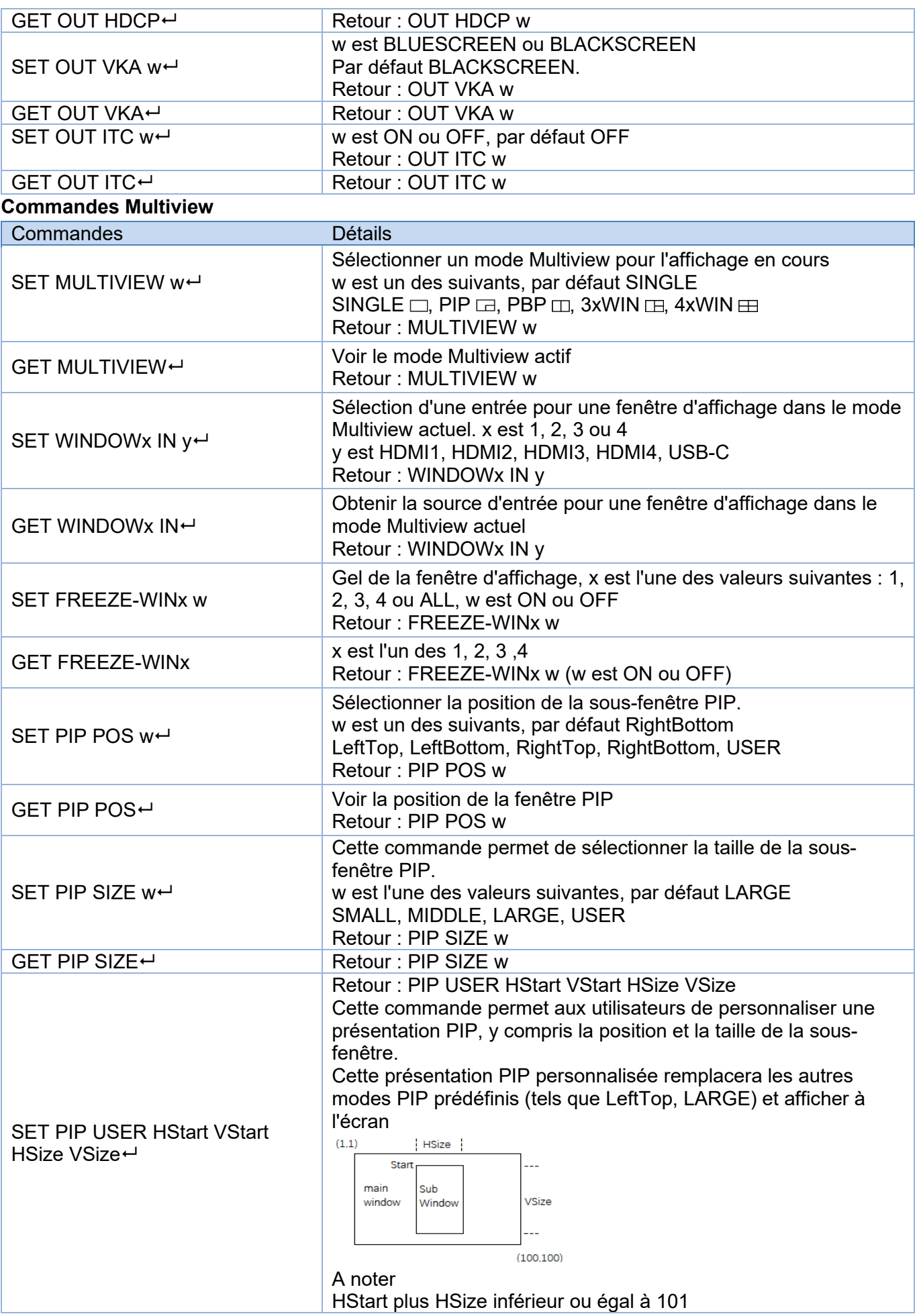

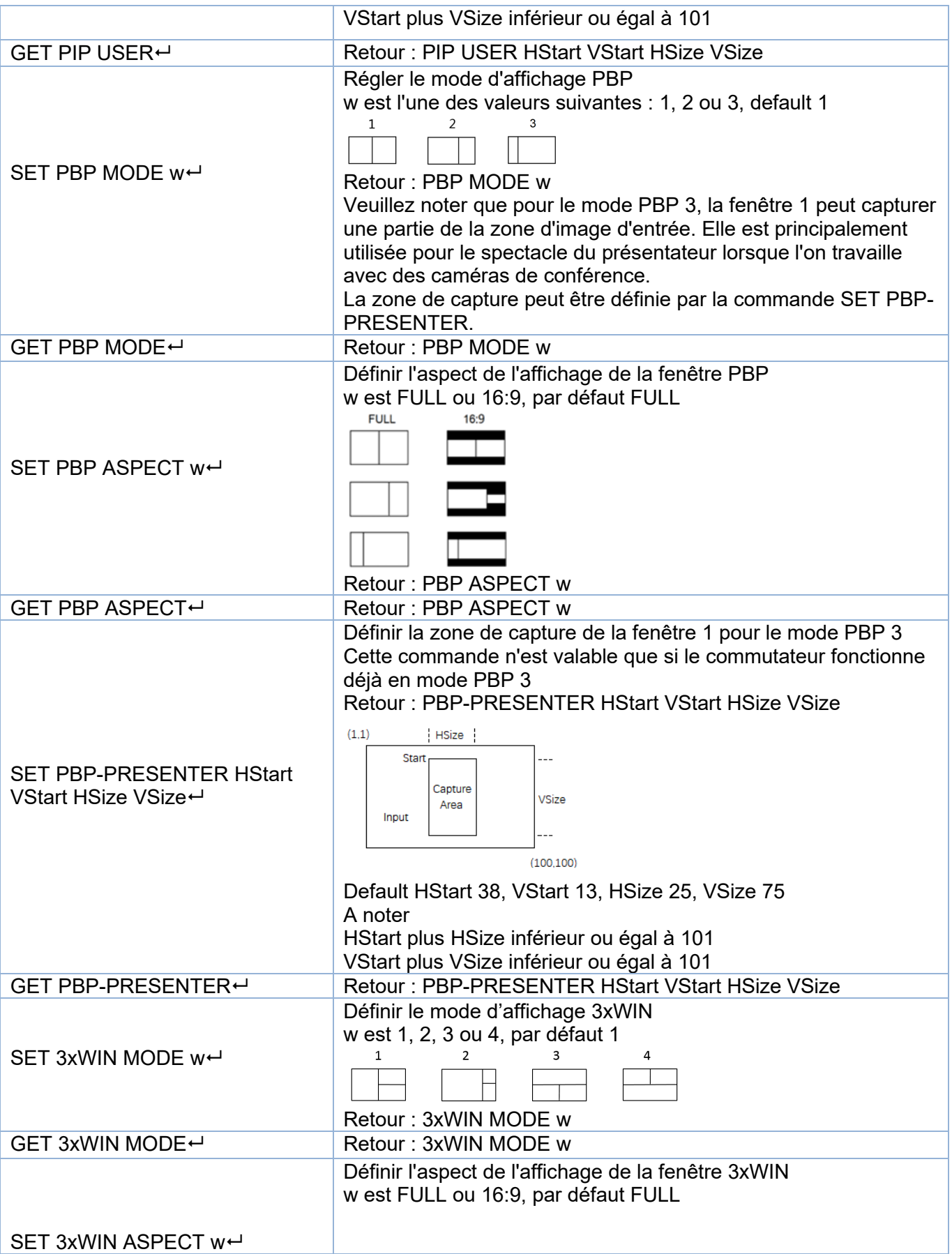

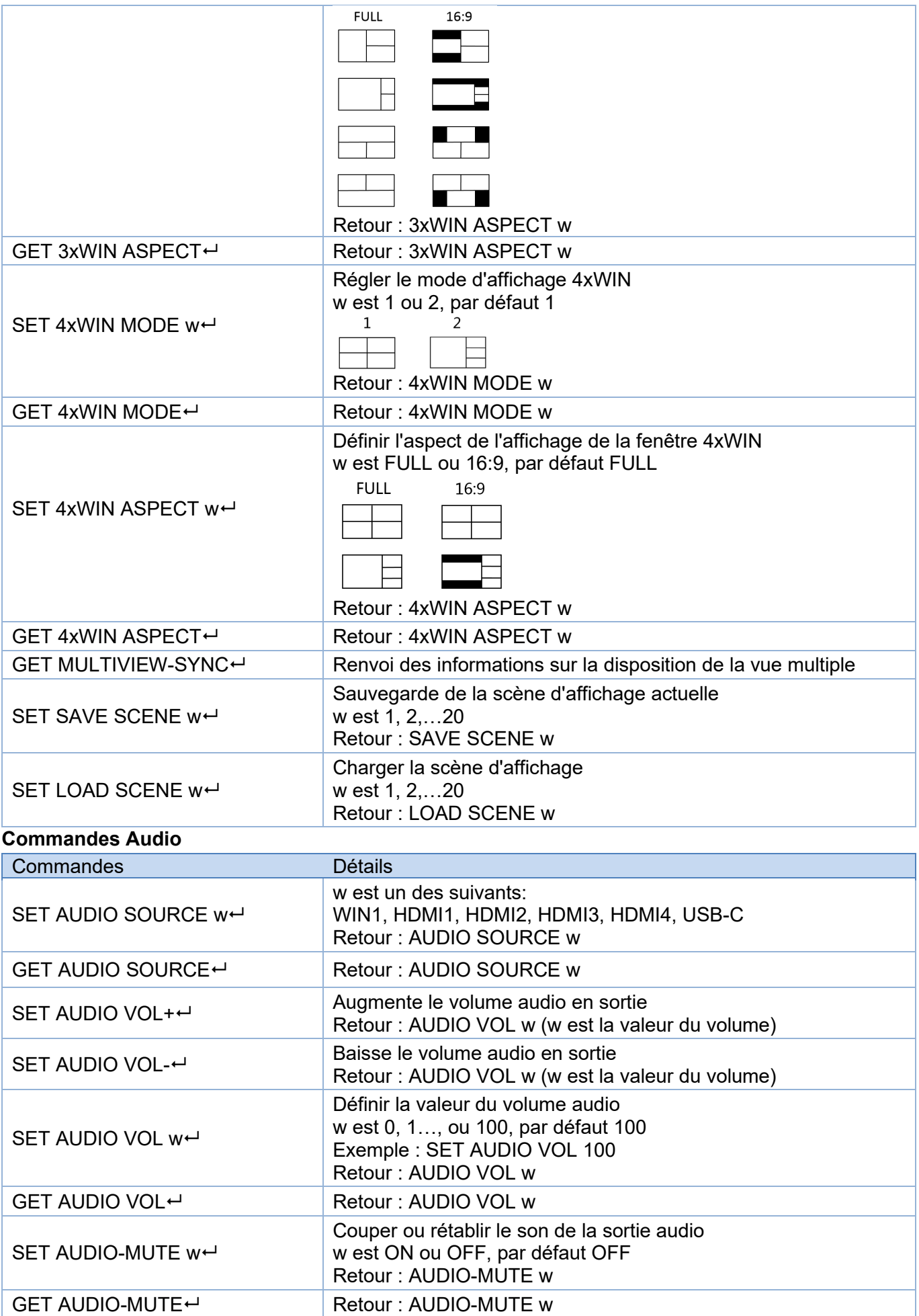

## **Commandes KVM**

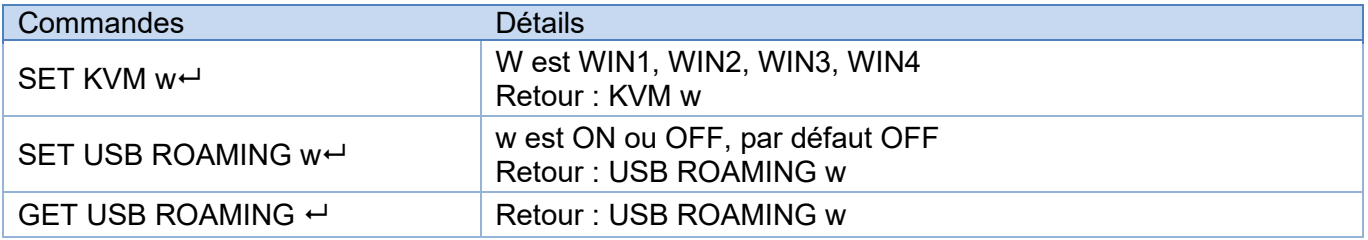

Veuillez noter qu'en mode d'affichage UNIQUE, la fonction KVM de la source sélectionnée est toujours activée.

### **Commandes EDID**

Les commandes suivantes permettent de définir le mode EDID pour les entrées

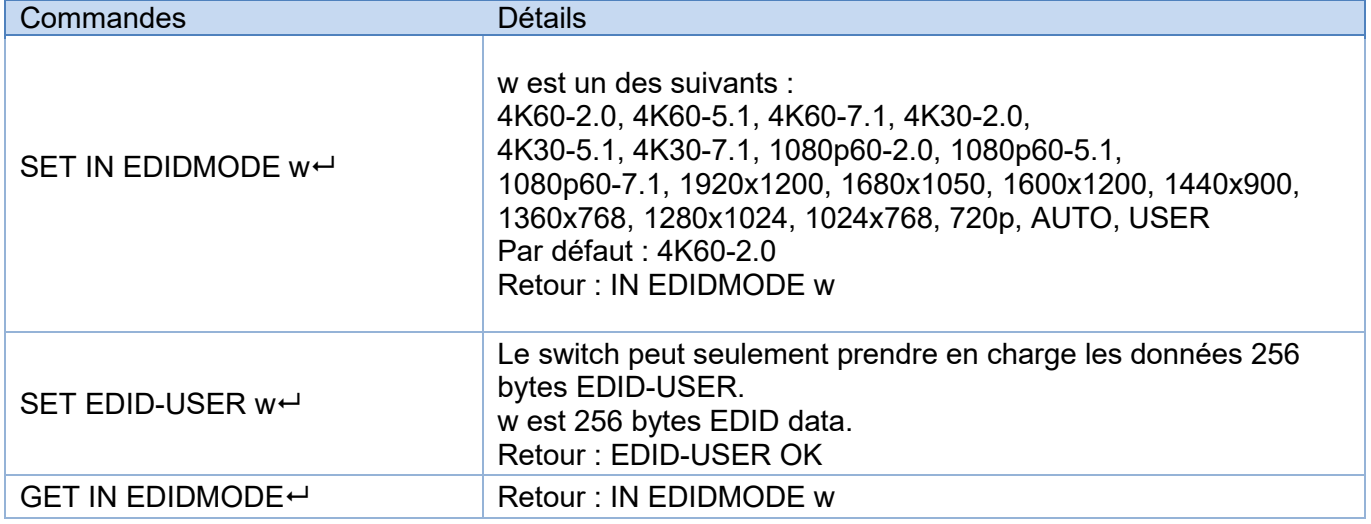

## **Dépannage**

Aucune image ne s'affiche à l'écran.

- Veuillez vérifier la résolution maximale prise en charge par la source et l'écran et si la résolution de sortie est réglée sur 4K et le réglage 4K-AUTO sur OFF.
- Appuyez longuement sur le bouton AUTO du panneau avant pour modifier la résolution de sortie et régler 4K-AUTO sur ON.

Il n'y a pas de signal audio.

- La sélection audio étant séparée de la sélection vidéo, vérifiez que la sélection audio provient de la source requise. La sélection audio est réglée par défaut sur Win1.
- Veuillez vérifier si la fonction Audio-Mute est activée.
- Vérifiez si la valeur du volume audio est supérieure à 0 ; s'il n'y a pas de rétroaction lors de l'ajustement du volume, c'est que la source audio n'est pas au format LPCM, comme AC3 ou DTS 5.1. Le volume ne peut être modifié qu'avec le format LPCM.
- Veuillez vérifier si le format audio sélectionné est pris en charge par le périphérique audio connecté.

Il n'y a pas de connexion TCP/IP.

 Veuillez vérifier les paramètres de l'adresse IP, du NetPort et du débit en bauds. Le commutateur et le routeur connectés doivent se trouver sur le même segment de réseau.

## **Istruzioni di sicurezza**

## $\leftarrow$  ATTENZIONE  $\leftarrow$

Per favore leggete la seguente informativa e conservate sempre questo documento con il prodotto.

La mancata osservanza di queste precauzioni può causare seri infortuni o la morte per folgorazione, incendi o danneggiare il prodotto.

Toccare i componenti interni o un cavo danneggiato può causare uno shock elettrico che può condurre alla morte.

Questo dispositivo ha un alimentatore a commutazione che può funzionare con tensioni di alimentazione all'interno del range 100…240 VAC. La fornitura comprende quattro adattatori AC per prese di tutto il mondo: Euro, UK, US/Giappone e Australia/Nuova Zelanda. Utilizzate l'adattatore AC appropriato e montatelo come mostrato nell'immagine, assicurandovi che sia fissato correttamente e che non si stacchi estraendolo dalla presa.

Per ridurre il rischio di incendi, folgorazione o danni:

- Non aprite il prodotto o l'alimentatore. Non esistono componenti utilizzabili all'interno.
- La riparazione o manutenzione del prodotto può essere effettuata solo da personale qualificato.
- **Non utilizzare mai cavi danneggiati.**
- Non fate entrare il prodotto in contatto con acqua e non utilizzatelo in luoghi umidi.
- Questo prodotto è pensato esclusivamente per l'uso in ambienti interni.
- Non posizionate il prodotto nelle vicinanze di sorgenti di calore. Installatelo sempre in luoghi ben ventilati.
- Non appoggiate oggetti pesanti sul prodotto o sui cavi.
- Vi preghiamo di assicurarvi che ogni adattatore sia fermamente inserito e bloccato in sede prima di collegarlo a una presa di corrente.

### **Istruzioni per l'uso dell'alimentatore**

Per collegare l'adattatore Inserire l'adattatore desiderato nella rispettiva sede sull'alimentatore finché non si blocca in posizione.

Per rimuovere l'adattatore Premere il pulsante di bloccaggio. Mentre è premuto, rimuovere l'adattatore.

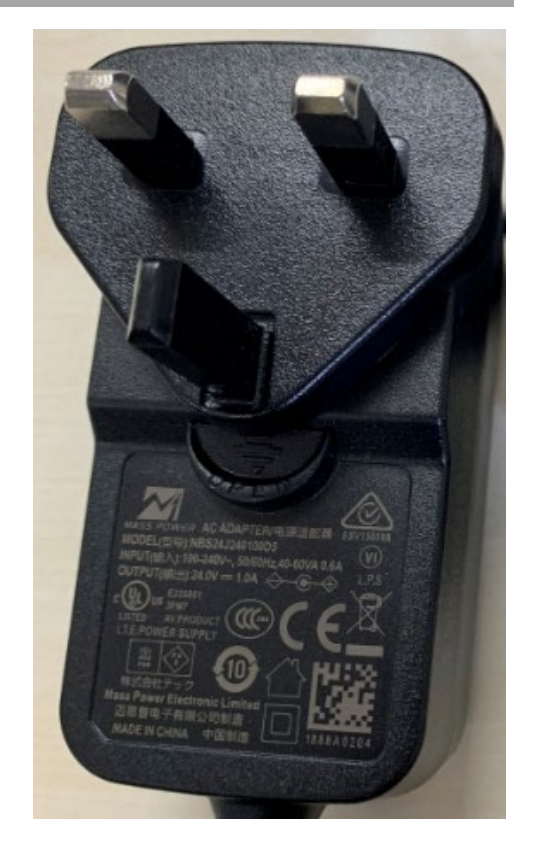

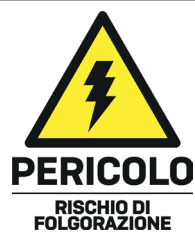

#### **Introduzione**

Vi ringraziamo per aver acquistato lo Switch KVM HDMI 4K60 Seamless Multiview, 5 Porte. Questo prodotto è stato progettato per garantirvi la massima affidabilità e semplicità di utilizzo ed è coperto da 2 anni di garanzia LINDY oltre che da un servizio di supporto tecnico a vita. Per assicurarvi di farne un uso corretto vi invitiamo a leggere attentamente questo manuale e a conservarlo per future consultazioni.

Questo avanzato switch KVM consente di controllare quattro sorgenti HDMI e una tipo C, come computer, laptop, console di gioco ecc, da un unico display HDMI 4K simultaneamente con diverse modalità Multiview; l'utente può interagire con ogni dispositivo HDMI da una console con mouse e tastiera collegando le rispettive porte USB alle sorgenti, anche in modalità Multiview semplicemente spostando il puntatore del mouse da un quadrante all'altro. Grazie alla funzione seamless, il passaggio da una sorgente all'altra avviene istantaneamente senza alcun lag o schermo nero, rendendolo perfetto per qualsiasi applicazione critica come sale di controllo, broadcasting, E-Sports e sicurezza.

L'utente può gestire facilmente lo switch tramite i pulsanti del pannello frontale, il telecomando IR, i tasti di scelta rapida, i comandi RS-232 o TCP/IP e il software di controllo, mentre una seconda uscita HDMI speculare può essere utilizzata per un ulteriore monitoraggio locale o per l'acquisizione di video aggiungendo un dispositivo di acquisizione video da HDMI a USB.

## **Contenuto della confezione**

- Switch KVM HDMI 4K60 Seamless Multiview, 5 Porte
- **Telecomando IR**
- Morsettiera a 4 pin
- 2 x staffe di montaggio con viti
- Alimentatore multi country 12VDC 2.5A (UK, EU, US e AUS), Jack DC: 5.5/2.1mm
- **Manuale Lindy**

#### **Caratteristiche**

- Supporta risoluzioni fino a 3840x2160@60Hz 4:4:4 8bit
- Funzione KVM per consentire il collegamento di tastiera e mouse per controllare gli ingressi
- Commutazione degli ingressi senza soluzione di continuità
- 2 uscite HDMI speculari
- 5 diverse modalità Multiview
- **Supporto USB mouse roaming**
- Gestione EDID
- Passaggio audio di tutti i formati audio HDMI, compresi LPCM, AC3, DD+, DTS, DTS-HD fino a 7.1
- Uscite audio da 3.5mm e TosLink (ottico), supporto del controllo del volume e della selezione audio indipendente
- Gestibile tramite pulsanti del pannello frontale con OSD, telecomando IR, software di controllo (per Windows), hotkeys (per la selezione KVM), comandi RS-232 o TCP/IP

### **Specifiche**

- Compatibile con le specifiche HDMI 2.0b, 18Gbps
- $\blacksquare$  HDCP 2.2/1.4
- Protezione ESD: ± 8kV (scarica in aria)
- Modello corpo umano: ± 4kV (scarica di contatto)
- Temperatura di funzionamento: 0°C 40°C (32°F 104°F)
- Temperatura di stoccaggio: -20°C 60°C (-4°F 140°F)
- Umidità relativa: 10 70% RH (senza condensa)
- Alloggiamento in metallo
- Colore: nero

- Requisiti di alimentazione: AC100-240V 50/60Hz
- Consumo di energia: 15W

## **Installazione**

# **Pannello Frontale**

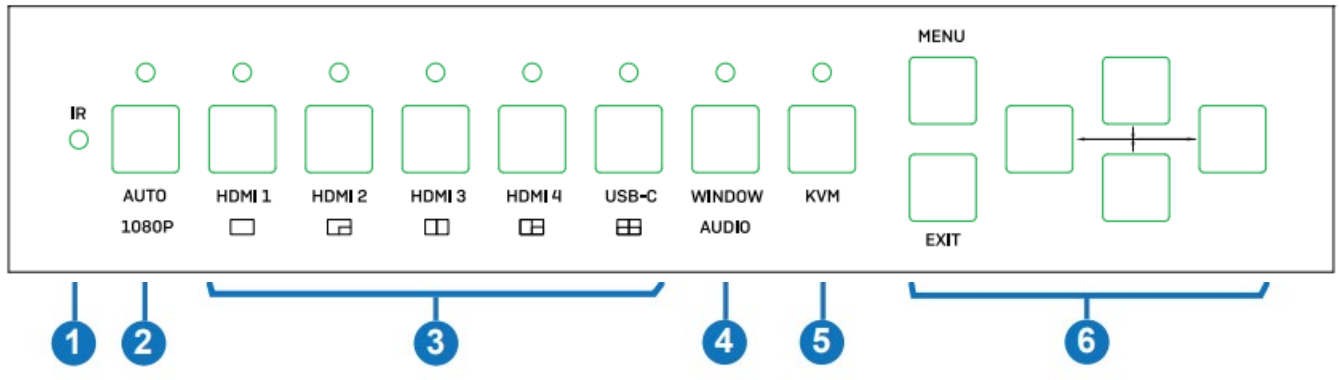

- 1. IR: Ricevitore di segnale IR.
- 2. AUTO / 1080P:

- Premere questo pulsante per attivare o disattivare la funzione di commutazione automatica in modalità display singolo.

- Premere questo pulsante per 3 secondi per cambiare la risoluzione di uscita in 1080p60.

3. HDMI 1 / HDMI 2 / HDMI 3 / HDMI 4 / USB-C:

- Premere questi pulsanti per selezionare l'ingresso HDMI 1, HDMI 2, HDMI 3, HDMI 4 o USB-C (solo AV).

- Tenere premuto per 3 secondi il pulsante HDMI 1 per selezionare la modalità SINGOLA.
- Tenere premuto per 3 secondi il pulsante HDMI 2 per selezionare la modalità PIP.
- Tenere premuto per 3 secondi il pulsante HDMI 3 per selezionare la modalità PBP.
- Tenere premuto per 3 secondi il pulsante HDMI 4 per selezionare la modalità 3xWIN.
- Tenere premuto per 3 secondi il pulsante USB-C per selezionare la modalità 4xWIN.
- 4. WINDOW / AUDIO:

- Premere questo pulsante per visualizzare un bordo nella finestra 1, premere di nuovo per visualizzarlo nella finestra 2, 3 o 4; quindi premere un pulsante di ingresso per selezionare il segnale sorgente da visualizzare nella finestra correntemente selezionata.

- Premendo questo tasto per 3 secondi, sullo schermo apparirà un elenco di selezione audio; usare i pulsanti  $\uparrow \downarrow \leftarrow \rightarrow$  per navigare e il pulsante MENU per confermare la selezione. Il LED rimane sempre acceso quando si lavora in modalità Multiview, non in modalità SINGOLA.

5. KVM: Premere questo pulsante per selezionare una finestra come sorgente KVM; ad esempio, premere 2 volte per visualizzare un bordo sulla finestra 2; in questo modo il mouse e la tastiera collegati alle porte USB sul pannello posteriore controlleranno la sorgente visualizzata sulla finestra 2.

Nota bene: le porte HDMI 4 e USB-C non possono essere selezionate contemporaneamente come sorgente KVM.

**6.** MENU / EXIT /  $\blacklozenge \blacklozenge \blacklozenge$  : OSD pulsanti di navigazione del menu.

# **Pannello Posteriore**

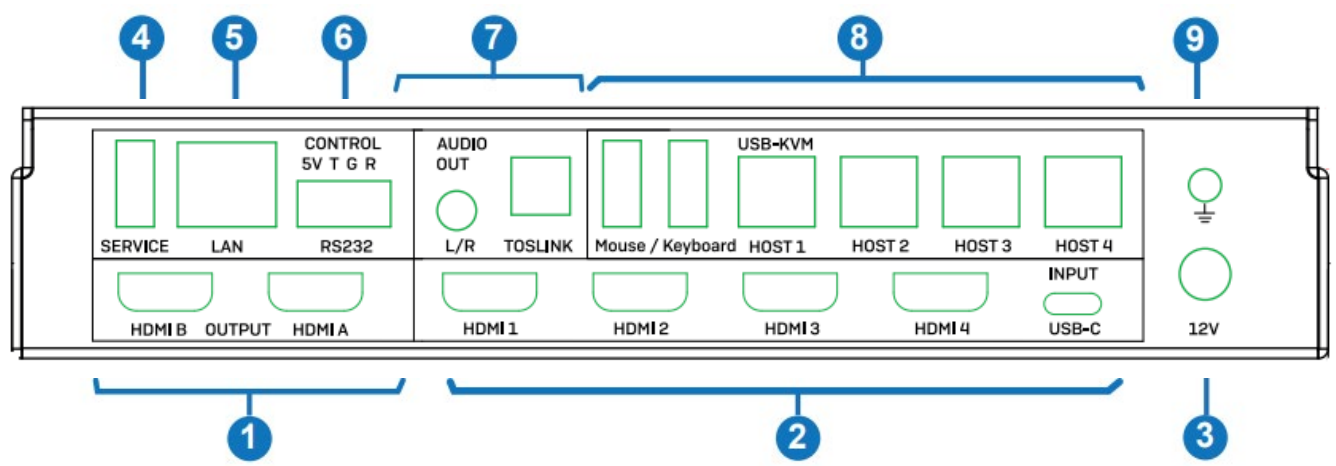

- 1. HDMI A / HDMI B OUTPUT: Collega due schermi HDMI, HDMI A è l'uscita principale.
- 2. HDMI 1 / HDMI 2 / HDMI 3 / HDMI 4 / USB-C INPUT: Collegamento a sorgenti HDMI e tipo C.
- 3. 12V DC: Collegare l'alimentatore da 12V DC 3A a una presa a muro e collegare saldamente il connettore all'unità.
- 4. SERVICE: Porta USB tipo A. Collegamento a un PC per l'aggiornamento del firmware.
- 5. LAN: Porta di controllo TCP/IP.
- 6. CONTROL: Porta RS-232 (uscita 5V, Tx, Terra e Rx). Collegamento a un PC, a un controller seriale o a un dispositivo seriale tramite connessione phoenix block a 4 vie per la trasmissione passante di comandi RS-232.
- 7. AUDIO OUT:
	- L/R: Porta di uscita stereo analogica da 3.5mm.
	- TOSLINK: porta di uscita audio digitale ottica.
- 8. USB-KVM:
	- Mouse / Keyboard: Porte USB di tipo A, per il collegamento di mouse e tastiera USB.
	- HOST1 / HOST2 / HOST3 / HOST4: Porte USB tipo B relative a ciascun ingresso per il controllo KVM. Nota bene: la porta HOST4 può essere utilizzata per il controllo KVM dell'ingresso HDMI 4 o USB-C (non è possibile utilizzarle entrambe contemporaneamente)
- 9. Collegare l'alloggiamento alla messa a terra.

### **Operazioni**

Lo Switch supporta risoluzioni fino a 4K60 e formati audio come LPCM, AC3, DD+, DTS, DTSHD, fino a 7.1 canali (funzione pass-through tramite cavo HDMI, l'ingresso USB-C supporta solo l'audio LPCM 2.0). Il volume dell'audio in formato LPCM può essere controllato in molti modi, come mostrato di seguito, e sono supportate le seguenti risoluzioni di uscita video:

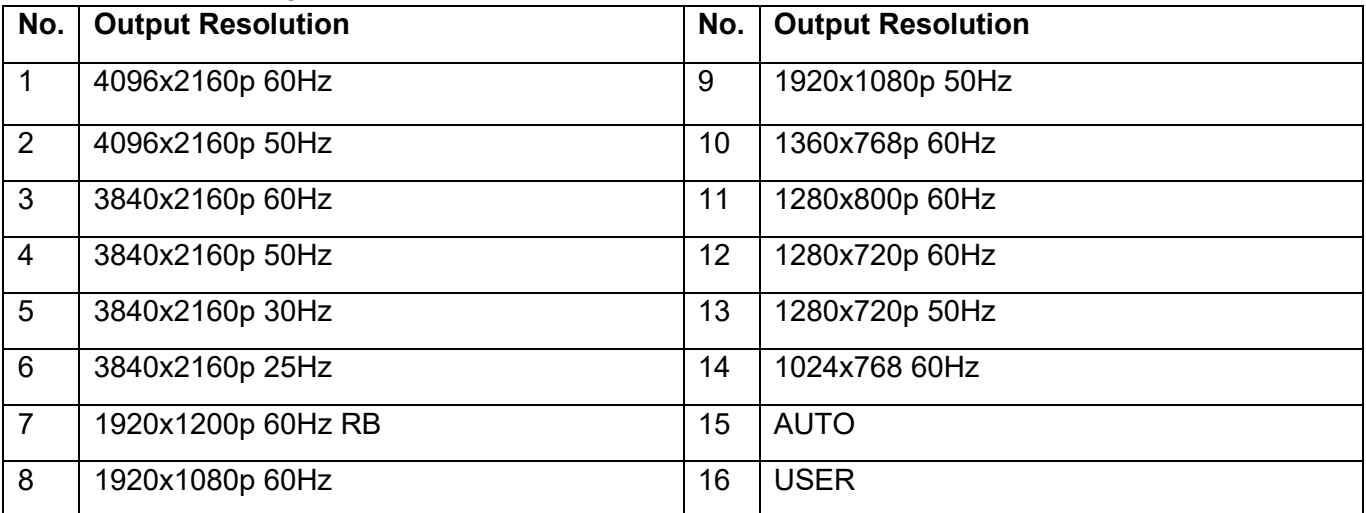

# **Impostazioni EDID & HDCP**

È possibile selezionare le seguenti modalità EDID:

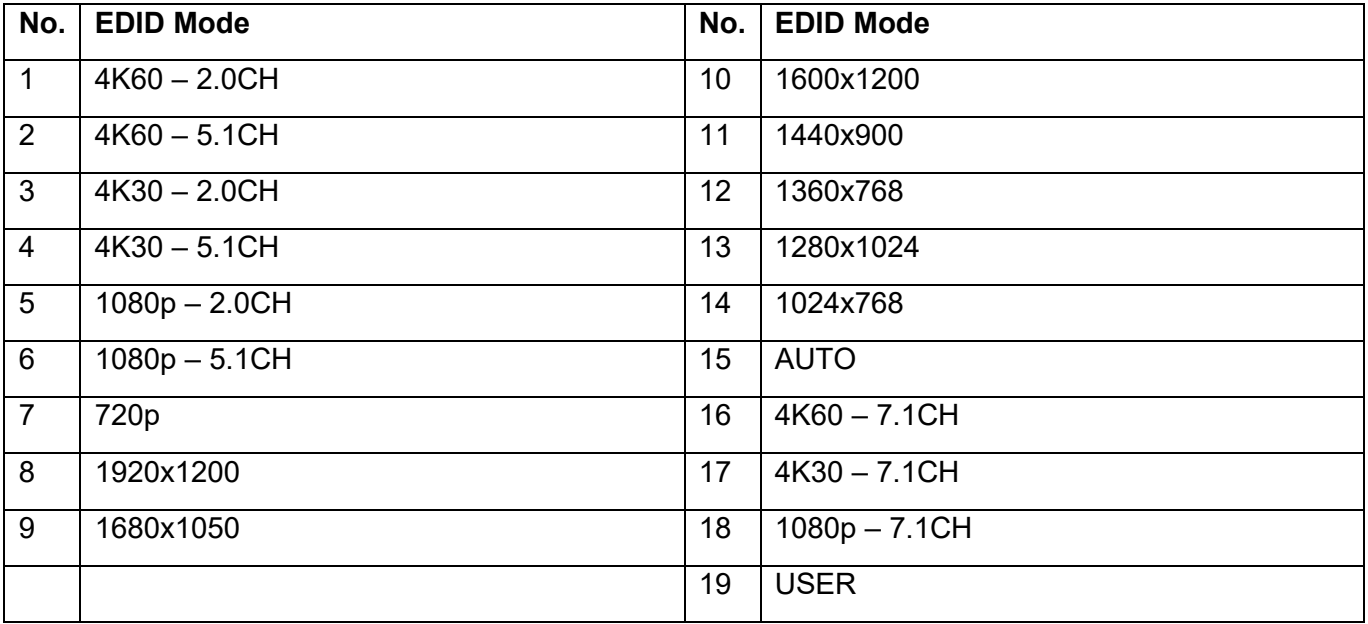

L'uscita HDMI supporta 2 opzioni HDCP: FORCE-1.4 e FORCE-2.2**.** 

## **Multiview**

Lo switch supporta 5 modalità di visualizzazione multiview:

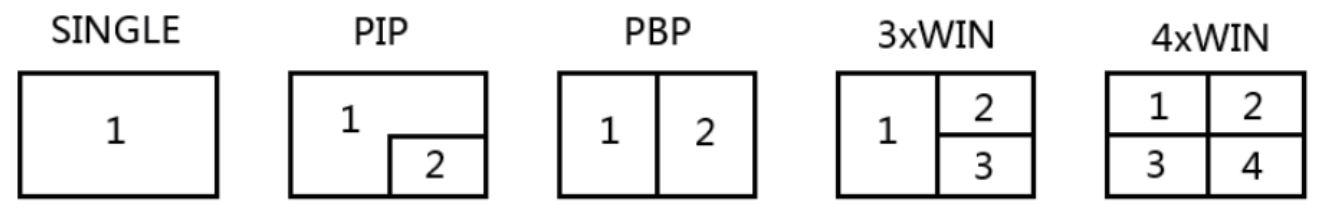

Per ogni modalità Multiview è possibile effettuare le seguenti operazioni:

SINGLE: selezione degli ingressi.

PIP: Selezione degli ingressi, selezione delle dimensioni e della posizione della sottofinestra.

PBP, 3xWIN, 4xWIN: Selezione degli ingressi, selezione della modalità di visualizzazione, selezione dell'aspetto del display.

## **Selezione KVM tramite Keyboard-Hotkeys**

La selezione di KVM può essere effettuata con i seguenti tasti di scelta rapida:

**Ctrl + Ctrl + 1, 2, 3 o 4**: Il segnale di ingresso corrispondente a WIN1, 2, 3 o 4 sarà selezionato come sorgente KVM.

**Ctrl + Ctrl + R + N**: Disabilita la funzione USB Roaming.

**Ctrl + Ctrl + R + Y**: Abilita la funzione USB Roaming.

**Ctrl + Ctrl + M + 1, 2, 3, 4 o 5:** Commuta tra le modalità multiview SINGLE, PIP, PBP, 3xWIN, o 4xWIN.

**Ctrl + Ctrl + W + "m" + SET + "n":** Visualizza la sorgente "n" sulla finestra "m" ("m" indica il numero della finestra, "n" indica il numero dell'ingresso).

**Ctrl + Ctrl + A + "n":** Commuta sorgente Audio ("n" da 1 a 5 per selezionare un ingresso o A per selezionare WIN 1).

**Ctrl + Ctrl + A + N:** Distattiva Audio.

**Ctrl + Ctrl + A + Y:** Attiva Audio.

# **OSD Menu**

Il menu OSD può essere attivato premendo il pulsante MENU sul pannello frontale, quindi tutte le opzioni possono essere consultate premendo i pulsanti SU, GIÙ, SINISTRA e DESTRA. Il pulsante MENU può essere utilizzato anche per confermare la scelta, il pulsante EXIT per tornare indietro o per uscire dal menu OSD.

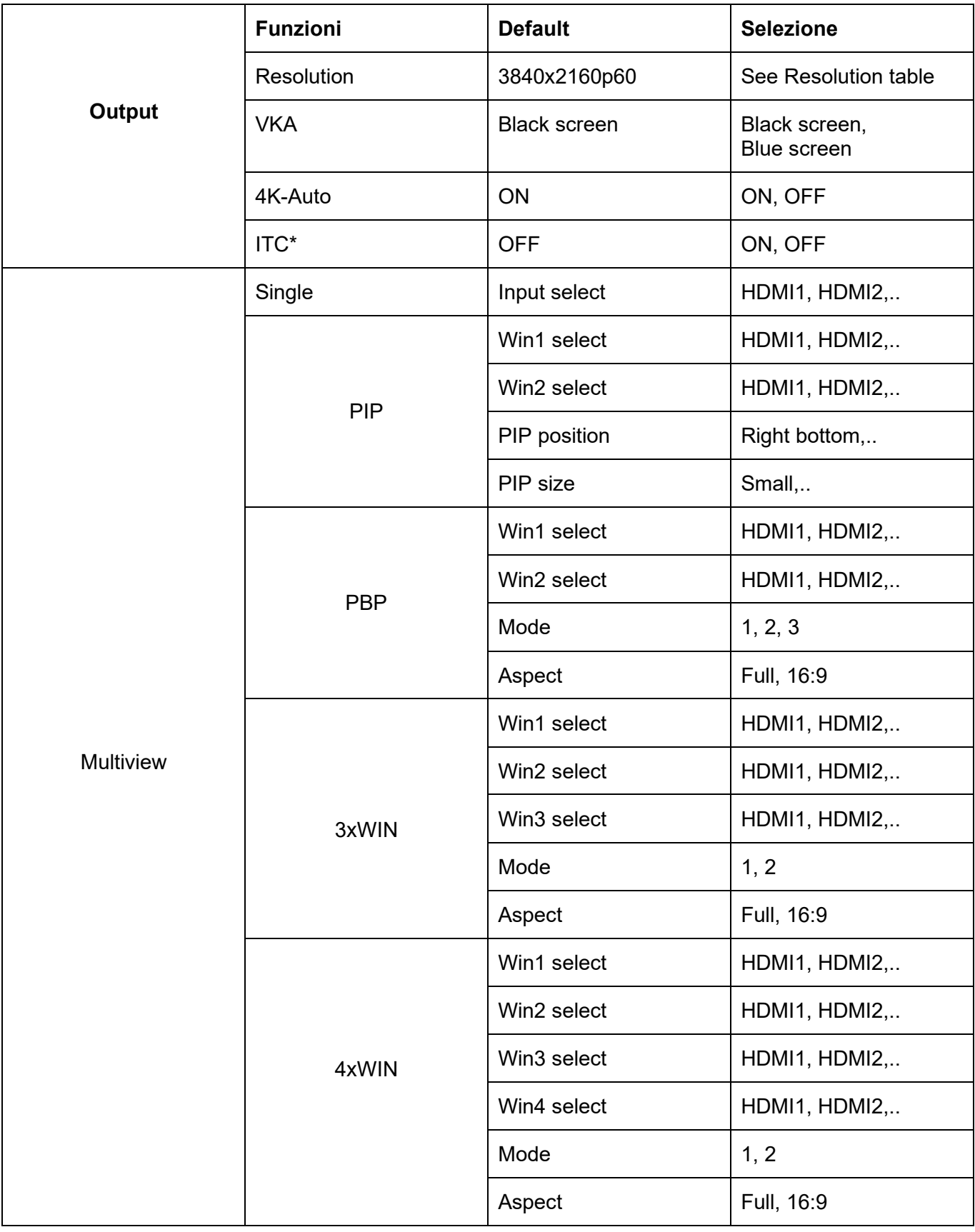

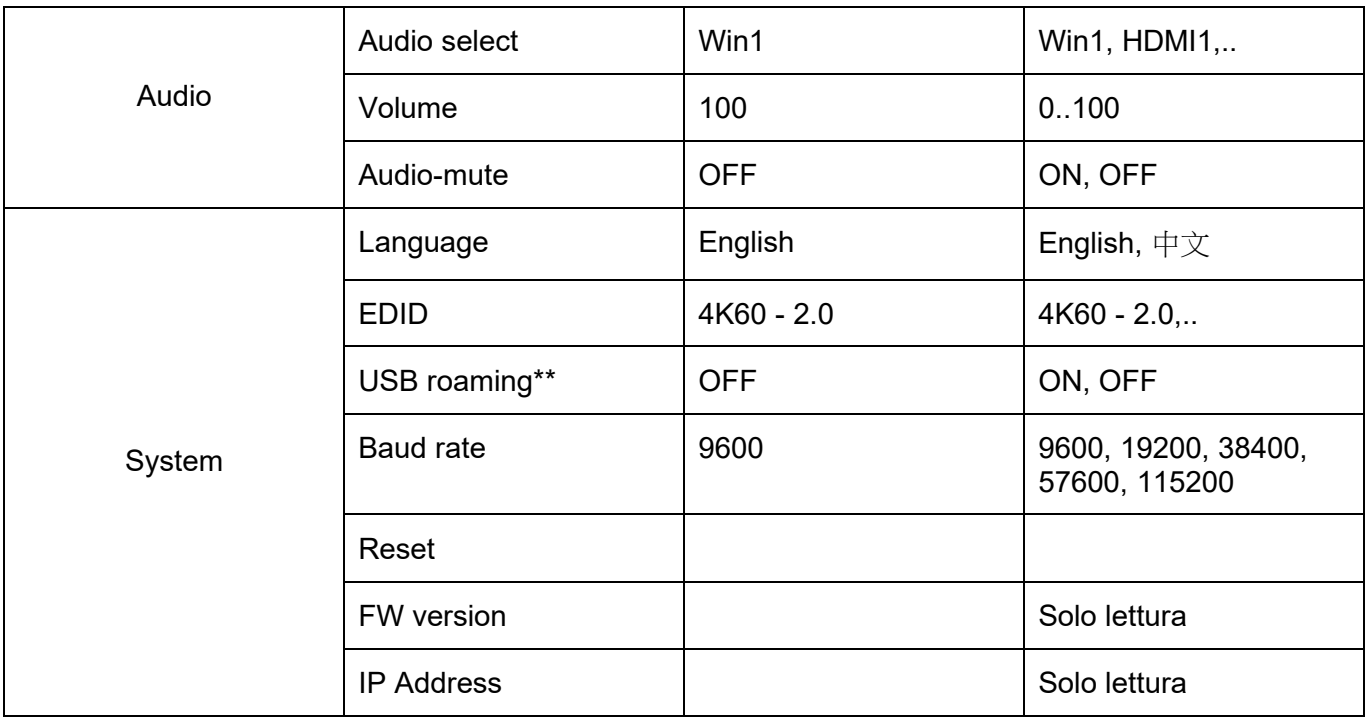

\*: come impostazione ITC, si suggerisce OFF per la visualizzazione video e ON per il PC (specialmente per la visualizzazione desktop).

\*\*: la funzione USB roaming può essere utilizzata solo nelle modalità PBP, 3xWIN o 4xWIN. La funzione KVM può essere assegnata alla porta HDMI4 o USB-C, non ad entrambe contemporaneamente.

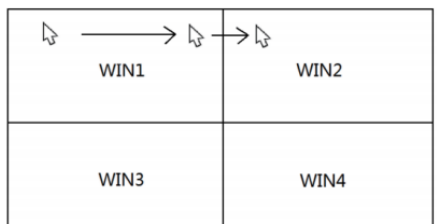

### **Telecomando IR**

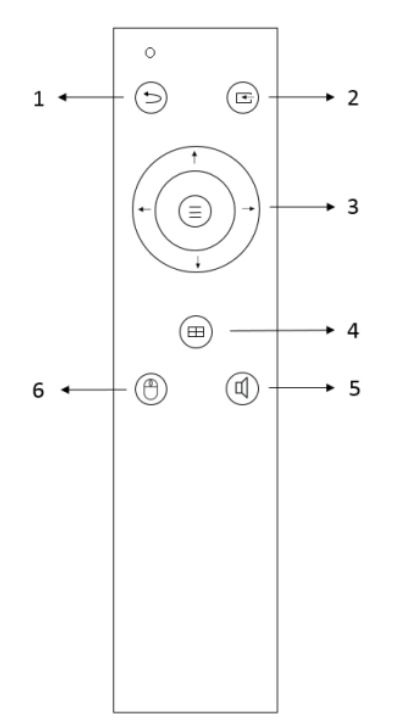

- 1. Return / Uscita
- 2. Selezione ingresso Video
- 3. Pulsanti di navigazione del menu OSD: Menu (Invio), Su, Giù, Sinistra Destra
- 4. Selezione della modalità multiview
- 5. Selezione dell'ingresso audio
- 6. Selezione USB-KVM

# **Controllo TCP/IP**

Parametri di Default IP address: 192.168.0.247 Sub Mask: 255.255.255.0 Gateway: 192.168.0.1 Net Port: 2000

I parametri possono essere modificati tramite Software GUI e comandi RS-232.

## **Software GUI (solo per Windows)**

Scaricare l'applicazione ViewerMate dal nostro sito web e installarla su un PC Windows.

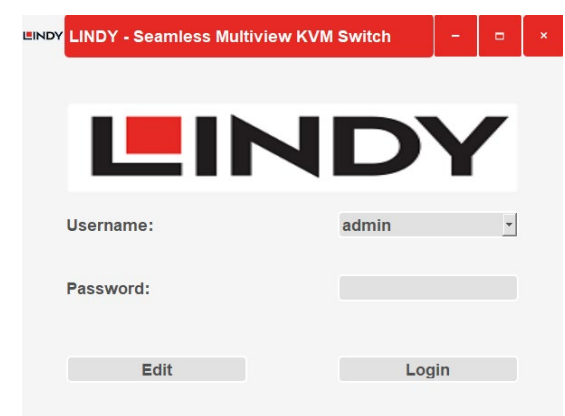

# Default User: admin Default Password: 111111

Cliccare su Edit per modificare la password predefinita e su Login per entrare.

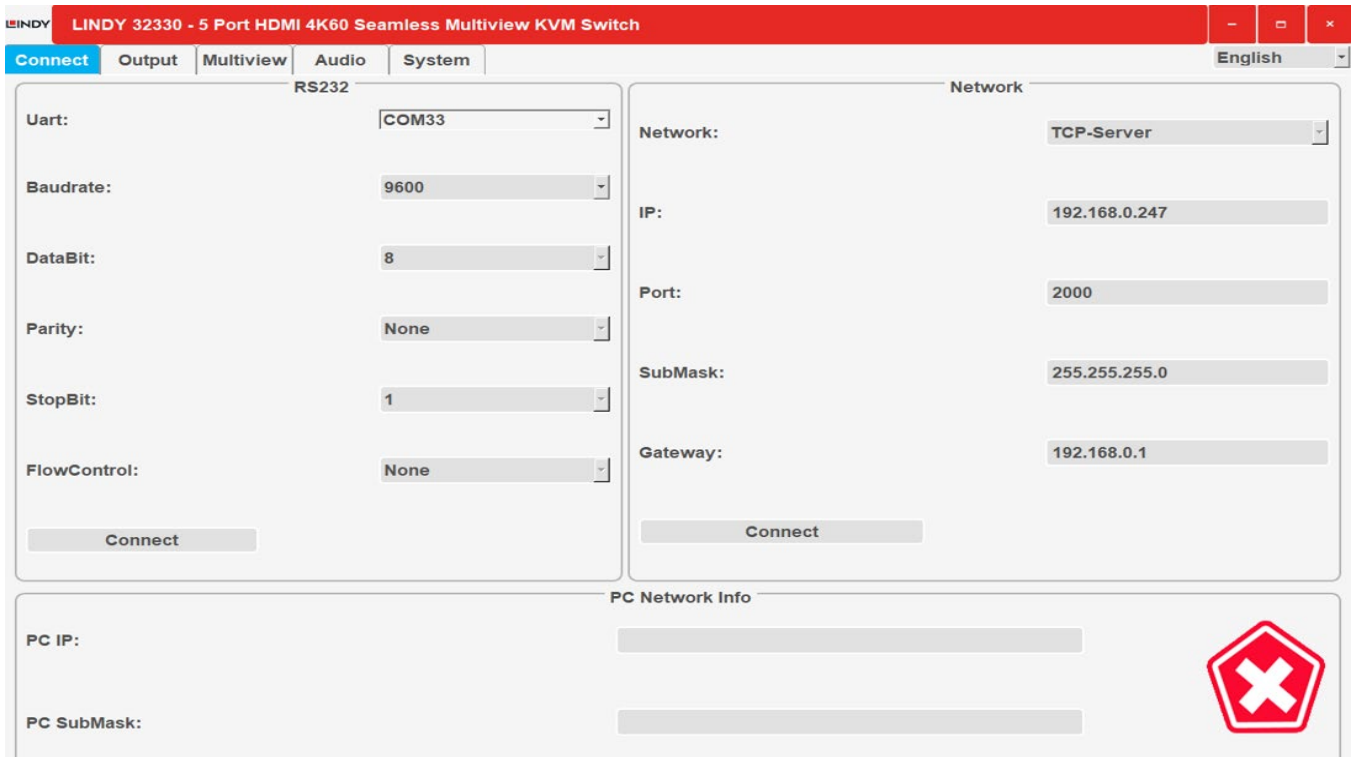

#### **Connect**

Impostazioni RS232 e di rete dell'unità e informazioni su indirizzo IP e SubMask del computer collegato.

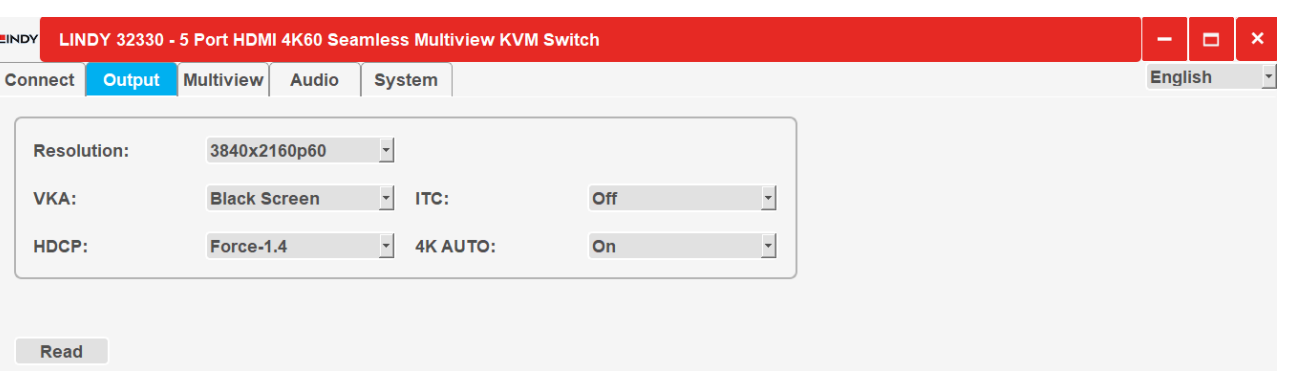

# **Output**

Selezionare la risoluzione e le altre opzioni di output come indicato nelle tabelle e nelle caratteristiche sopra riportate. Fare clic sul pulsante **Read** per confermare.

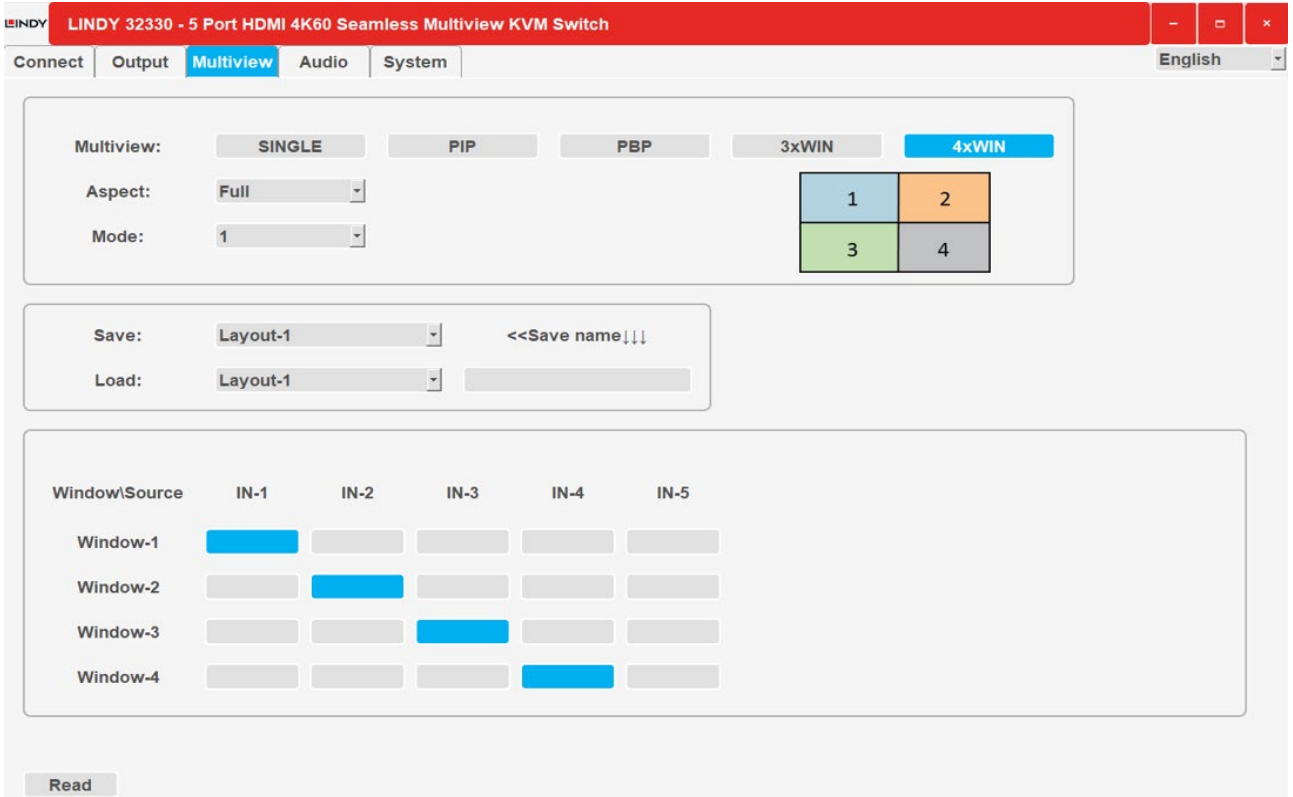

# **Multiview**

Selezionare la modalità Multiview da visualizzare e assegnare gli ingressi alle finestre desiderate. È possibile salvare diversi layout e richiamarli; fare clic sul pulsante **Read** per attivare le funzioni selezionate.

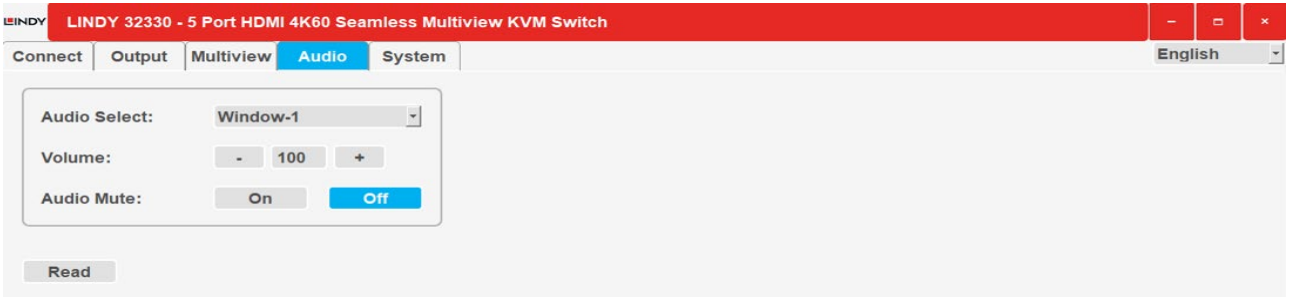

# **Audio**

Selezionare l'ingresso audio, modificare il volume (da 0 a 100) e attivare/disattivare la funzione mute.

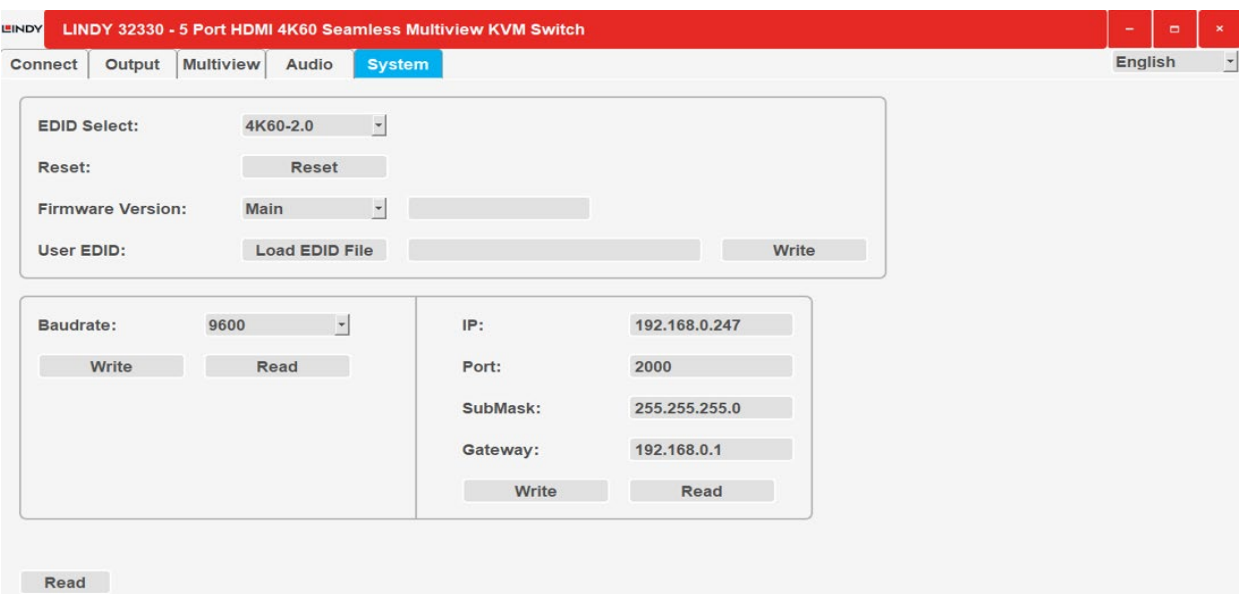

#### **System**

RS232, informazioni sul firmware di rete e funzioni EDID; selezionare una modalità EDID (vedere la tabella precedente) o caricare un file EDID, quindi fare clic su Leggi per confermare la scelta.

### **Comandi RS-232**

Predefinito: Baud rate 9600, 8 bit di dati, 1 bit di stop, no parity. La velocità di trasmissione può essere modificata tramite il menu OSD o la GUI del software. Tutti i comandi iniziano con 's' (per Set) o 'r' (per  $G$ et) e terminano sempre con  $'\leftarrow'$ 

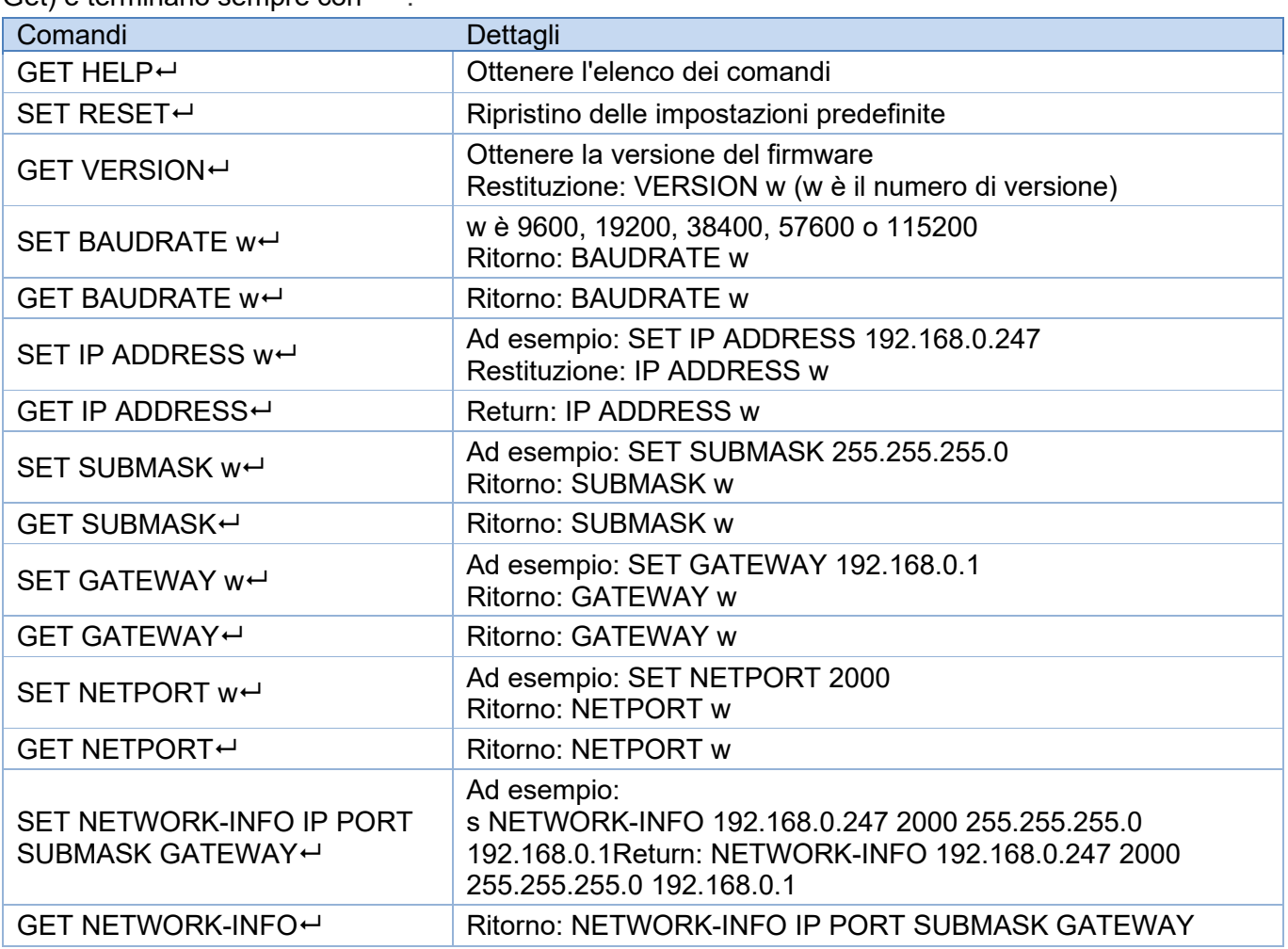

Ė

# **Comando di commutazione, disponibile solo in modalità SINGLE**

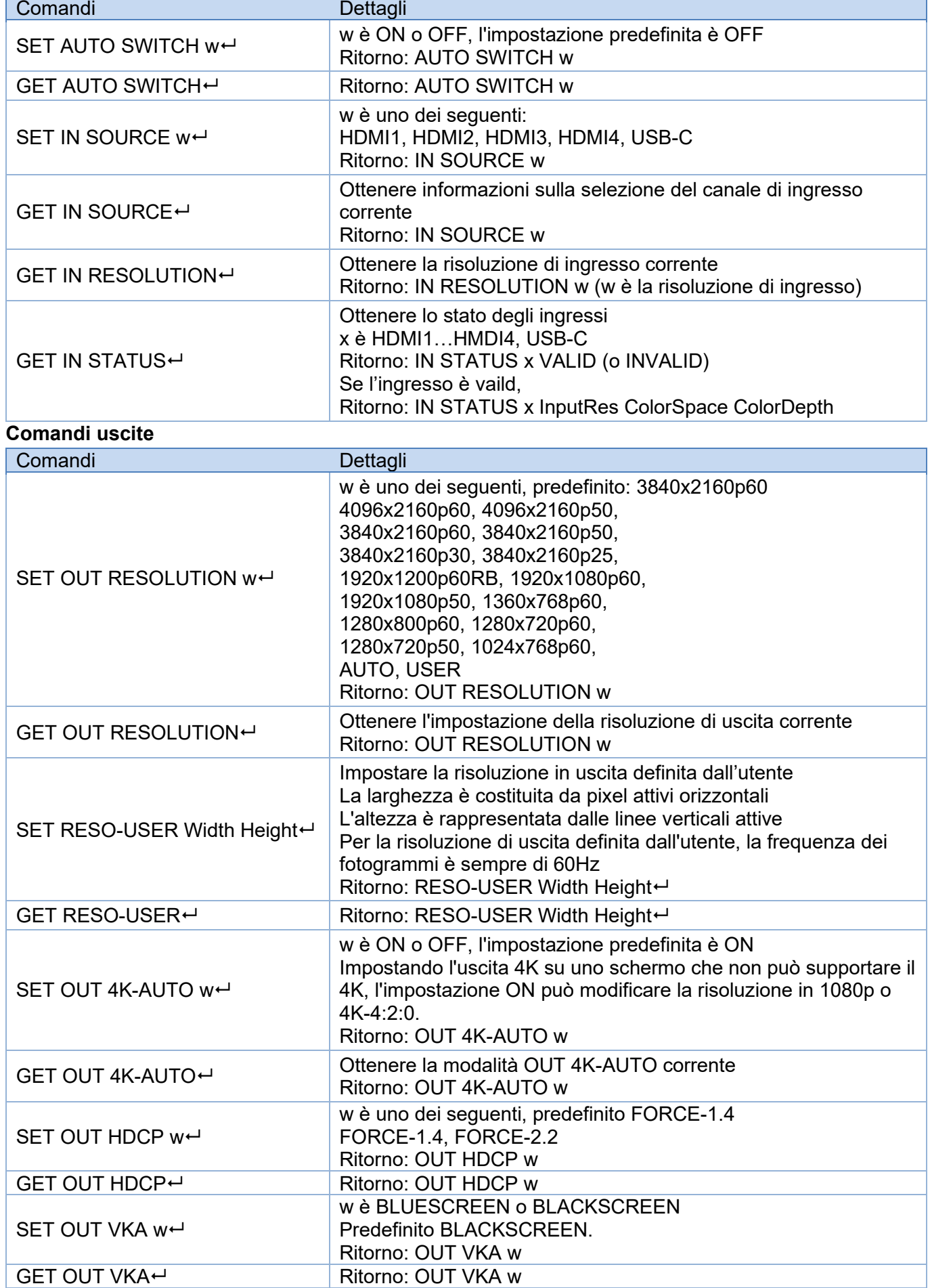

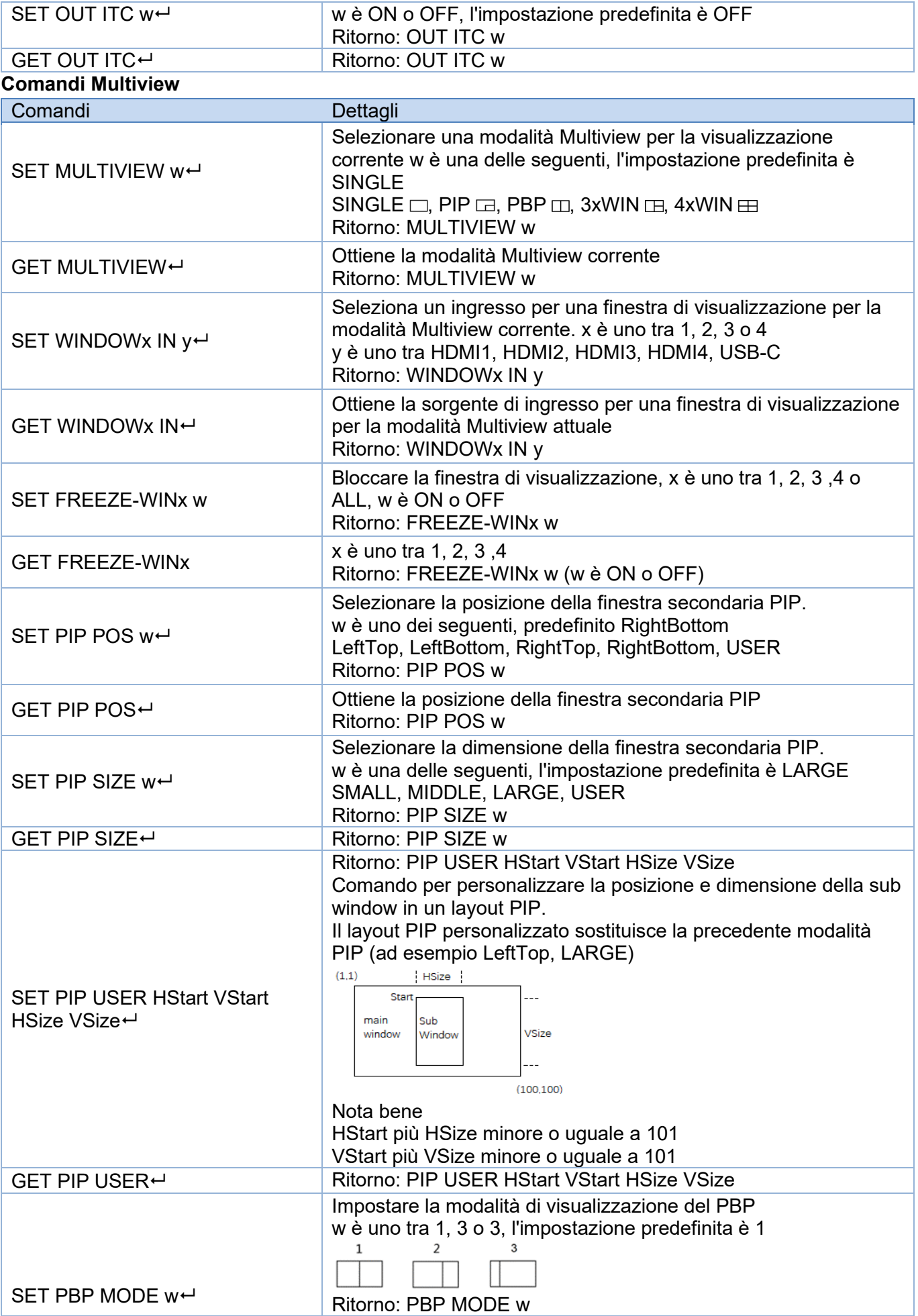

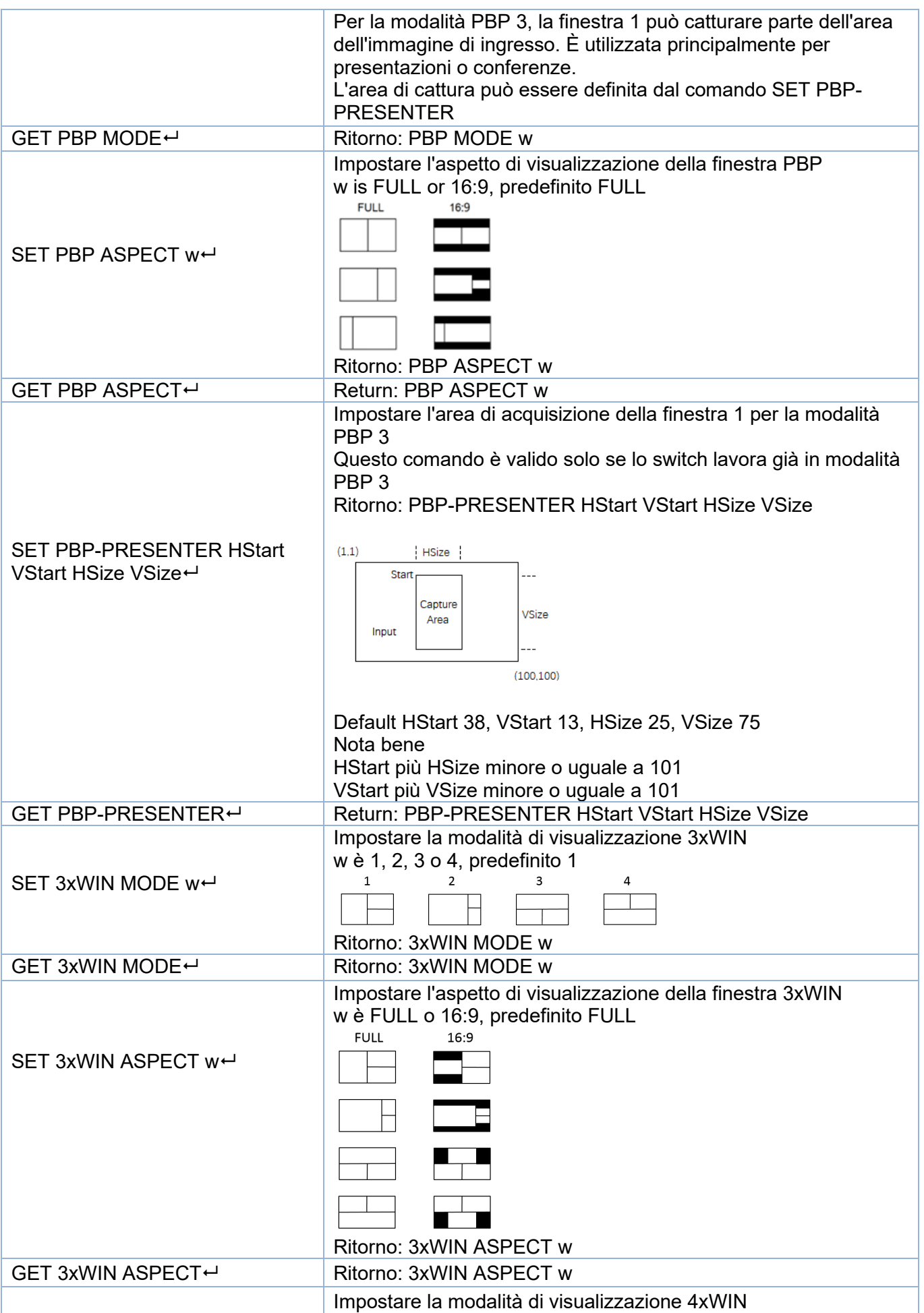

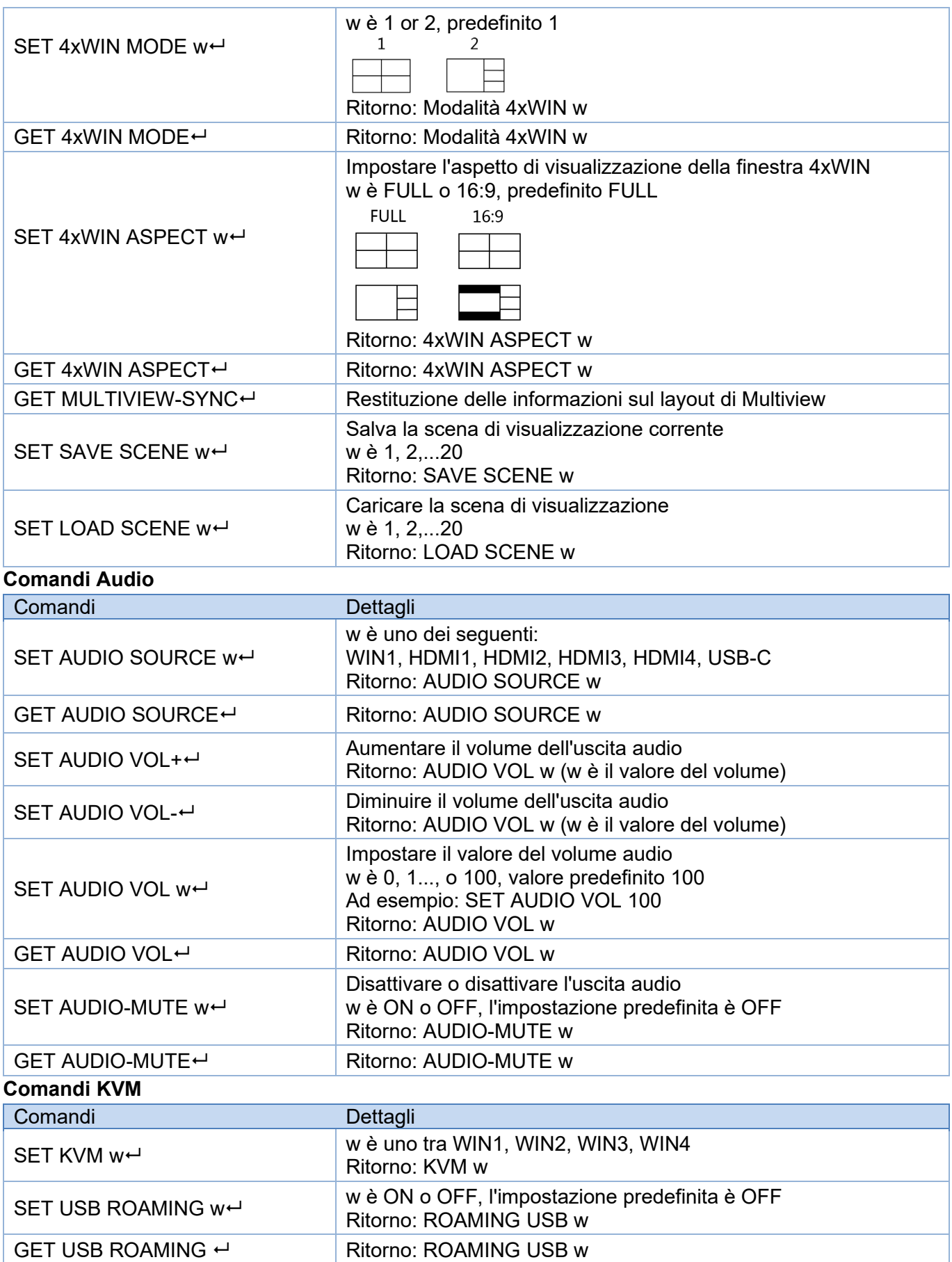

Quando si lavora in modalità di visualizzazione SINGLE, la funzione KVM della sorgente correntemente selezionata è sempre attivata.

# **Comandi EDID**

Per impostare la modalità EDID sugli ingressi si utilizzano i seguenti comandi

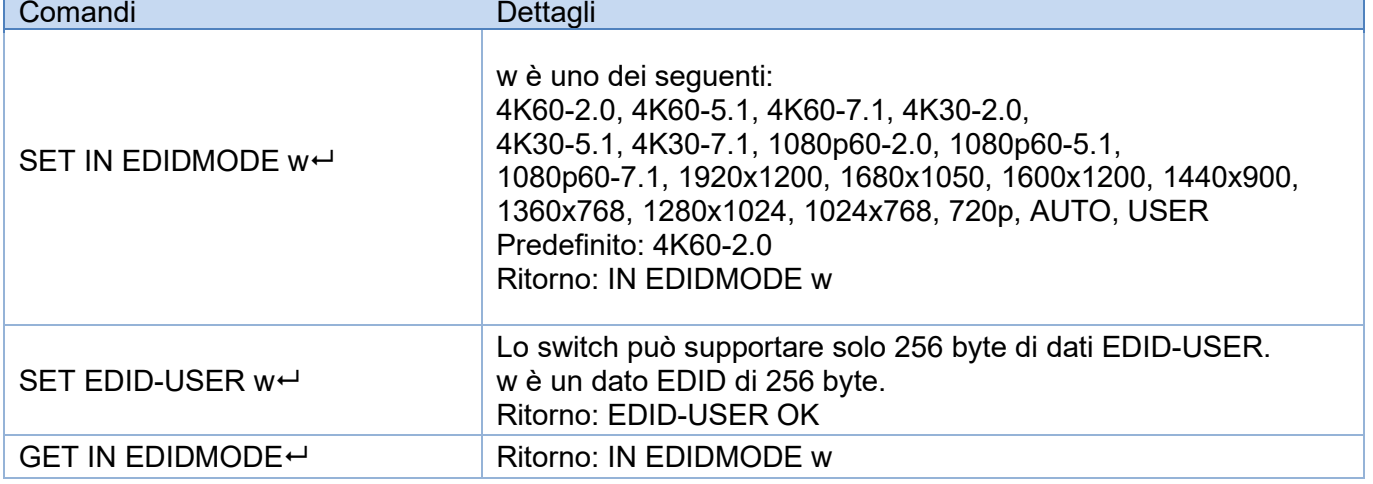

#### **Risoluzione dei problemi**

Sullo schermo non viene visualizzata alcuna immagine.

- Controllare la risoluzione massima supportata dalla sorgente e dallo schermo e se la risoluzione di uscita è impostata su 4K e l'impostazione 4K-AUTO è OFF.
- Premere a lungo il tasto AUTO sul pannello frontale per cambiare la risoluzione di uscita in quella necessaria e impostare 4K-AUTO su ON.

Non c'è segnale audio.

- Poiché la selezione dell'audio è separata da quella del video, verificare che la selezione dell'audio provenga dalla sorgente richiesta. Per impostazione predefinita è impostato su Win1.
- Controllare se l'Audio-Mute è abilitato.
- Controllare se il valore del volume audio è superiore a 0; se non c'è risposta regolando il volume, può essere perché la sorgente audio non è in formato LPCM, ad esempio AC3 o DTS 5.1. Il volume può essere modificato solo con il formato LPCM.
- Verificare che il formato audio selezionato sia supportato dal dispositivo audio collegato.

Non c'è connessione TCP/IP.

 Controllare le impostazioni di indirizzo IP, NetPort e velocità di trasmissione. Lo switch e il router collegati devono trovarsi nello stesso segmento di rete.

#### **Información de seguridad**

### $\leftarrow$  ADVERTENCIA  $\leftarrow$

Lea atentamente la siguiente información de seguridad y guarde siempre este documento junto con el producto.

El incumplimiento de estas precauciones puede provocar lesiones graves o la muerte por descarga eléctrica, incendio o daños al producto.

RIESGO DE CHOQUE<br>ELECTRICO Este dispositivo es una fuente de alimentación de tipo de conmutación y puede funcionar con voltajes de suministro en el rango de 100 a 240 VCA. Para su uso en todo el mundo, se incluyen cuatro adaptadores de CA diferentes: tipo Euro, tipo Británico, tipo Estadounidense / Japonés y tipo Australiano / Neozelandés. Utilice el adaptador de CA apropiado como se muestra en la imagen y cerciórese de que esté firmemente asegurado en su lugar y que no se separe tirando levemente antes de instalarlo en una toma de corriente.

Para reducir el riesgo de incendio, descargas eléctricas o daños:

- No abra el producto. No hay partes internas que puedan ser reparables por el usuario.
- Solo personal de servicio cualificado puede realizar reparaciones o mantenimiento.
- No utilice nunca cables dañados.
- No exponga el producto al agua ni a lugares húmedos.
- No utilice este producto al aire libre, esta únicamente diseñado para su uso en interiores.
- No coloque el producto cerca de fuentes de calor directas. Colóquelo siempre en un lugar bien ventilado.
- No coloque objetos pesados sobre el producto o los cables.
- Asegúrese de que los cables estén firmemente asegurados y bloqueados en su lugar antes de insertarlos en una toma de corriente.

#### **Instrucciones para el uso de la fuente de alimentación**

Para conectar el adaptador:

Deslice el adaptador de enchufe deseado en la fuente de alimentación mientras presiona el botón hasta que encaje en su sitio, luego suelte el botón para bloquear el adaptador.

Para quitar el adaptador: Presione el botón del pestillo. Mientras presiona, quite el adaptador.

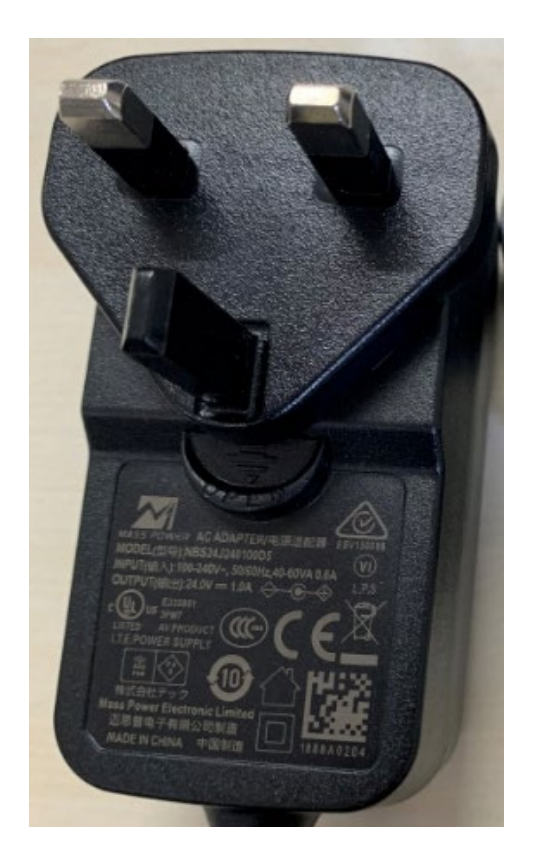

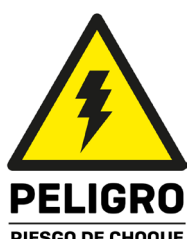

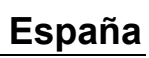

#### **Introducción**

Gracias por la compra de nuestro producto Conmutador KVM HDMI 4K60 de 5 puertos Seamless Multiview. Este producto ha sido diseñado para proporcionar un funcionamiento confiable y sin problemas. Se beneficia tanto de una garantía LINDY 3 años, así como de nuestro soporte técnico gratuito de por vida. Para garantizar su uso correcto, lea este manual detenidamente y consérvelo para consultarlo en el futuro.

Este conmutador KVM avanzado permite controlar cuatro fuentes HDMI y una de tipo C, como ordenadores, portátiles, videoconsolas, etc. desde una única pantalla HDMI 4K simultáneamente con la pantalla dividida en muchos modos Multiview diferentes; el usuario puede interactuar con cada dispositivo HDMI desde una consola con ratón y teclado conectando los respectivos puertos USB a las fuentes, también en cualquier modo Multiview simplemente moviendo el puntero del ratón de un cuadrante a otro. Gracias a la función seamless, el cambio de una fuente a otra se produce instantáneamente sin ningún tipo de retardo o pantalla en negro, lo que lo hace perfecto para cualquier aplicación crítica como salas de control, radiodifusión, E-Sports y seguridad.

El usuario puede manejar fácilmente el conmutador mediante los botones del panel frontal, el mando a distancia por infrarrojos, las teclas de acceso rápido, los comandos RS-232 o TCP/IP y el software de control, mientras que una segunda salida HDMI en espejo puede utilizarse para monitorización local adicional o para captura de vídeo añadiendo un dispositivo de captura de vídeo HDMI a USB.

#### **Contenido del paquete**

- Conmutador KVM HDMI 4K60 de 5 puertos Seamless Multiview
- Mando a distancia IR
- Bloque de terminales de 4 pines
- 2 x Orejas de montaje con tornillos
- 12VDC 2.5A Fuente de alimentación multi-país (UK, EU, US & AUS), toma DC: 5.5/2.1mm
- Manual de Lindy

#### **Características**

- Admite resoluciones de hasta 3840x2160@60Hz 4:4:4 8bit
- Función KVM para permitir la conexión de teclado y ratón para controlar las entradas
- Conmutación de entradas sin interrupciones
- 2 salidas HDMI duplicadas
- 5 modos Multiview diferentes
- Soporta roaming de ratón USB
- Gestión EDID
- Audio Pass-through de todos los formatos de audio HDMI, incluidos LPCM, AC3, DD+, DTS, DTS-HD hasta 7.1
- Salidas de audio de 3.5mm y TosLink (óptico), con control de volumen y selección de audio independiente
- Manejable mediante botones del panel frontal con OSD, mando a distancia por infrarrojos, software de control (para Windows), teclas de acceso directo del teclado (para selección KVM), RS-232 o comandos TCP/IP

#### **Especificaciones**

- **HDMI 2.0b, compatible con 18 Gbps**
- Paso de HDCP 2.2/1.4
- Protección ESD: ± 8 kV (descarga por entrehierro)
- Modelo de cuerpo humano: ± 4 kV (descarga de contacto)
- Temperatura de funcionamiento: 0°C 40°C (32°F 104°F)

- Temperatura de almacenamiento: -20°C 60°C (-4°F 140°F)
- Humedad relativa: 10 70% HR (sin condensación)
- Carcasa metálica
- **Color: Negro**
- Requisitos de alimentación: AC100-240V 50/60Hz
- Consumo de energía: 15W

## **Instalación**

## **Frontal**

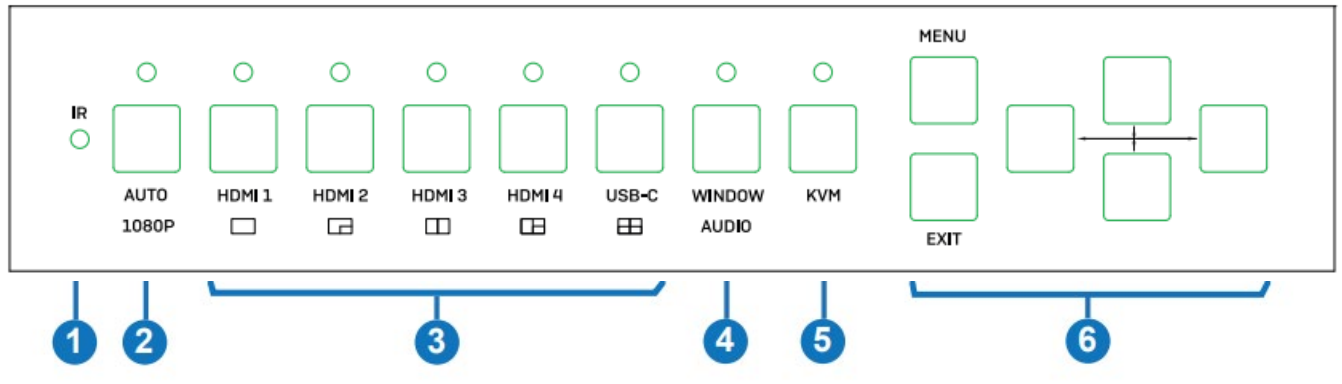

- 1. IR: Receptor de señal IR.
- 2. AUTO / 1080P:

- Pulse este botón para activar o desactivar la función de conmutación automática en el modo de pantalla única.

- Mantenga presionado este botón durante 3 segundos para cambiar la resolución de salida a 1080p60.

3. HDMI 1 / HDMI 2 / HDMI 3 / HDMI 4 / USB-C:

- Presione estos botones para seleccionar la entrada HDMI 1, HDMI 2, HDMI

- 3, HDMI 4 o USB-C (solo AV).
- Mantenga presionado el botón HDMI 1 durante 3 segundos para seleccionar el modo SINGLE.
- Mantenga presionado el botón HDMI 2 durante 3 segundos para seleccionar el modo PIP.
- Mantenga presionado el botón HDMI 3 durante 3 segundos para seleccionar el modo PBP.
- Mantenga presionado el botón HDMI 4 durante 3 segundos para seleccionar el modo 3xWIN.
- Mantenga presionado el botón USB-C durante 3 segundos para seleccionar el modo 4xWIN.
- 4. WINDOW / AUDIO:

- Pulse este botón para mostrar un borde en la ventana 1, pulse de nuevo para mostrarlo en la ventana 2, 3 o 4; a continuación, pulse un botón de entrada para seleccionar la señal de origen que se mostrará en la ventana seleccionada actualmente.

- Mantenga presionado este botón durante 3 segundos, aparecerá una lista de selección de audio en la pantalla; use los botones  $\blacklozenge \blacklozenge \blacklozenge$  para navegar y el botón MENU para confirmar la selección.

El LED permanecerá siempre encendido cuando se trabaje en cada modo Multiview, no en el modo SINGLE.

- 5. KVM: Pulse este botón para seleccionar una ventana como fuente KVM; por ejemplo, presione 2 veces para mostrar un borde en la ventana 2, de esta manera el ratón y el teclado conectados a los puertos USB en el panel posterior controlarán la fuente que se muestra en la ventana 2. Nota: Los puertos HDMI 4 y USB-C no se pueden seleccionar como fuente KVM al mismo tiempo.
- 6. MENU / EXIT /:  $\uparrow \downarrow \uparrow \rightarrow \text{M}$ enú OSD botones de navegación.

# **Trasera**

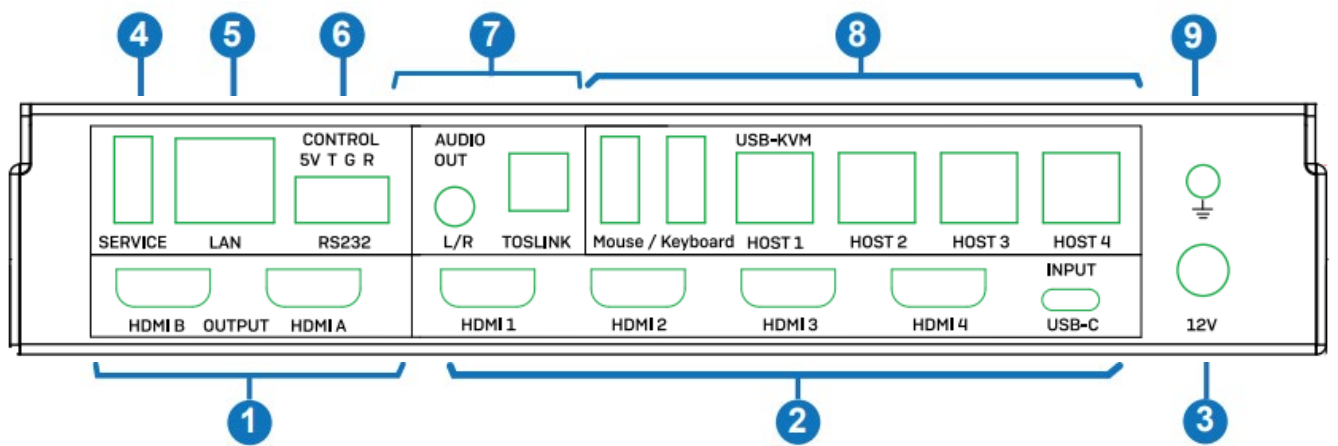

- 1. OUTPUT HDMI A / HDMI B: Conéctelo a dos pantallas HDMI, HDMI A es la salida principal.
- 2. ENTRADA HDMI 1/HDMI 2/HDMI 3/HDMI 4/USB-C: Conecte a dispositivos fuente HDMI y Tipo C.
- 3. 12V: conecte la fuente de alimentación de 12VCC 3A a una toma de pared de CA y conecte de forma segura a la unidad.
- 4. SERVICIO: Puerto USB tipo A. Conéctelo a un PC para actualizar el firmware.
- 5. LAN: Puerto de control TCP/IP.
- 6. CONTROL: Puerto RS-232 (salida 5V, Tx, tierra y Rx). Conecte a un PC, controlador serie o dispositivo serie a través de la conexión Phoenix Block de 4-vias para la transmisión de paso de comandos RS-232.
- 7. AUDIO OUT:
	- L/R: puerto de salida estéreo analógica de 3.5mm.
	- TOSLINK: puerto de salida óptica de audio digital.
- 8. USB-KVM:
	- Ratón/Teclado: puertos USB tipo A, conectar a un ratón USB y teclado.

- HOST1/HOST2/HOST3/HOST4: puertos USB tipo B relacionados con cada entrada respectiva para el control KVM. Nota: El puerto HOST4 se puede utilizar para el control KVM de la entrada HDMI 4 o USB-C (no es posible utilizar ambos al mismo tiempo).

9. Conecte la carcasa a toma de tierra.

### **Funcionamiento**

El Switch admite resoluciones de hasta 4K60 y formatos de audio como LPCM, AC3, DD+, DTS, DTSHD, hasta 7.1 canales (función de paso a través de cable HDMI, entrada USB-C solo admite audio LPCM 2.0). El volumen de audio en formato LPCM se puede controlar como se muestra a continuación de muchas maneras, se admiten las siguientes resoluciones de salida de video:

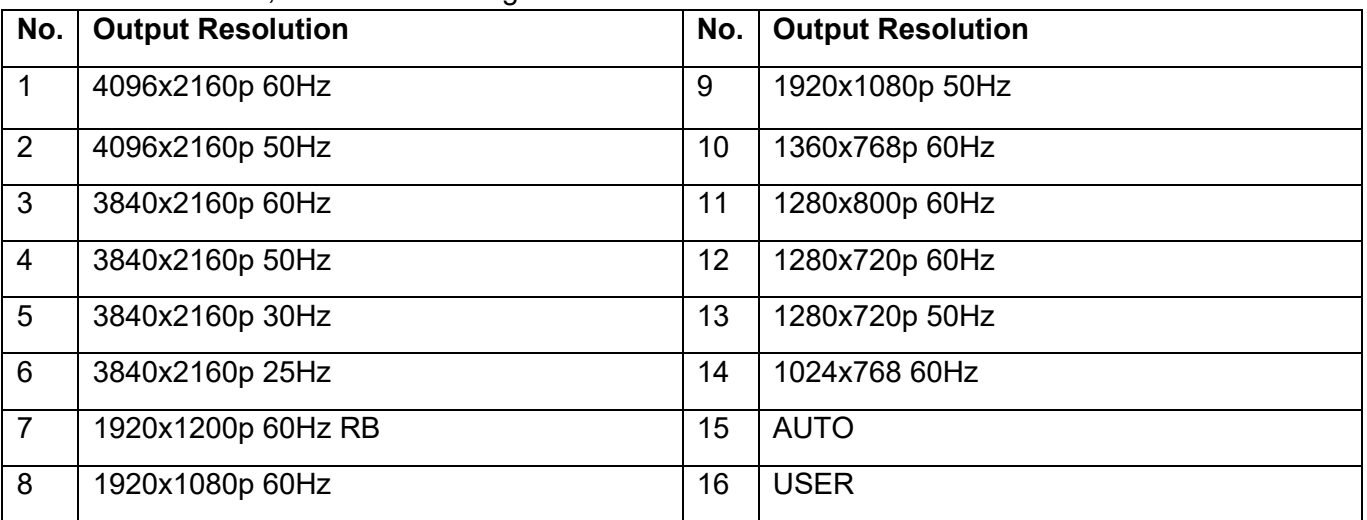

# **Configuración de EDID y HDCP**

Se pueden seleccionar los siguientes modos EDID:

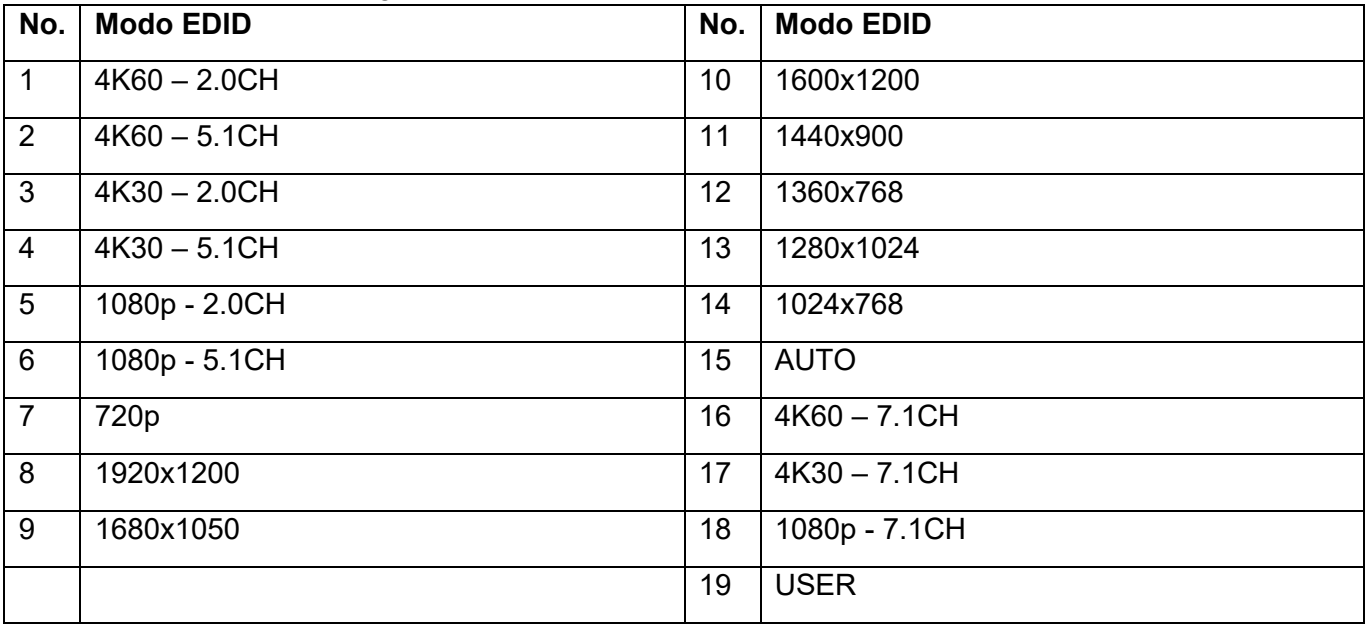

La salida HDMI admite 2 opciones HDCP: **FORCE-1.4** y **FORCE-2.2.**

## **Multivista**

El switch admite 5 modos de visualización Multiview:

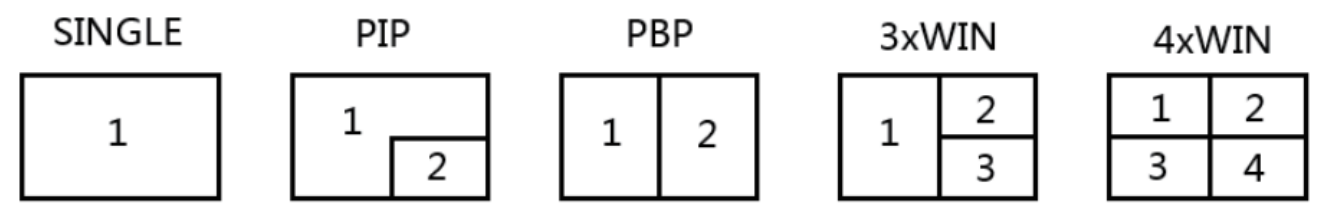

Se pueden realizar las siguientes operaciones diferentes para cada modo Multiview:

SINGLE: Selección de entradas.

PIP: Selección de entradas, tamaño de sub-ventana y selección de posición.

PBP, 3xWIN, 4xWIN: Selección de entradas, Selección del modo de visualización, Selección de aspecto de visualización.

## **Selección KVM de teclas de atajo de teclado**

La selección de KVM se puede realizar con las siguientes teclas de acceso rápido:

**Ctrl + Ctrl + 1, 2, 3 ó 4**: La señal de entrada correspondiente a WIN1, 2, 3 ó 4 se seleccionará como fuente KVM.

**Ctrl + Ctrl + R + N**: Desactivar la función USB Roaming.

**Ctrl + Ctrl + R + Y**: Activar la función USB Roaming.

**Ctrl + Ctrl + M + 1, 2, 3, 4 ó 5:** cambia el modo multivista a SINGLE, PIP, PBP, 3xWIN o 4xWIN.

**Ctrl + Ctrl + W + "m" + SET + "n":** Muestra la fuente "n" en la ventana "m" ("m" significa número de ventana, "n" número de entrada).

**Ctrl + Ctrl + A + "n":** Cambiar fuente de audio ("n" significa 1, ..5 para seleccionar una entrada o A para seleccionar WIN 1).

**Ctrl + Ctrl + A + N:** Silenciar audio.

**Ctrl + Ctrl + A + Y:** Desactivar audio.

# **Menú OSD**

El menú OSD se puede activar presionando el botón **MENU** en el panel frontal, luego se puede navegar por todas las opciones presionando los botones **ARRIBA**, **ABAJO**, **IZQUIERDA** y **DERECHA**. El botón **MENU** también se puede usar para confirmar la elección, el botón **EXIT** para retroceder un paso o para salir del menú OSD.

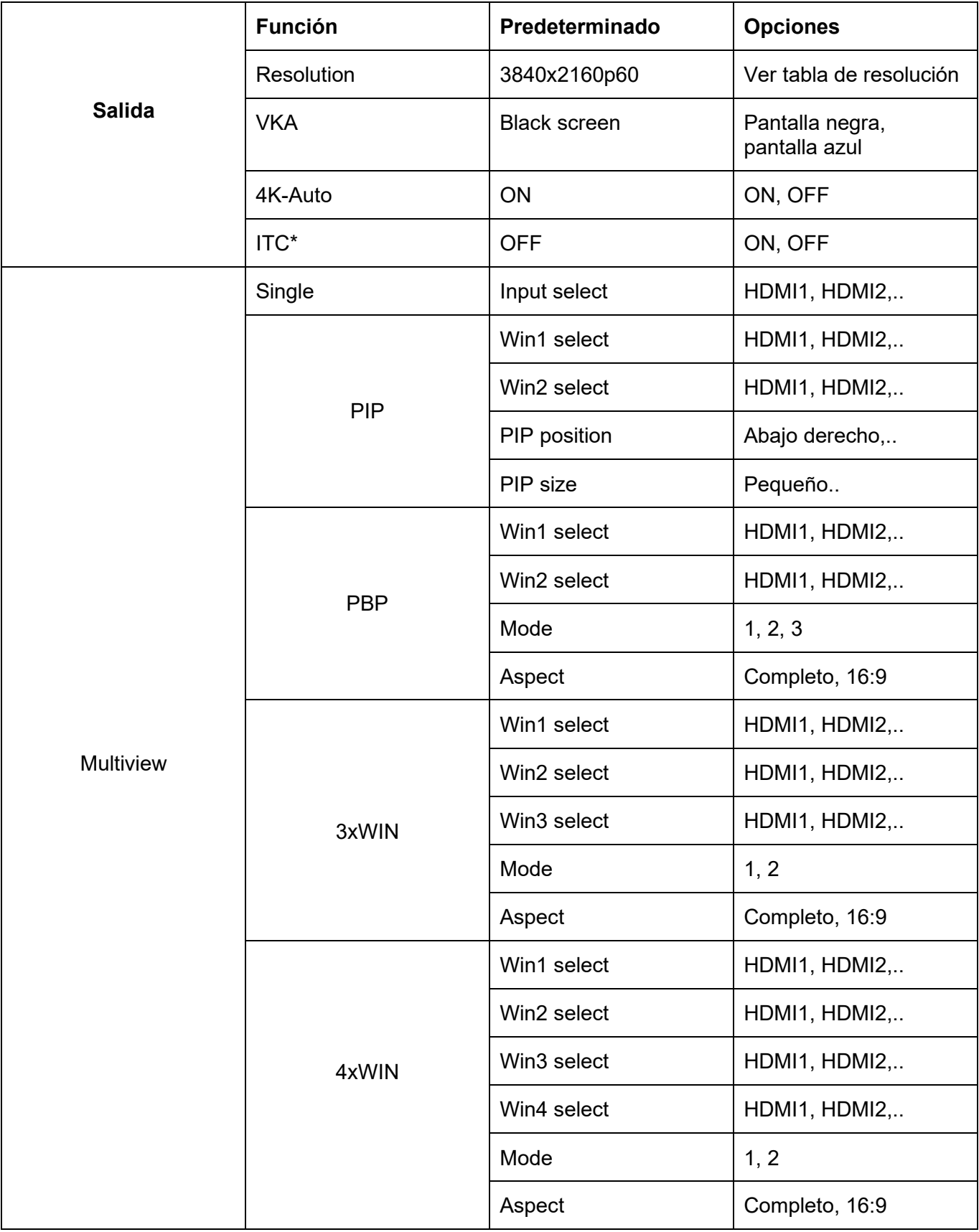

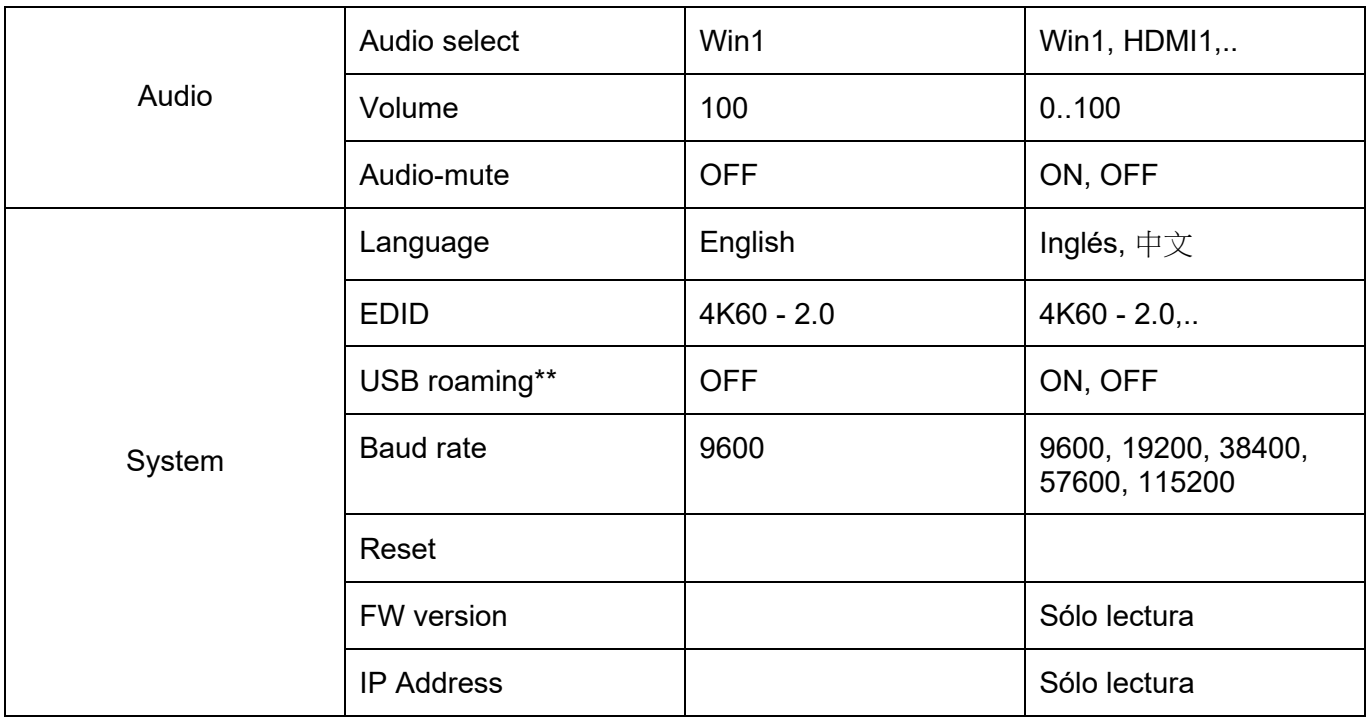

\*: como configuración ITC, se sugiere OFF para la visualización de video y ON para PC (especialmente para la pantalla de escritorio).

\*\*: La función de itinerancia USB solo se puede activar en los modos PBP, 3xWIN o 4xWIN Multiview. Tenga en cuenta que la función KVM se puede asignar al puerto HDMI4 o USB-C, no a ambos juntos.

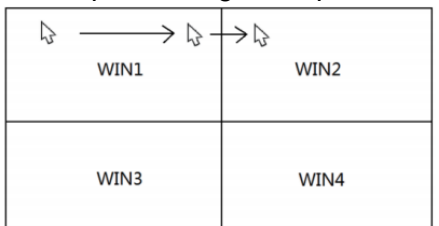

## **Control remoto IR**

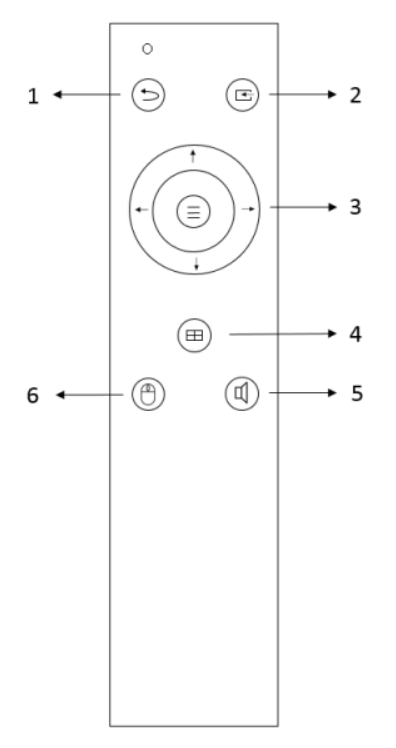

- 1. Enter / Salida
- 2. Selección de entrada de vídeo
- 3. Botones de navegación del menú OSD: Menú (Enter), Arriba, Abajo, Izquierda derecha
- 4. Selección del modo Multivista
- 5. Selección de entrada de audio
- 6. Selección USB-KVM

# **Control TCP/IP**

Parámetros predeterminados Dirección IP: 192.168.0.247 Sub Máscara: 255.255.255.0 Puerta de enlace: 192.168.0.1 Net Port: 2000

Todos los parámetros se pueden cambiar mediante la GUI del software y comandos RS-232.

## **Software GUI (sólo para Windows)**

Descargue la aplicación ViewerMate de nuestro sitio web e instálela en un PC con Windows.

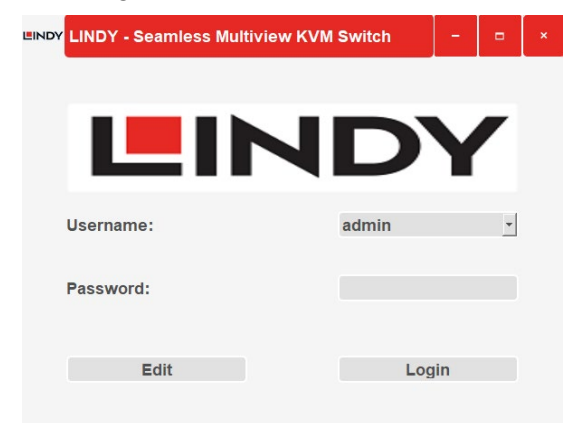

Usuario predeterminado: admin

Contraseña predeterminada: 111111

Haga clic en **Editar** para cambiar la contraseña predeterminada e **inicie sesión** para entrar.

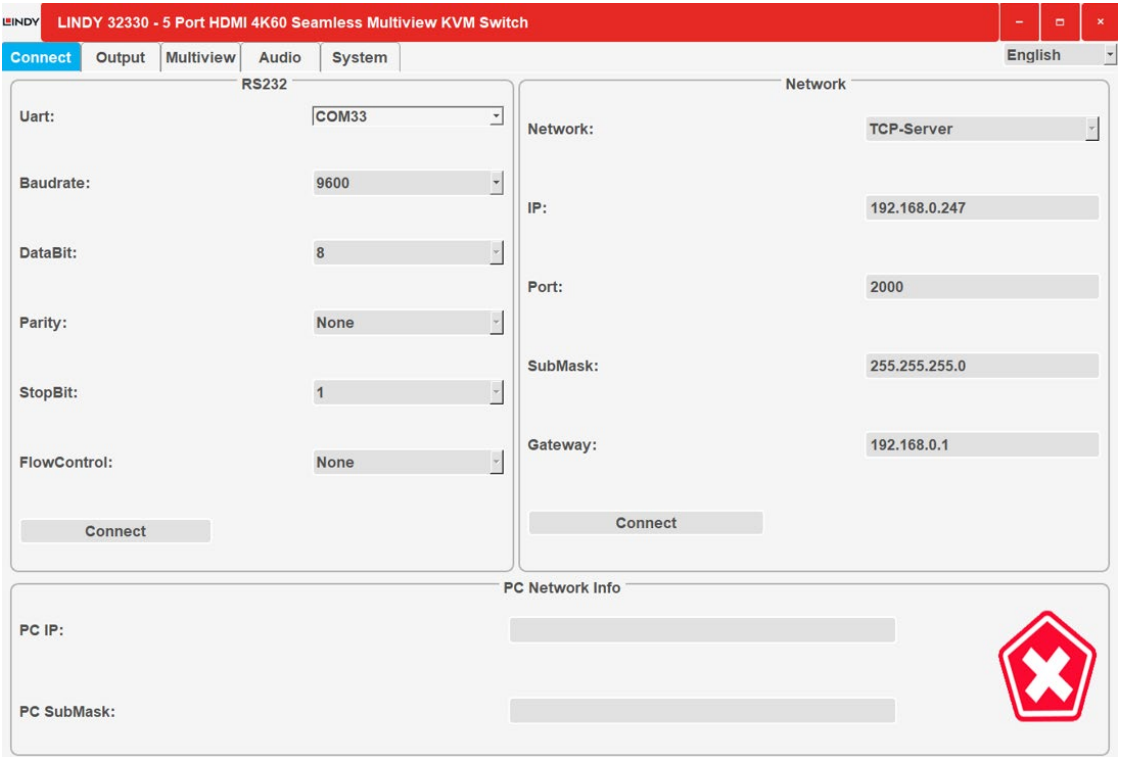

### **Conectar**

RS232 y configuración de red de la unidad y dirección IP e información de SubMask del ordenador conectado.

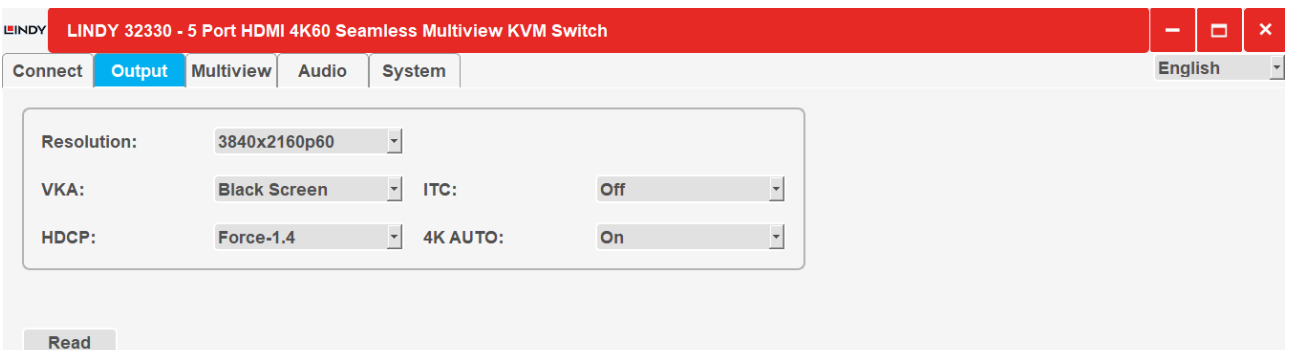

## **Salida**

Seleccione la resolución y otras opciones de salida como se muestra en las tablas y características anteriores.

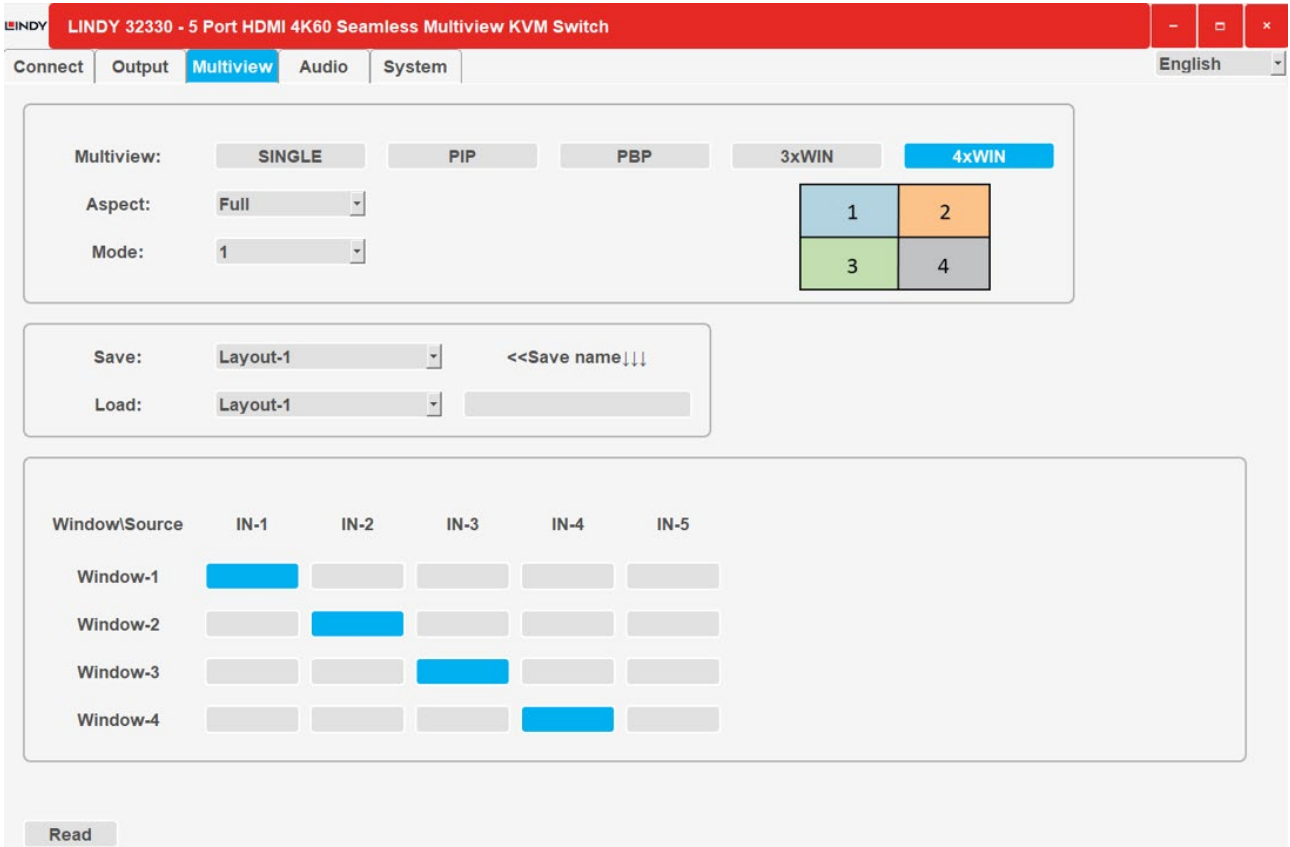

### **Multivista**

Seleccione el modo Multivista para mostrar y asignar las entradas a las ventanas deseadas. Es posible guardar diferentes diseños y recuperarlos, haga clic enel botón **Read** para activar las funciones seleccionadas.

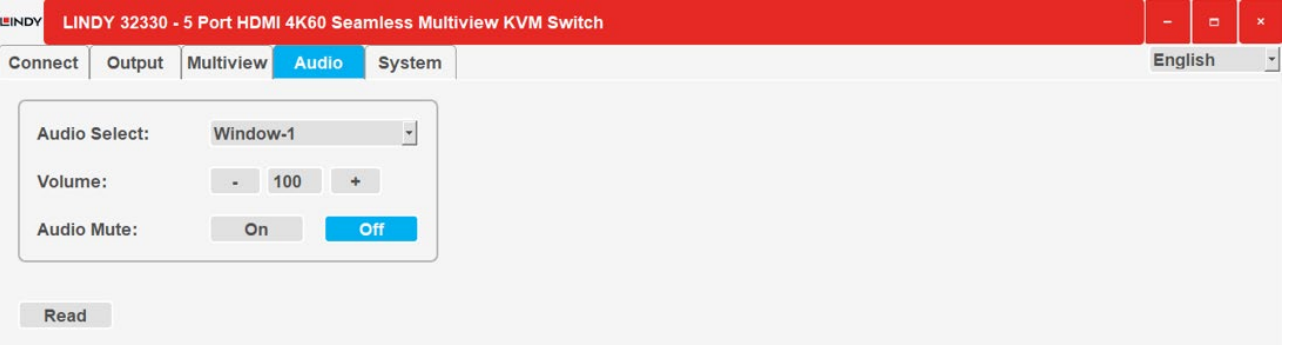

### **Audio**

Seleccione la entrada de audio, cambie el volumen (de 0 a 100) y active / desactive la función de silencio.

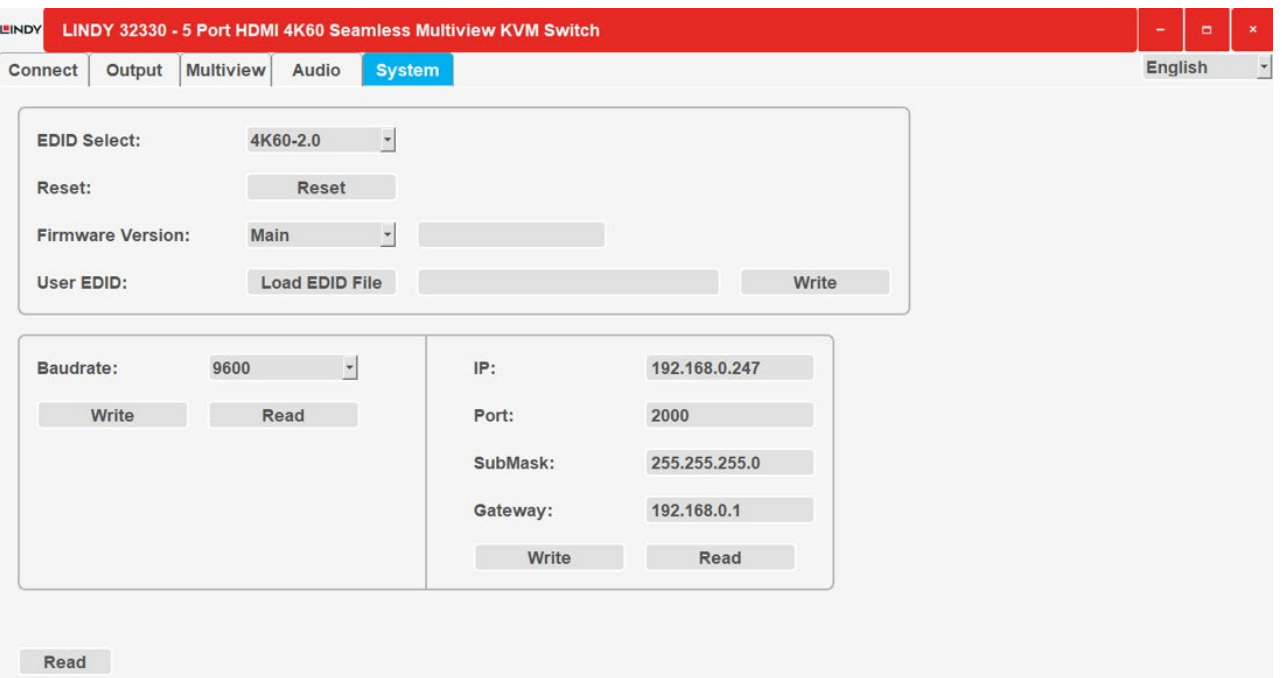

## **System**

RS232, información de firmware de red y funciones EDID; seleccione un modo EDID (consulte la tabla anterior) o cargue un archivo EDID, luego haga clic en **Leer** para confirmar la elección.

## **RS-232 Control**

Valor predeterminado: velocidad en baudios 9600, 8 bits de datos, 1 bit de parada, sin paridad. La velocidad en baudios se puede cambiar a través del menú OSD o la interfaz gráfica de usuario del software. Todos los comandos comienzan con 's' (para Set) o 'r' (para Get), terminan siempre con '<sup>+</sup>'.

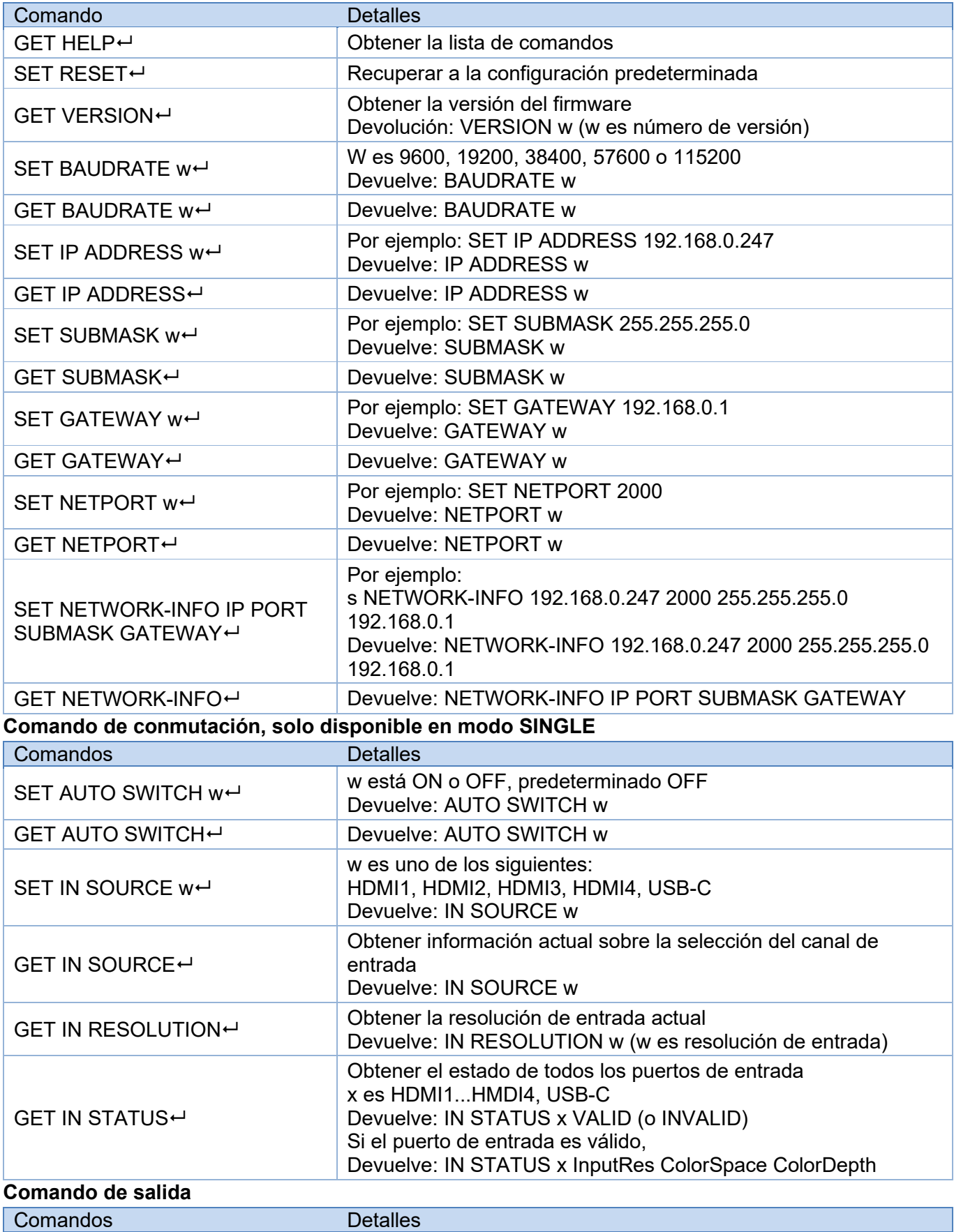
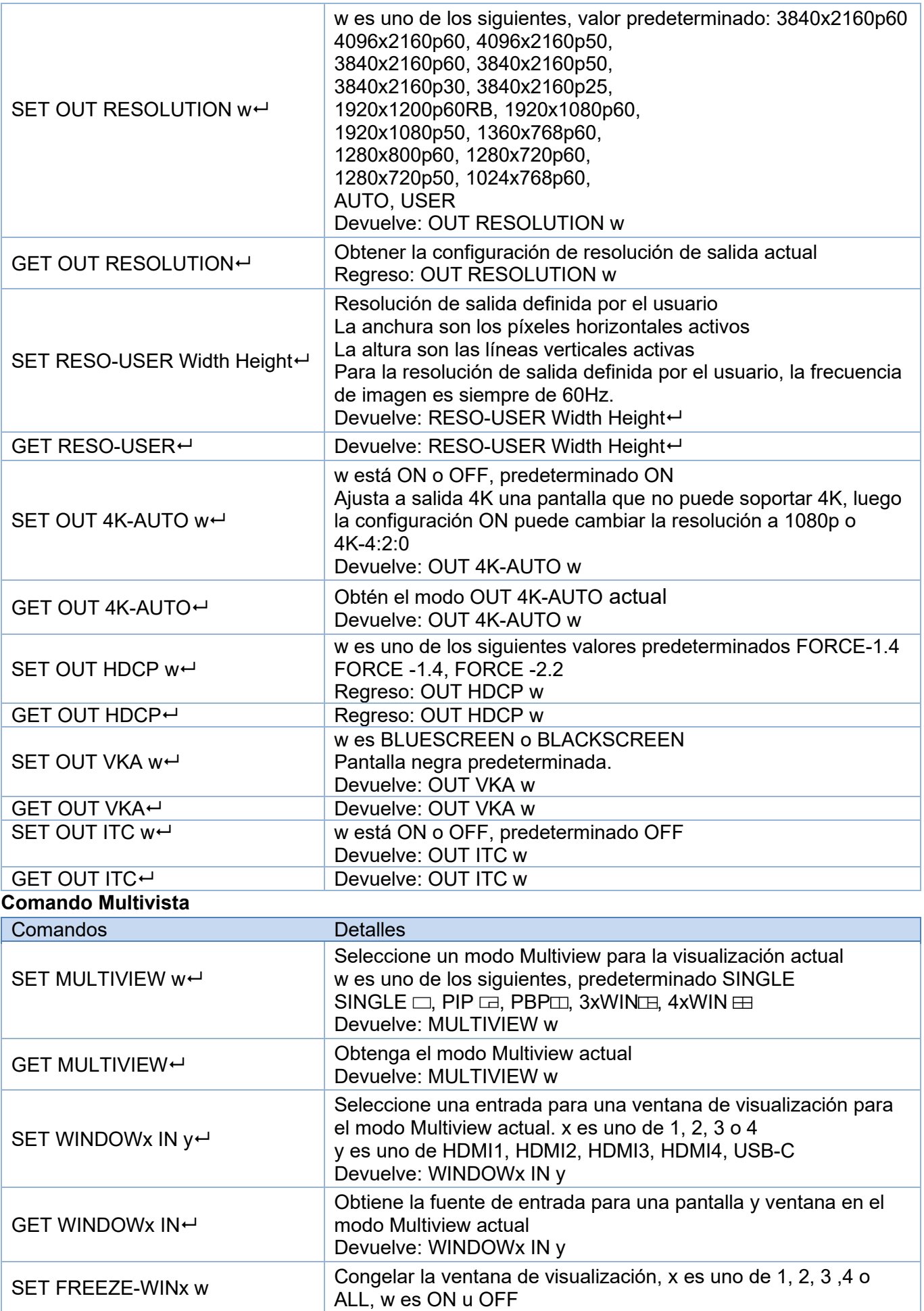

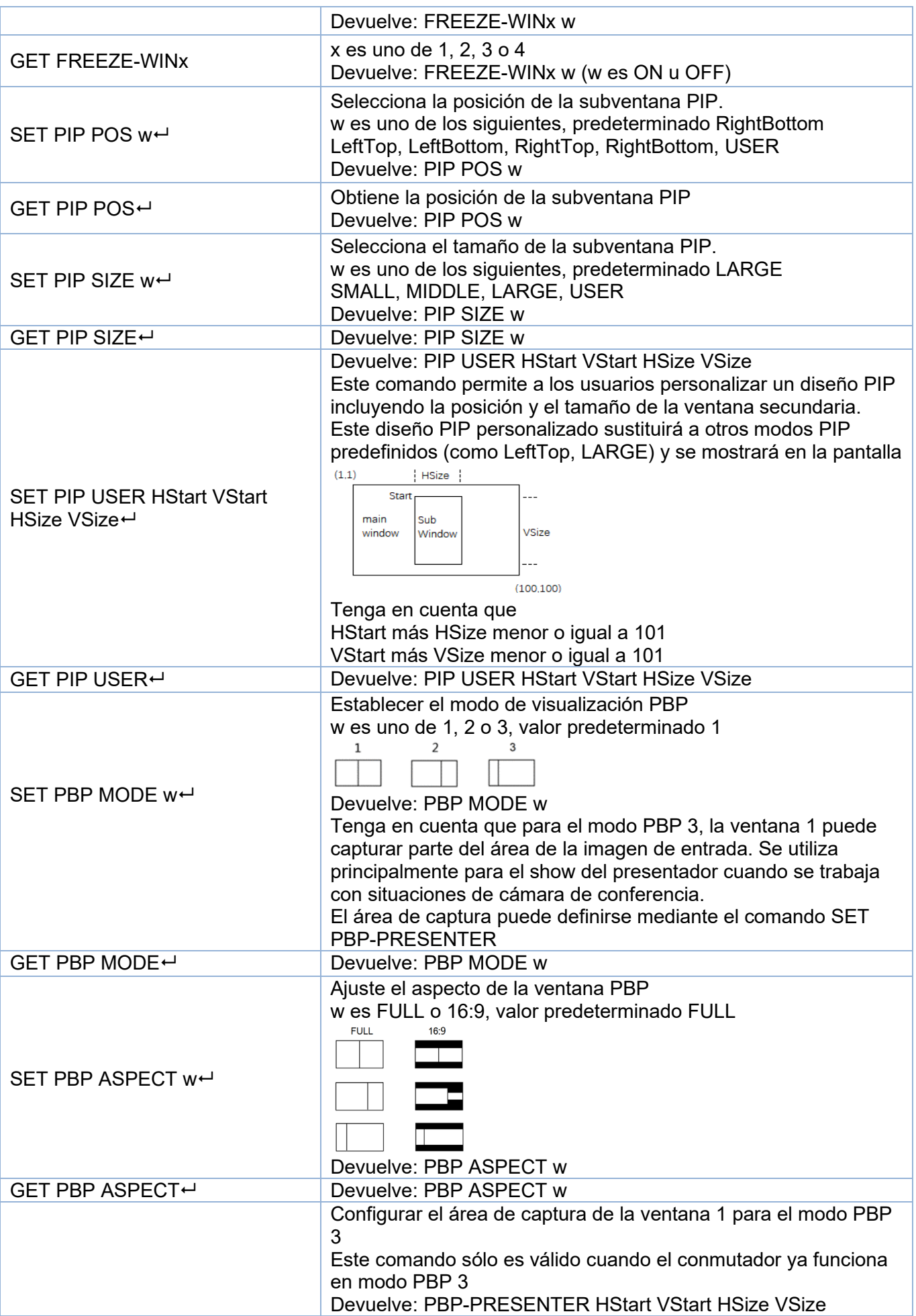

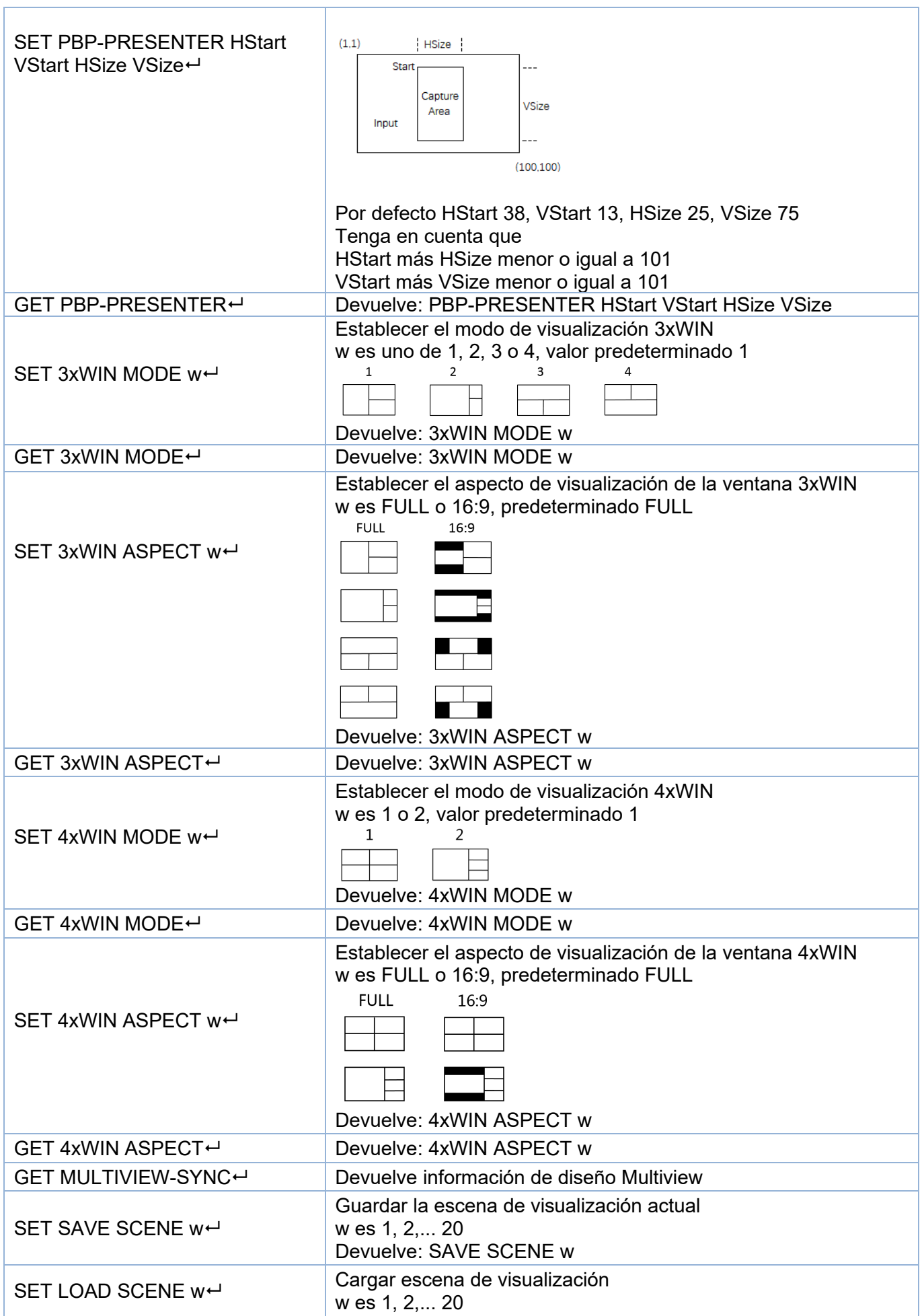

# **Manual de Usuario España**

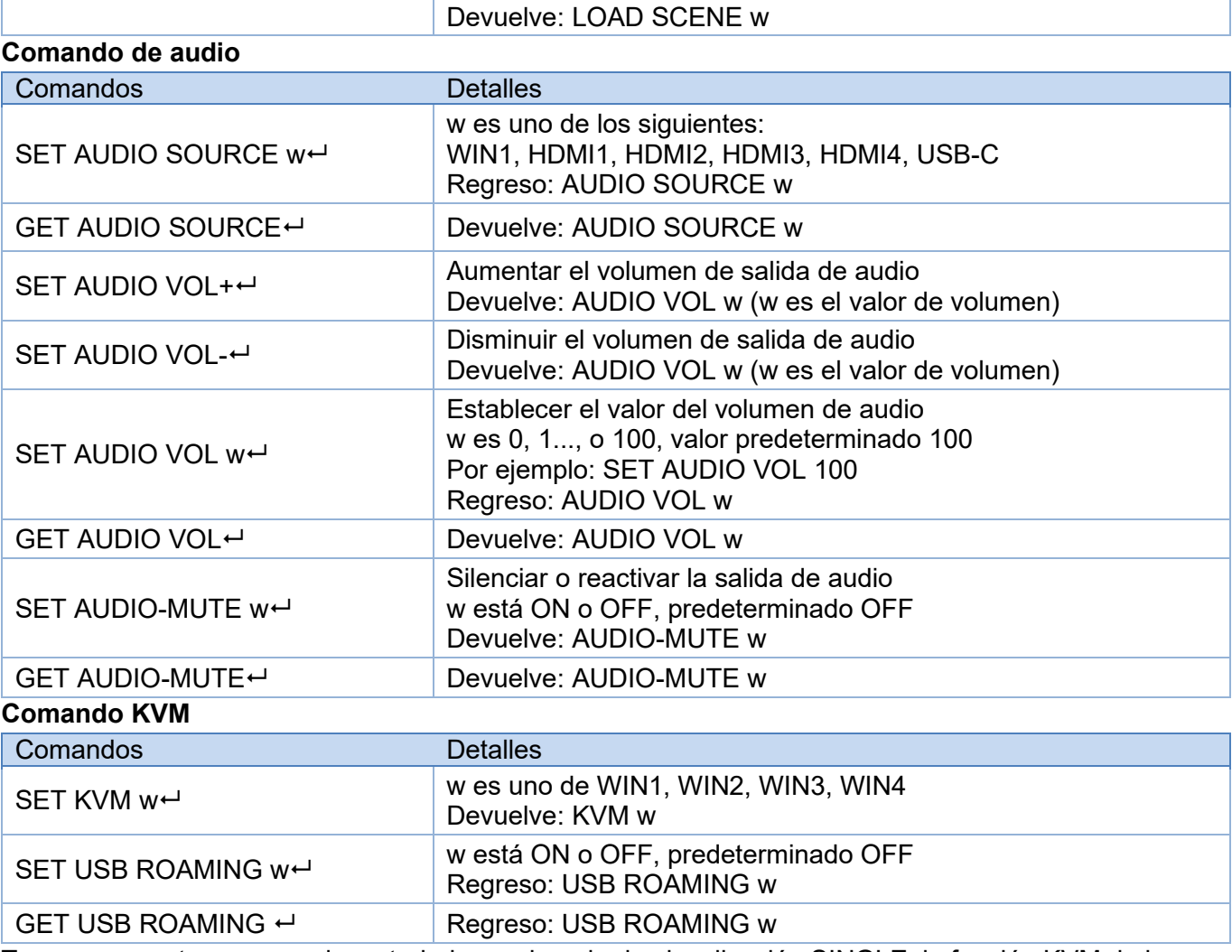

Tenga en cuenta que cuando se trabaja en el modo de visualización SINGLE, la función KVM de la fuente seleccionada actual siempre está activada.

# **Comando EDID**

Los siguientes comandos se utilizan para establecer el modo EDID para las entradas

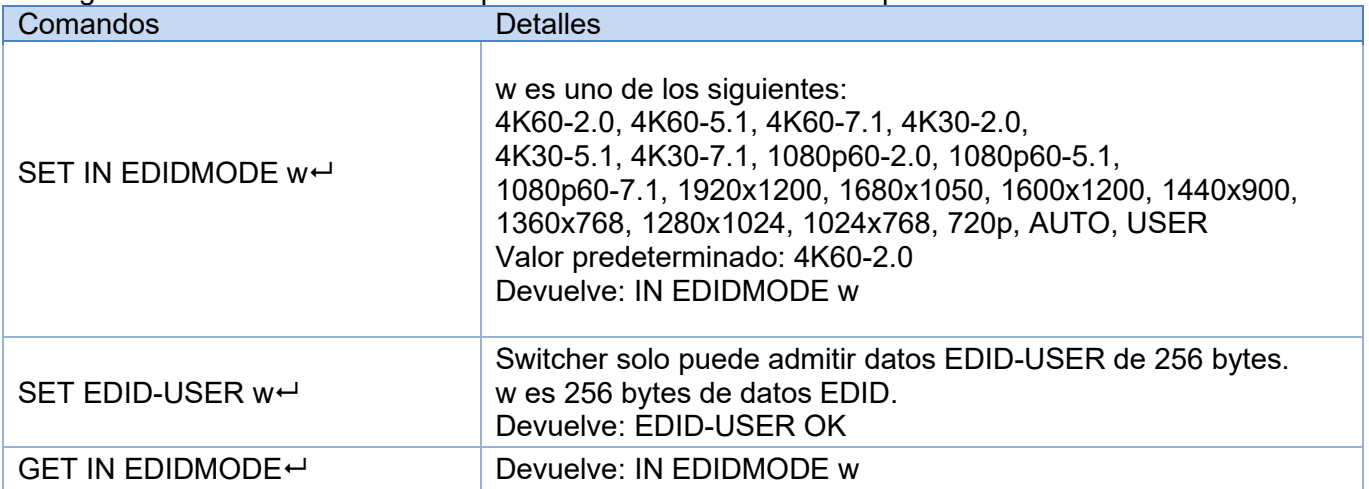

# **Manual de Usuario España**

## **Solución de problemas**

No se muestra ninguna imagen en la pantalla.

- Por favor, compruebe la resolución máxima soportada por la fuente y la pantalla y si la resolución de salida está ajustada a 4K y el ajuste 4K-AUTO está en OFF.
- Mantenga pulsado el botón AUTO del panel frontal para cambiar la resolución de salida a la necesaria y ajuste 4K-AUTO en ON.

No hay señal de audio.

- Dado que la selección de audio está separada de la selección de vídeo, por favor compruebe si la selección de audio proviene de la fuente requerida. Por defecto está configurado en Win1.
- Por favor, compruebe si Audio-Mute está activado.
- Por favor, compruebe si el valor de Volumen de Audio es superior a 0; si no hay respuesta ajustando el volumen debe ser porque la fuente de audio es un formato no-LPCM como AC3 o DTS 5.1. El volumen sólo se puede cambiar con el formato LPCM.
- Compruebe si el formato de audio seleccionado es compatible con el dispositivo de audio conectado.

No hay conexión TCP/IP.

 Compruebe la dirección IP, el puerto de red y la velocidad de transmisión. El switch y el router conectados deben estar en el mismo segmento de red.

# **Recycling Information**

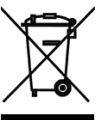

# **WEEE (Waste of Electrical and Electronic Equipment), Recycling of Electronic Products**

# **Europe, United Kingdom**

In 2006 the European Union introduced regulations (WEEE) for the collection and recycling of all waste electrical and electronic equipment. It is no longer allowable to simply throw away electrical and electronic equipment. Instead, these products must enter the recycling process. Each individual EU member state, as well as the UK, has implemented the WEEE regulations into national law in slightly different ways. Please follow your national law when you want to dispose of any electrical or electronic products. More details can be obtained from your national WEEE recycling agency.

## **The following batteries or accumulators are included in this electrical appliance**

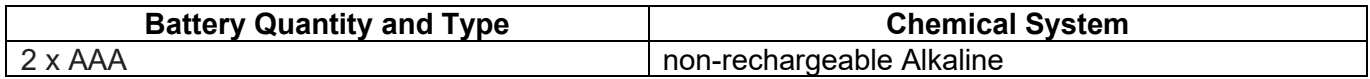

## **Information on the safe removal of batteries or accumulators**

- 1. Warning: Make sure the battery is completely drained.
- 2. Carefully remove the battery from the IR remote control.
- 3. The battery and the device can now be disposed of separately.

## **Germany / Deutschland Elektro- und Elektronikgeräte**

Informationen für private Haushalte sowie gewerbliche Endverbraucher

Hersteller-Informationen gemäß § 18 Abs. 4 ElektroG (Deutschland)

Das Elektro- und Elektronikgerätegesetz (ElektroG) enthält eine Vielzahl von Anforderungen an den Umgang mit Elektro- und Elektronikgeräten. Die wichtigsten sind hier zusammengestellt.

## 1. **Bedeutung des Symbols "durchgestrichene Mülltonne"**

Das auf Elektro- und Elektronikgeräten regelmäßig abgebildete Symbol einer durchgestrichenen Mülltonne weist darauf hin, dass das jeweilige Gerät am Ende seiner Lebensdauer getrennt vom unsortierten Siedlungsabfall zu erfassen ist.

## **2. Getrennte Erfassung von Altgeräten**

Elektro- und Elektronikgeräte, die zu Abfall geworden sind, werden als Altgeräte bezeichnet. Besitzer von Altgeräten haben diese einer vom unsortierten Siedlungsabfall getrennten Erfassung zuzuführen. Altgeräte gehören insbesondere nicht in den Hausmüll, sondern in spezielle Sammel- und Rückgabesysteme.

## **3. Batterien und Akkus sowie Lampen**

Besitzer von Altgeräten haben Altbatterien und Altakkumulatoren, die nicht vom Altgerät umschlossen sind, sowie Lampen, die zerstörungsfrei aus dem Altgerät entnommen werden können, im Regelfall vor der Abgabe an einer Erfassungsstelle vom Altgerät zu trennen. Dies gilt nicht, soweit Altgeräte einer Vorbereitung zur Wiederverwendung unter Beteiligung eines öffentlich-rechtlichen Entsorgungsträgers zugeführt werden.

#### **Information gemäß § 4 Absatz 4 Elektrogesetz Folgende Batterien bzw. Akkumulatoren sind in diesem Elektrogerät enthalten**

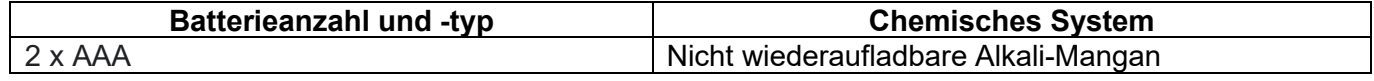

## **Angaben zur sicheren Entnahme der Batterien oder der Akkumulatoren**

- Warnhinweis: Vergewissern sie sich, ob die Batterie entleert ist.
- Entnehmen die Batterie vorsichtig aus der IR-Fernbedienung.
- Die Batterie und das Gerät können jetzt getrennt entsorgt werden.

# **Recycling Information**

# **4. Möglichkeiten der Rückgabe von Altgeräten**

Besitzer von Altgeräten aus privaten Haushalten können diese bei den Sammelstellen der öffentlichrechtlichen Entsorgungsträger oder bei den von Herstellern oder Vertreibern im Sinne des ElektroG eingerichteten Rücknahmestellen unentgeltlich abgeben.

Rücknahmepflichtig sind Geschäfte mit einer Verkaufsfläche von mindestens 400 m² für Elektro- und Elektronikgeräte sowie diejenigen Lebensmittelgeschäfte mit einer Gesamtverkaufsfläche von mindestens 800 m², die mehrmals pro Jahr oder dauerhaft Elektro- und Elektronikgeräte anbieten und auf dem Markt bereitstellen. Dies gilt auch bei Vertrieb unter Verwendung von Fernkommunikationsmitteln, wenn die Lager- und Versandflächen für Elektro- und Elektronikgeräte mindestens 400 m² betragen oder die gesamten Lager- und Versandflächen mindestens 800m² betragen. Vertreiber haben die Rücknahme grundsätzlich durch geeignete Rückgabemöglichkeiten in zumutbarer Entfernung zum jeweiligen Endnutzer zu gewährleisten.

Die Möglichkeit der unentgeltlichen Rückgabe eines Altgerätes besteht bei rücknahmepflichtigen Vertreibern unter anderem dann, wenn ein neues gleichartiges Gerät, das im Wesentlichen die gleichen Funktionen erfüllt, an einen Endnutzer abgegeben wird. Wenn ein neues Gerät an einen privaten Haushalt ausgeliefert wird, kann das gleichartige Altgerät auch dort zur unentgeltlichen Abholung übergeben werden; dies gilt bei einem Vertrieb unter Verwendung von Fernkommunikationsmitteln für Geräte der Kategorien 1, 2 oder 4 gemäß § 2 Abs. 1 ElektroG, nämlich "Wärmeüberträger", "Bildschirmgeräte" oder "Großgeräte" (letztere mit mindestens einer äußeren Abmessung über 50 Zentimeter). Zu einer entsprechenden Rückgabe-Absicht werden Endnutzer beim Abschluss eines Kaufvertrages befragt. Außerdem besteht die Möglichkeit der unentgeltlichen Rückgabe bei Sammelstellen der Vertreiber unabhängig vom Kauf eines neuen Gerätes für solche Altgeräte, die in keiner äußeren Abmessung größer als 25 Zentimeter sind, und zwar beschränkt auf drei Altgeräte pro Geräteart.

## **5. Datenschutz-Hinweis**

Altgeräte enthalten häufig sensible personenbezogene Daten. Dies gilt insbesondere für Geräte der Informations- und Telekommunikationstechnik wie Computer und Smartphones. Bitte beachten Sie in Ihrem eigenen Interesse, dass für die Löschung der Daten auf den zu entsorgenden Altgeräten jeder Endnutzer selbst verantwortlich ist.

## **France**

En 2006, l'union Européenne a introduit la nouvelle réglementation (DEEE) pour le recyclage de tout équipement électrique et électronique. Chaque Etat membre de l'Union Européenne a mis en application la nouvelle réglementation DEEE de manières légèrement différentes. Veuillez suivre le décret d'application correspondant à l'élimination des déchets électriques ou électroniques de votre pays.

## **Italy**

Nel 2006 l'unione europea ha introdotto regolamentazioni (WEEE) per la raccolta e il riciclo di apparecchi elettrici ed elettronici. Non è più consentito semplicemente gettare queste apparecchiature, devono essere riciclate. Ogni stato membro dell'EU ha tramutato le direttive WEEE in leggi statali in varie misure. Fare riferimento alle leggi del proprio Stato quando si dispone di un apparecchio elettrico o elettronico. Per ulteriori dettagli fare riferimento alla direttiva WEEE sul riciclaggio del proprio Stato.

## **España**

En 2006, la Unión Europea introdujo regulaciones (WEEE) para la recolección y reciclaje de todos los residuos de aparatos eléctricos y electrónicos. Ya no está permitido simplemente tirar los equipos eléctricos y electrónicos. En cambio, estos productos deben entrar en el proceso de reciclaje. Cada estado miembro de la UE ha implementado las regulaciones de WEEE en la legislación nacional de manera ligeramente diferente. Por favor, siga su legislación nacional cuando desee deshacerse de cualquier producto eléctrico o electrónico. Se pueden obtener más detalles en su agencia nacional de reciclaje de WEEE.

# **CE/FCC Statement**

## *CE Certification*

LINDY declares that this equipment complies with relevant European CE requirements.

## *CE Konformitätserklärung*

LINDY erklärt, dass dieses Equipment den europäischen CE-Anforderungen entspricht

#### *UKCA Certification*

LINDY declares that this equipment complies with relevant UKCA requirements.

## *FCC Certification*

This equipment has been tested and found to comply with the limits for a Class B digital device, pursuant to part 15 of the FCC Rules. These limits are designed to provide reasonable protection against harmful interference in a residential installation.

You are cautioned that changes or modification not expressly approved by the party responsible for compliance could void your authority to operate the equipment.

This device complies with part 15 of the FCC Rules.

Operation is subject to the following two conditions:

- 1. This device may not cause harmful interference, and
- 2. This device must accept any interference received, including interference that may cause undesired operation.

The enclosed power supply has passed Safety test requirements, conforming to the US American versions of the international Standard IEC 60950-1 or 60065 or 62368-1.

## **LINDY Herstellergarantie – Hinweis für Kunden in Deutschland**

LINDY gewährt für dieses Produkt über die gesetzliche Regelung in Deutschland hinaus eine zweijährige Herstellergarantie ab Kaufdatum. Die detaillierten Bedingungen dieser Garantie finden Sie auf der LINDY Website aufgelistet bei den AGBs.

## **Hersteller / Manufacturer (EU): Manufacturer (UK):**

LINDY-Elektronik GmbH LINDY Electronics Ltd Markircher Str. 20 Sadler Forster Way 68229 Mannheim Stockton-on-Tees, TS17 9JY Germany England Email: info@lindy.com, T: +49 (0)621 470050

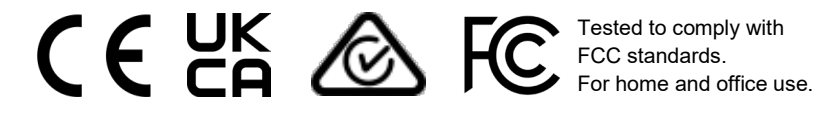

No. 32330 1st Edition, October 2023 **lindy.com**